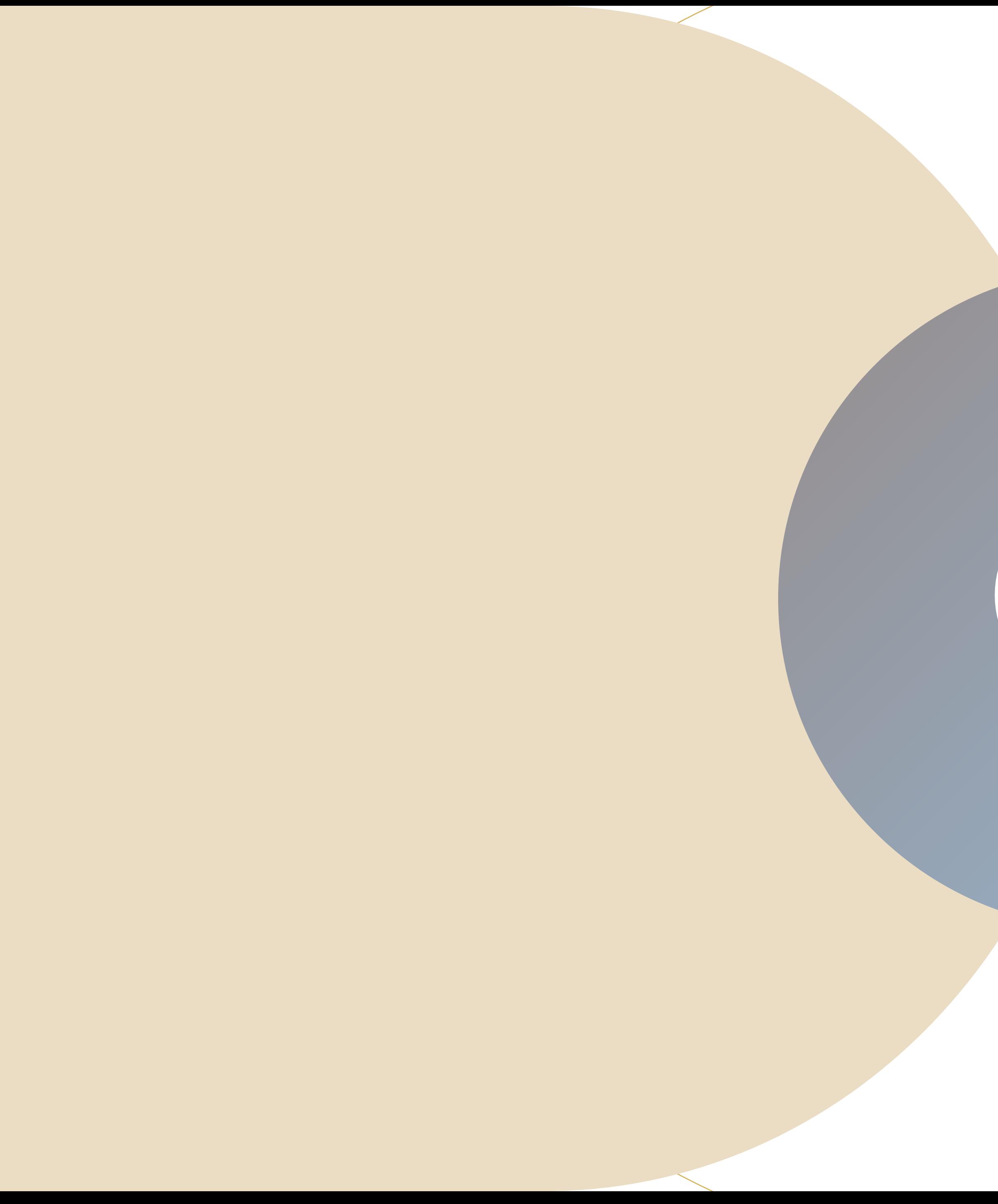

### **IT TOP Лагерь**

Обучение в стиле Майнкрафт

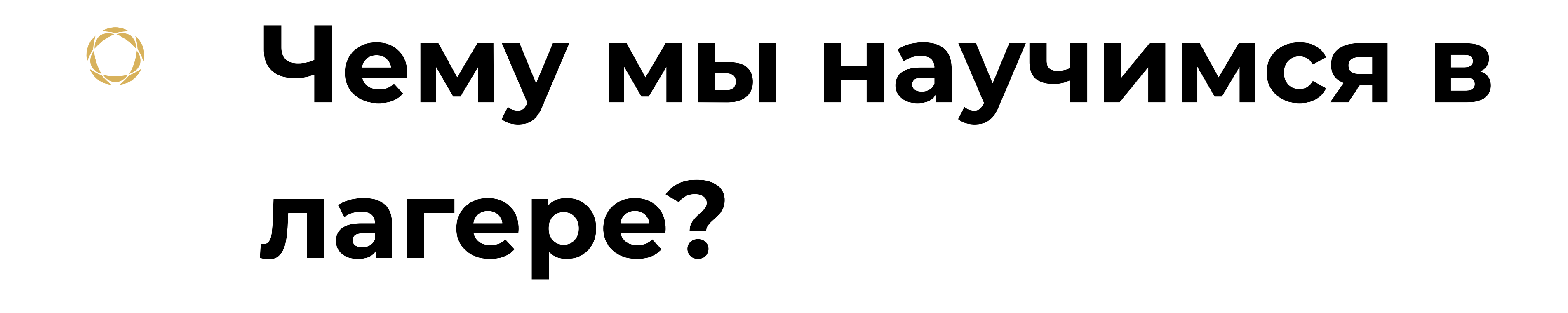

# **Давай начнем создавать!**

- 1. Создадим логотип
- 2. Сайт про лагерь
- 3. Расскажем про наш сайт с помощью анимации
- 4. Нарисуем своего персонажа в стиле Minecraft
- 5. Перенесем это персонажа в мультфильм о его 1 дне в Minecraft
- 6. Создадим 2Д игру по теме Minecraft

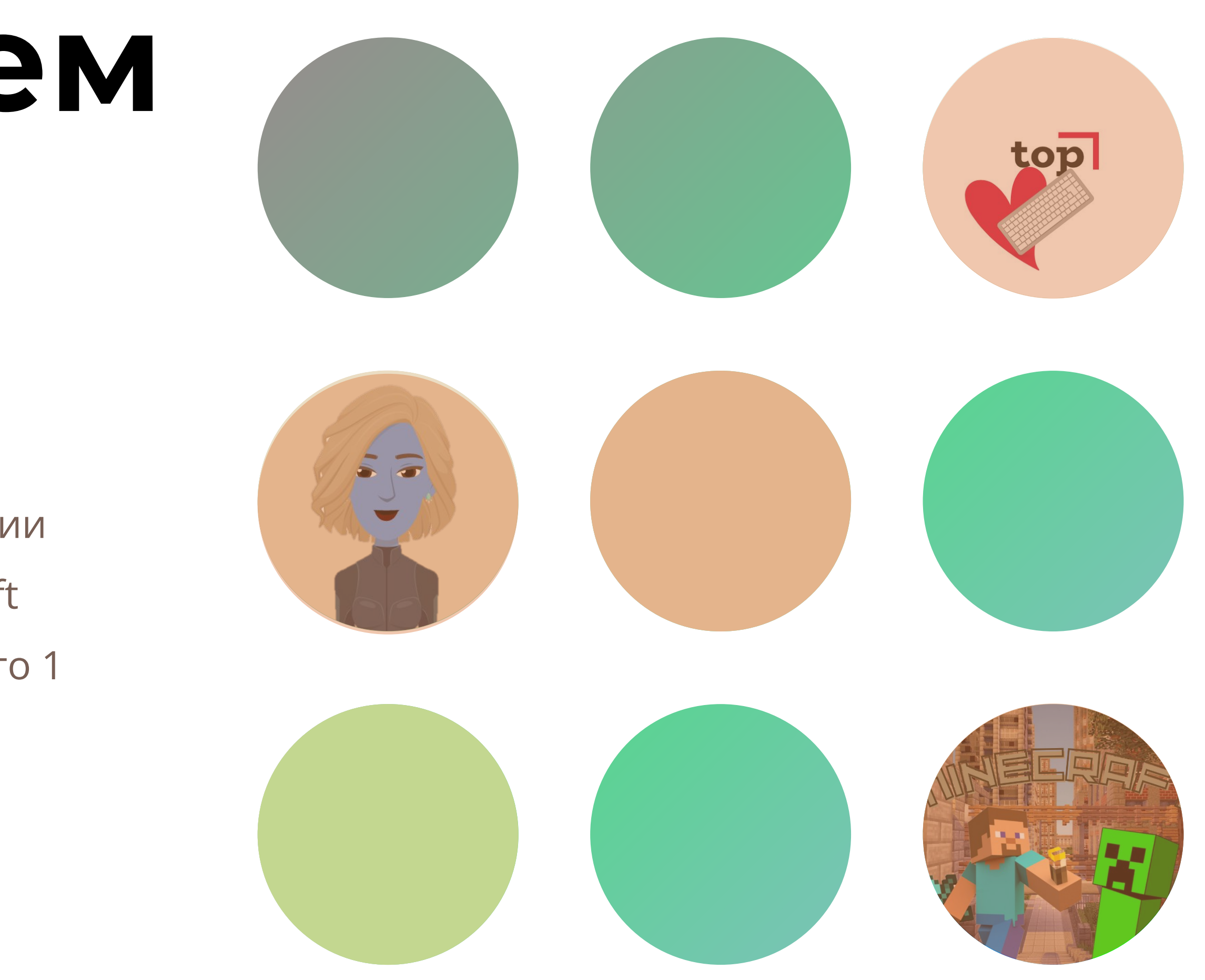

### Создание логотипа

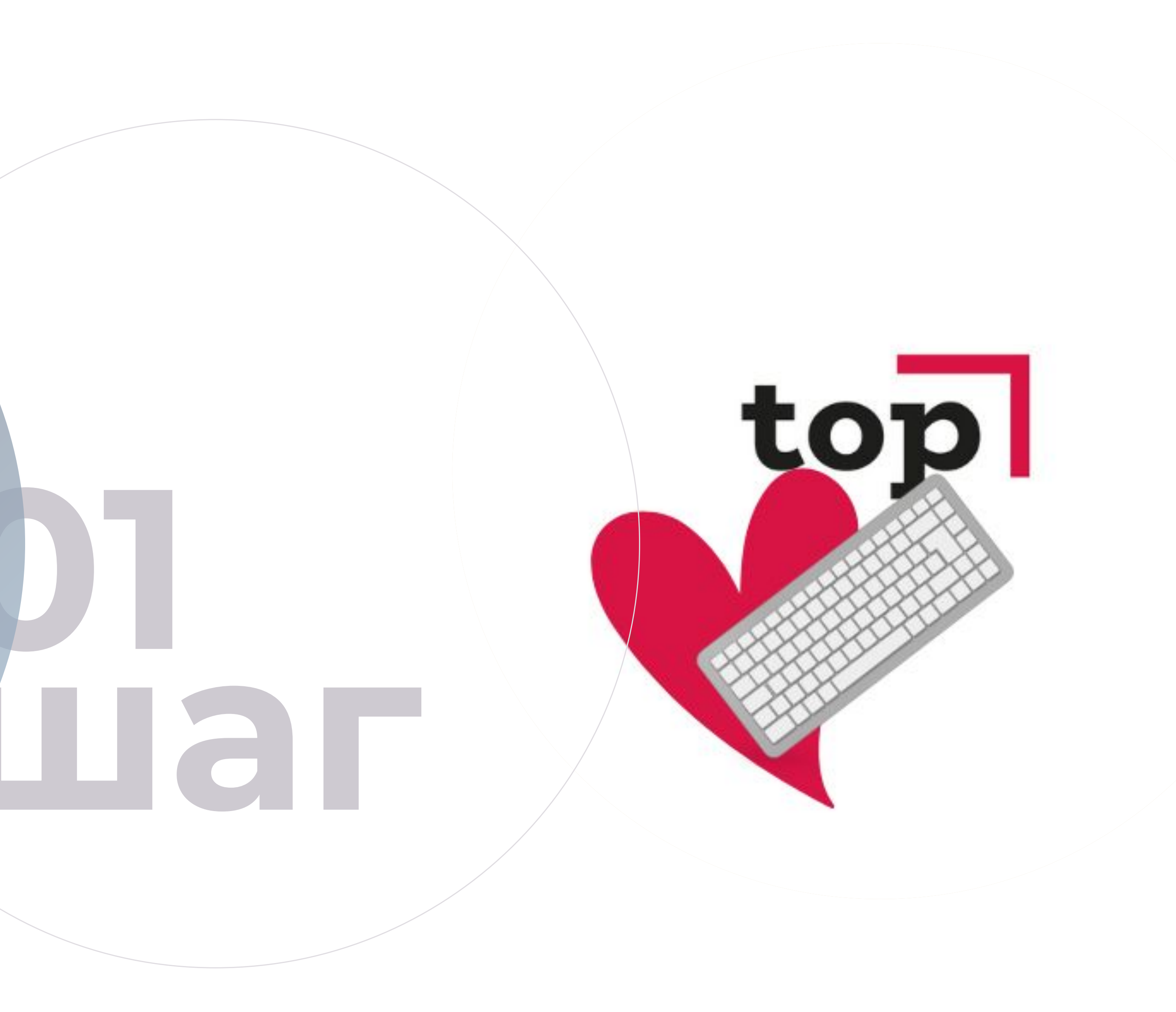

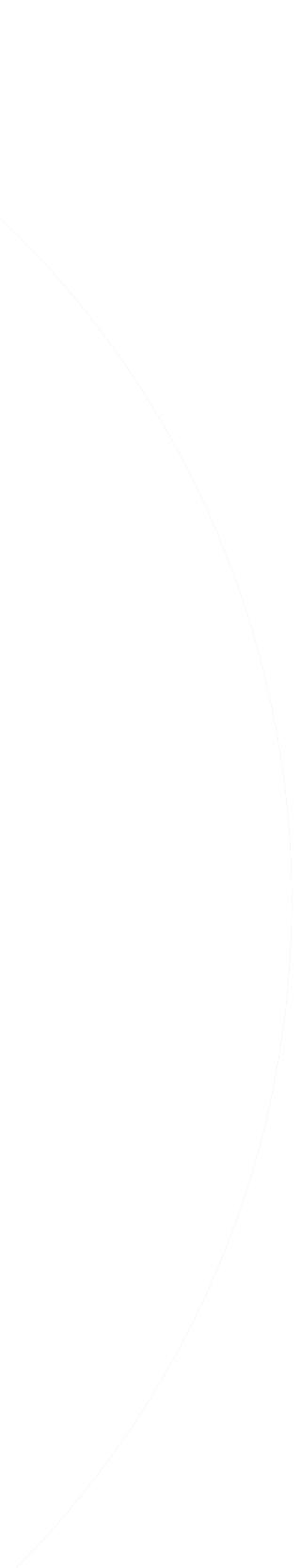

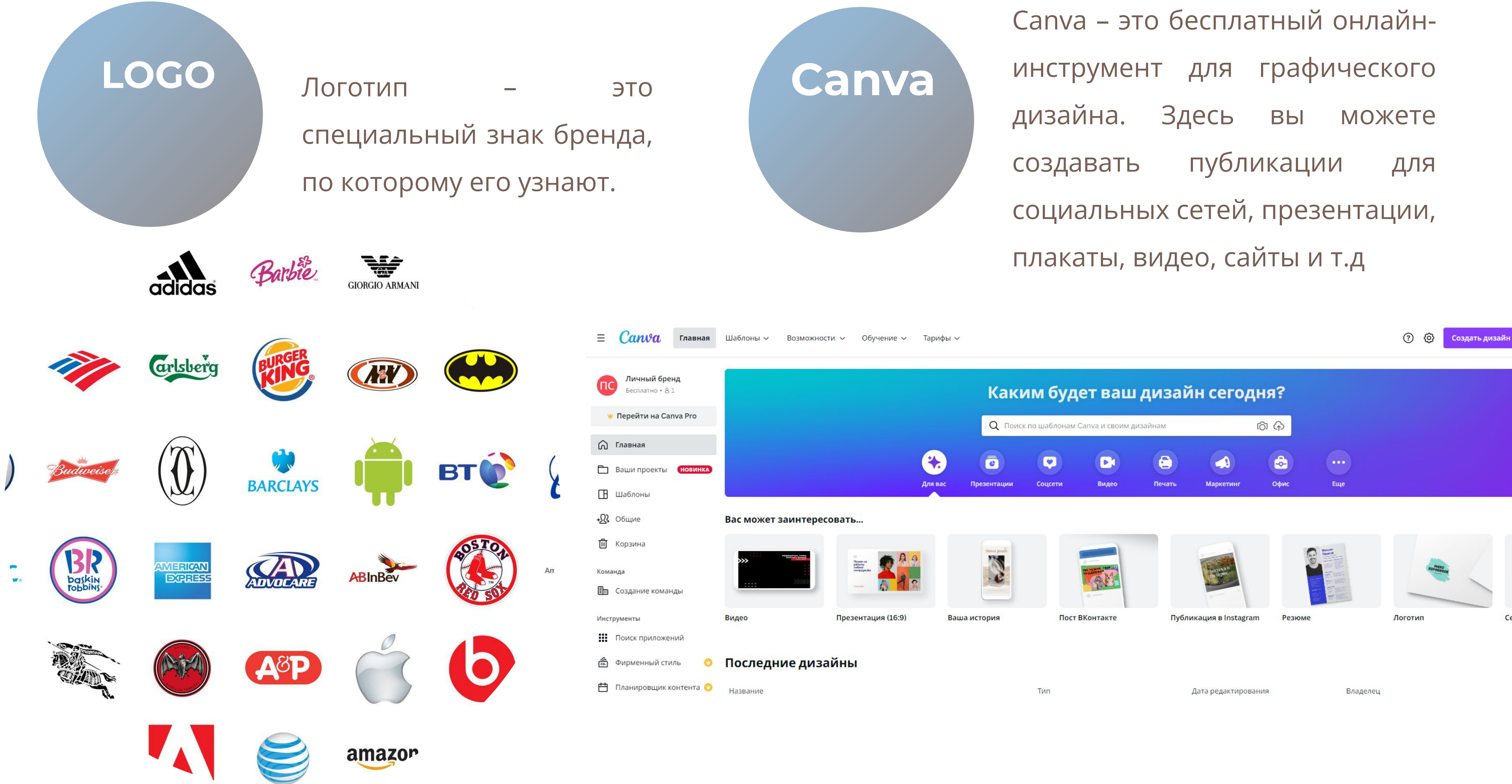

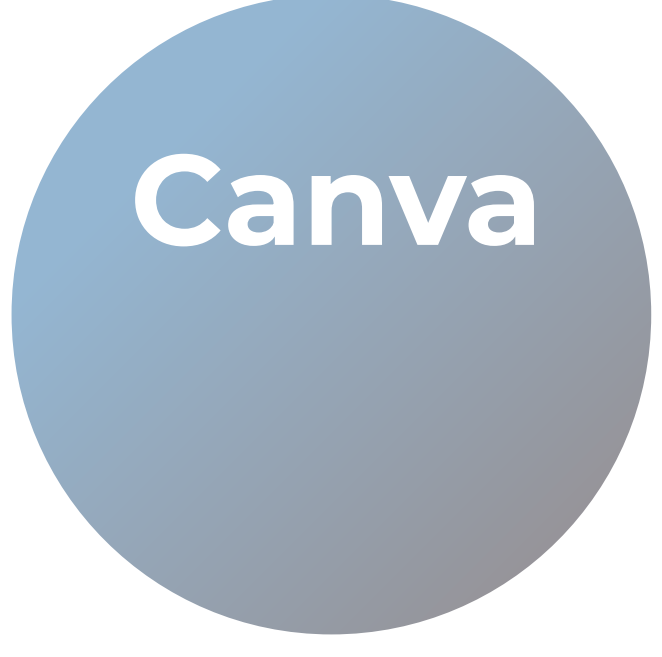

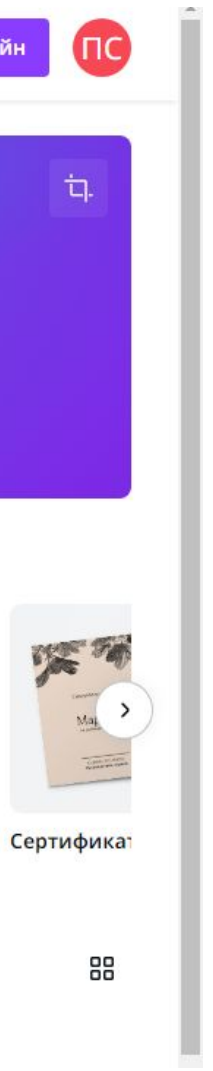

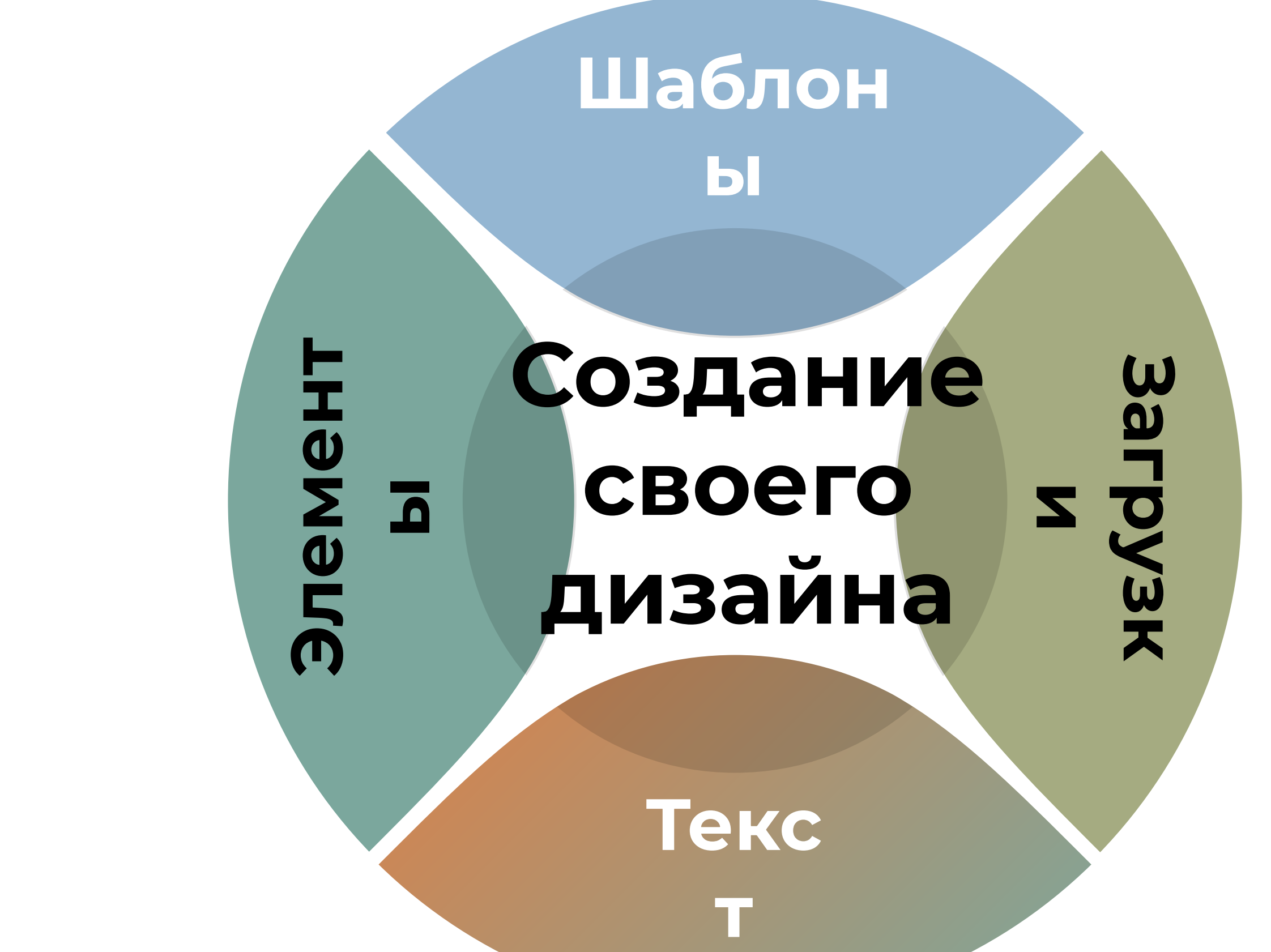

## **Элементы вкладок**

**Шаблоны** – Мы можем выбрать любой из доступных шаблонов и переделать его под себя. **Элементы** – Они включают в себя: линии, фигуры, графику, стикеры, фото, диаграммы, таблицы, рамки и т.д.

**Загрузки** – В данной вкладке мы можем загрузить свое изображение для того чтобы использовать его в своих работах.

**Текст** – Здесь есть как и готовые варианты оформление текста, так и можно создать свой.

# **Загрузка логотипа Академии**

Наше задание будет таковым:

Переделать логотип академии под себя

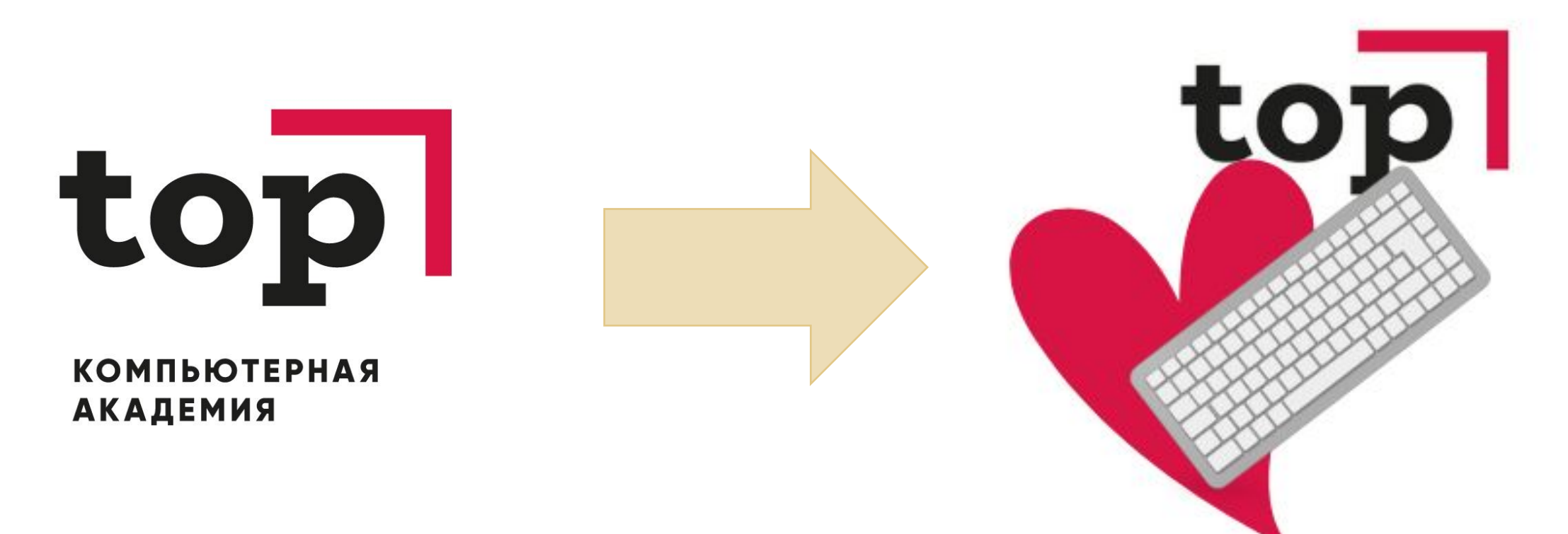

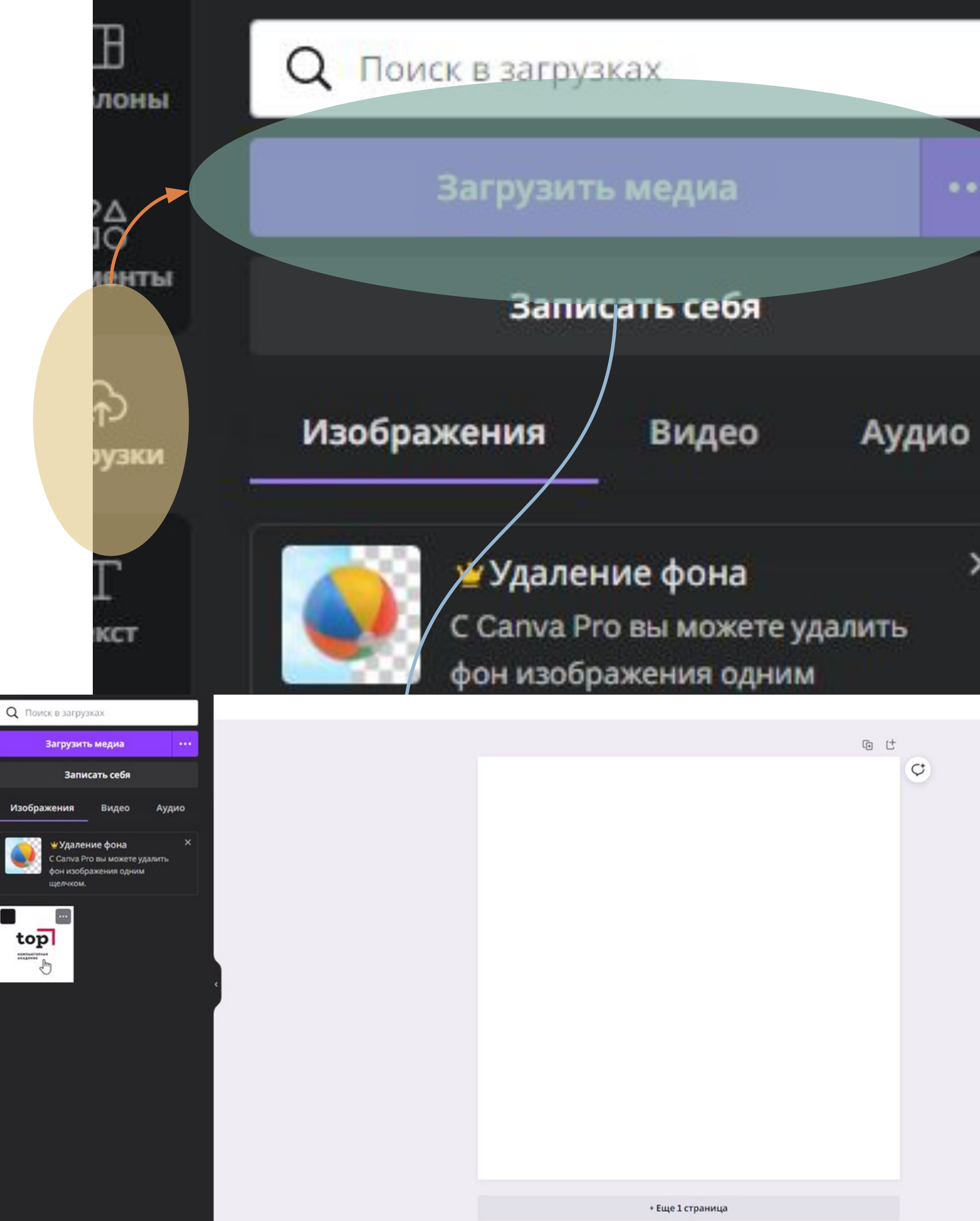

Добавим понравившийся нам

элемент, расположим на

логотипе и поменяем его цвет

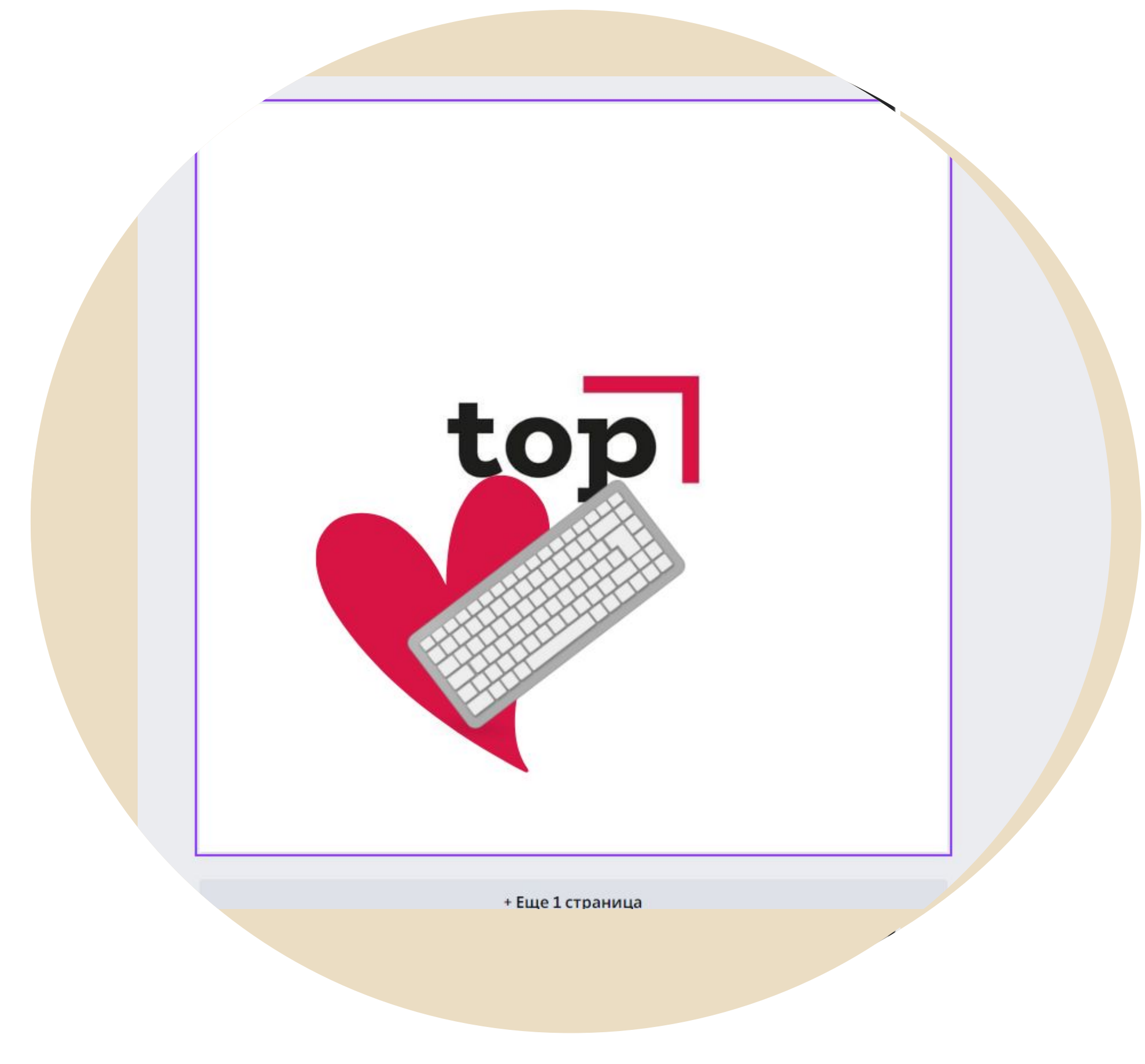

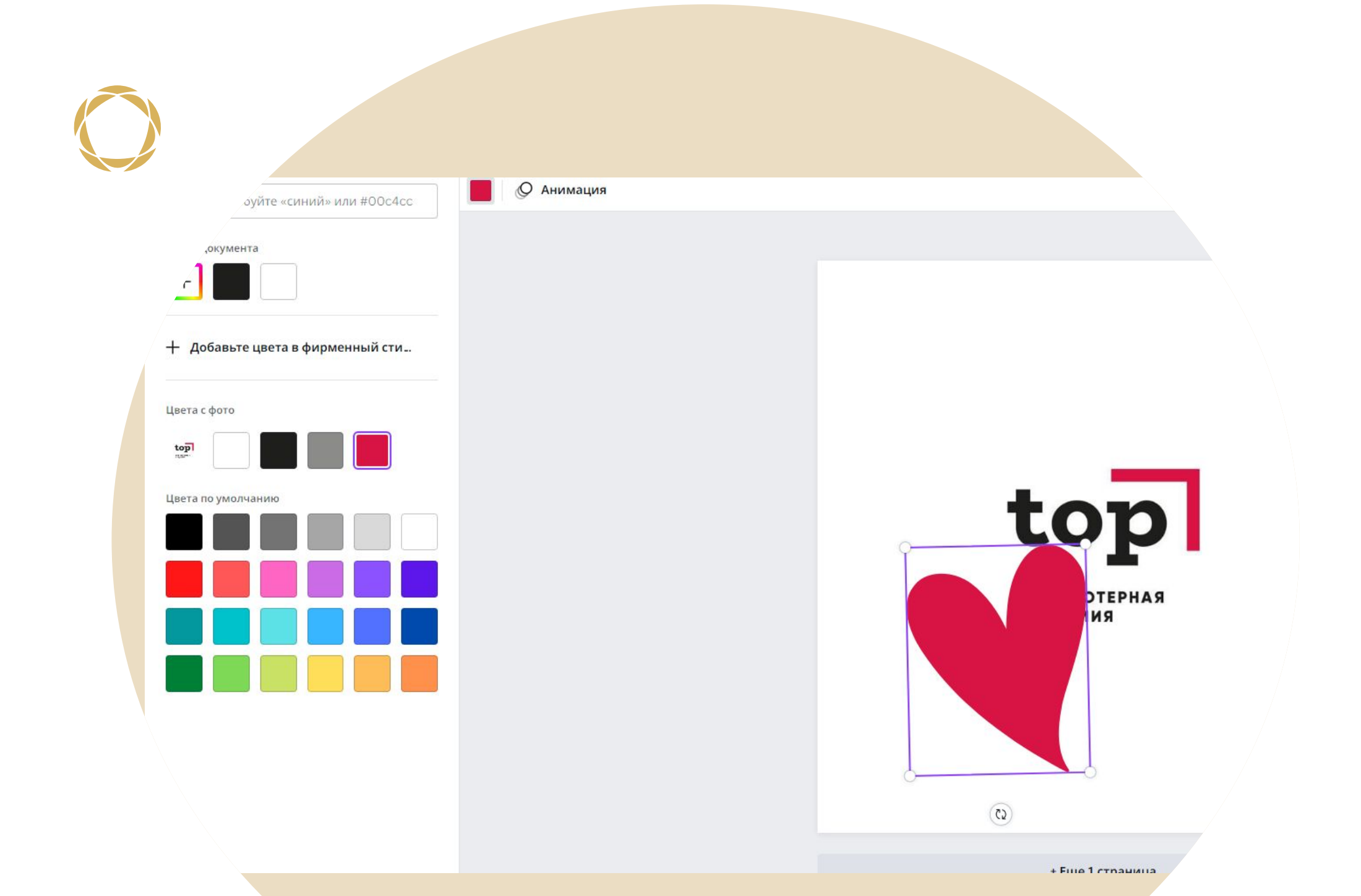

### **Линии и фигуры**

**Добавление элементов**

Так же мы можем добавить любой элемент из графики и расположим его.

### **Графика**

**Добавление элементов**

### **Группирование**

Для того чтобы выделить несколько элементов нужно нажать на один из элементов и зажать Shift на клавиатуре, выделить остальные элементы, после отпустить Shift и нажать на «Группировать»

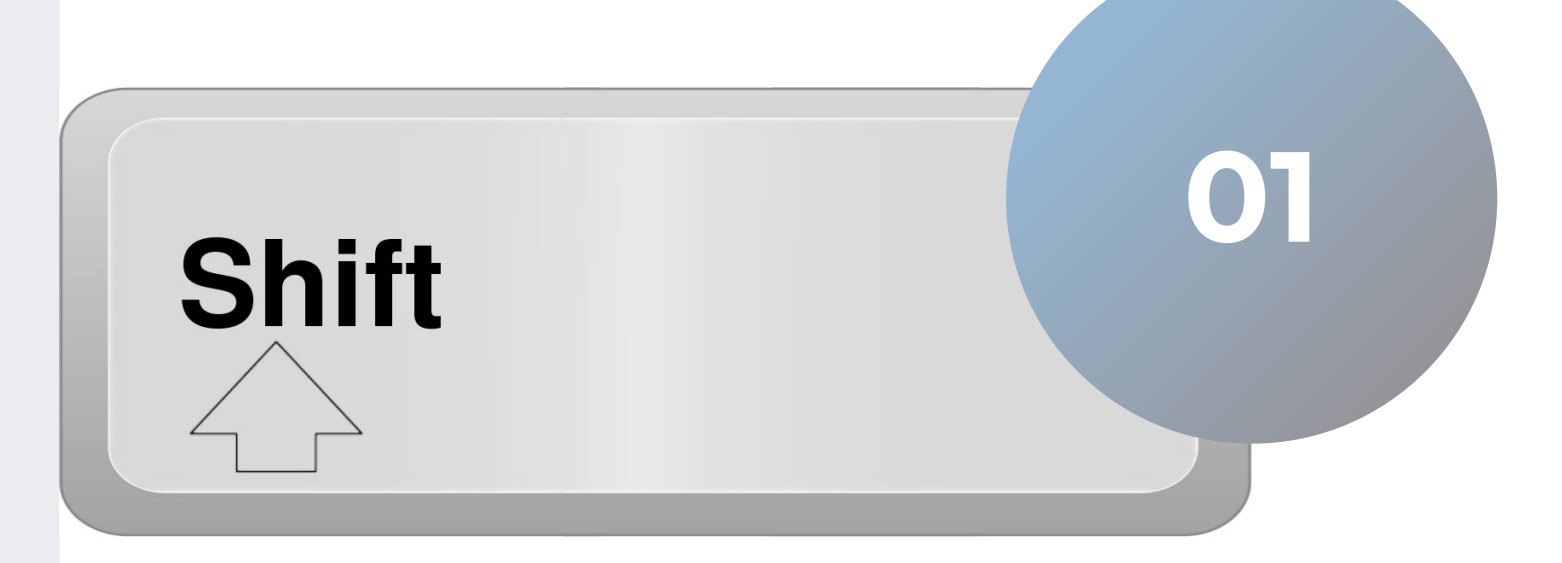

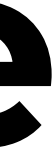

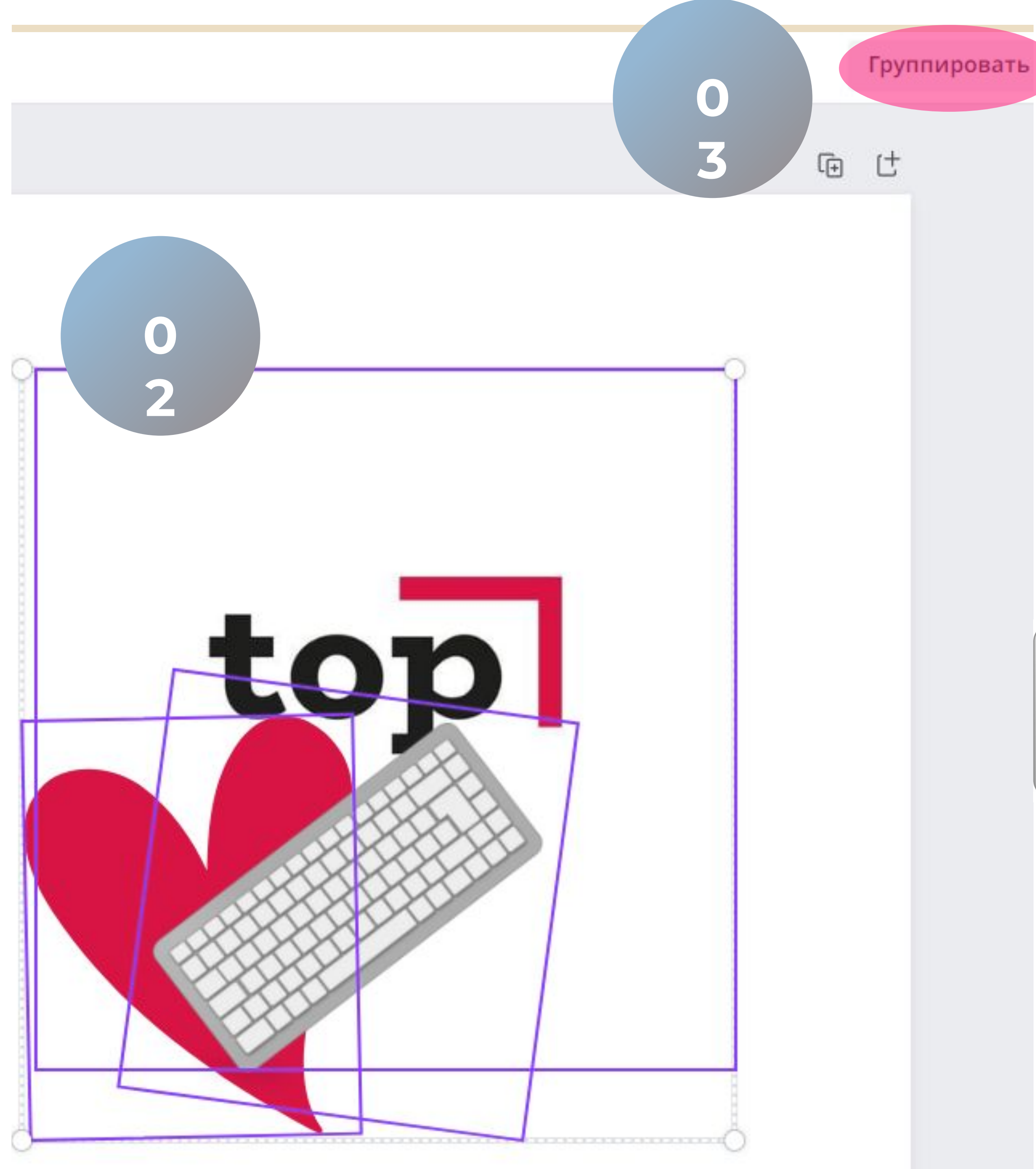

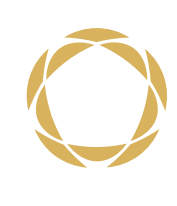

# Сохранение **скачивание**

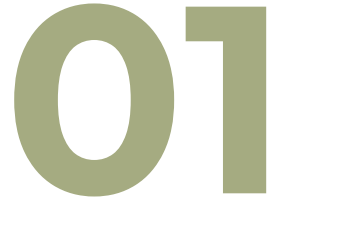

**01** Нажмите на «Поделиться»

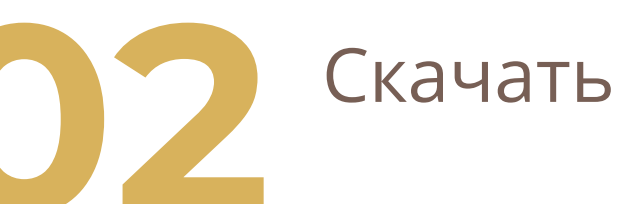

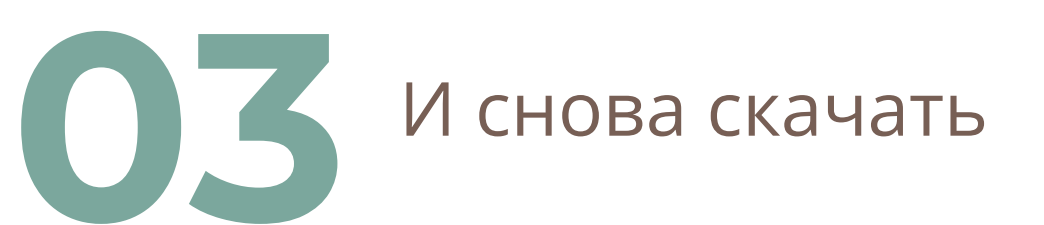

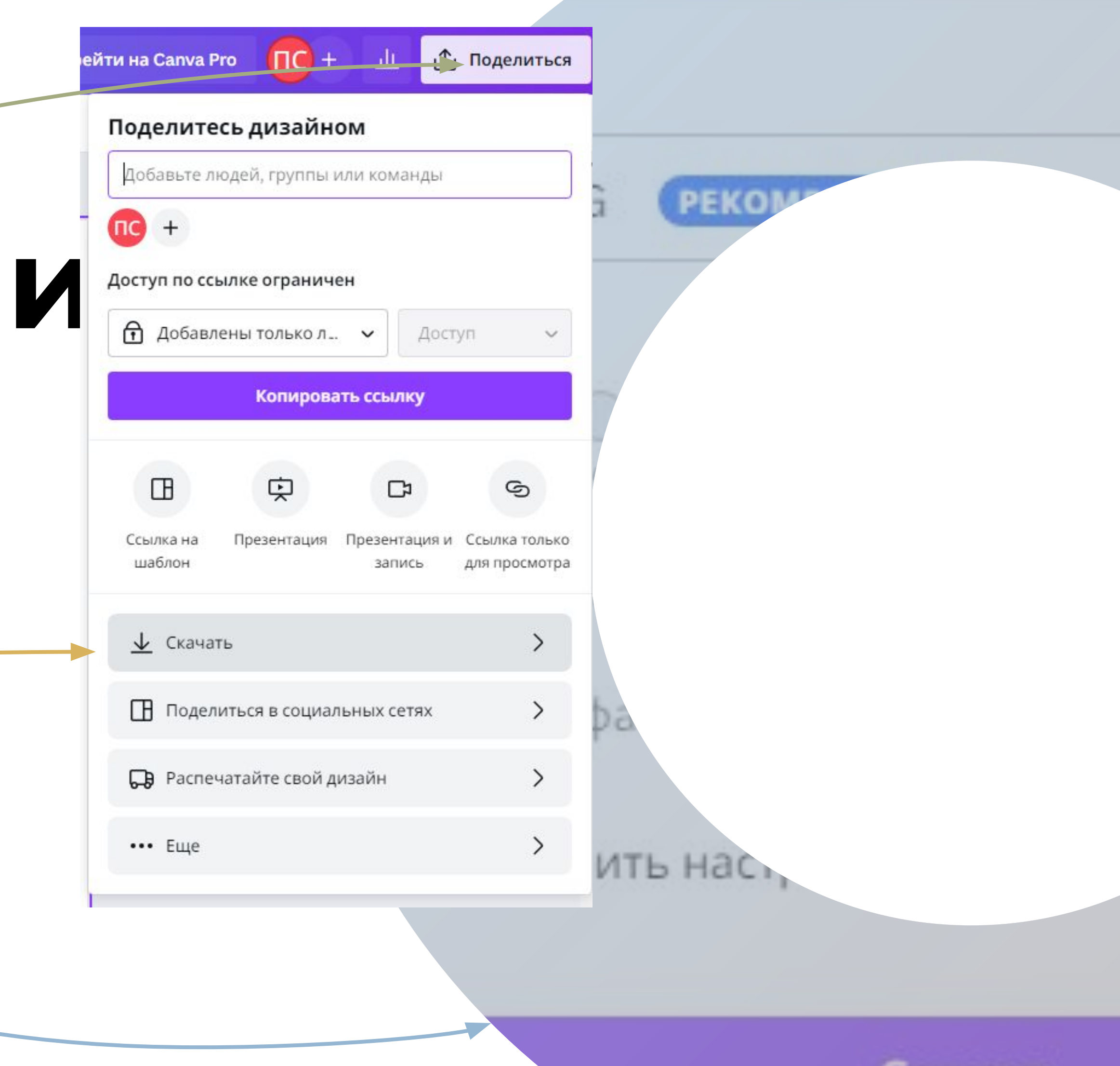

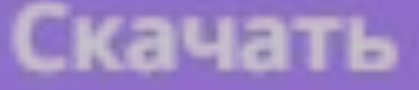

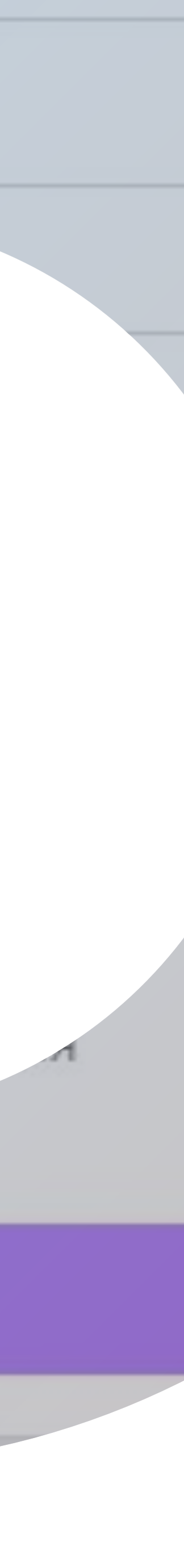

### Создание Постера

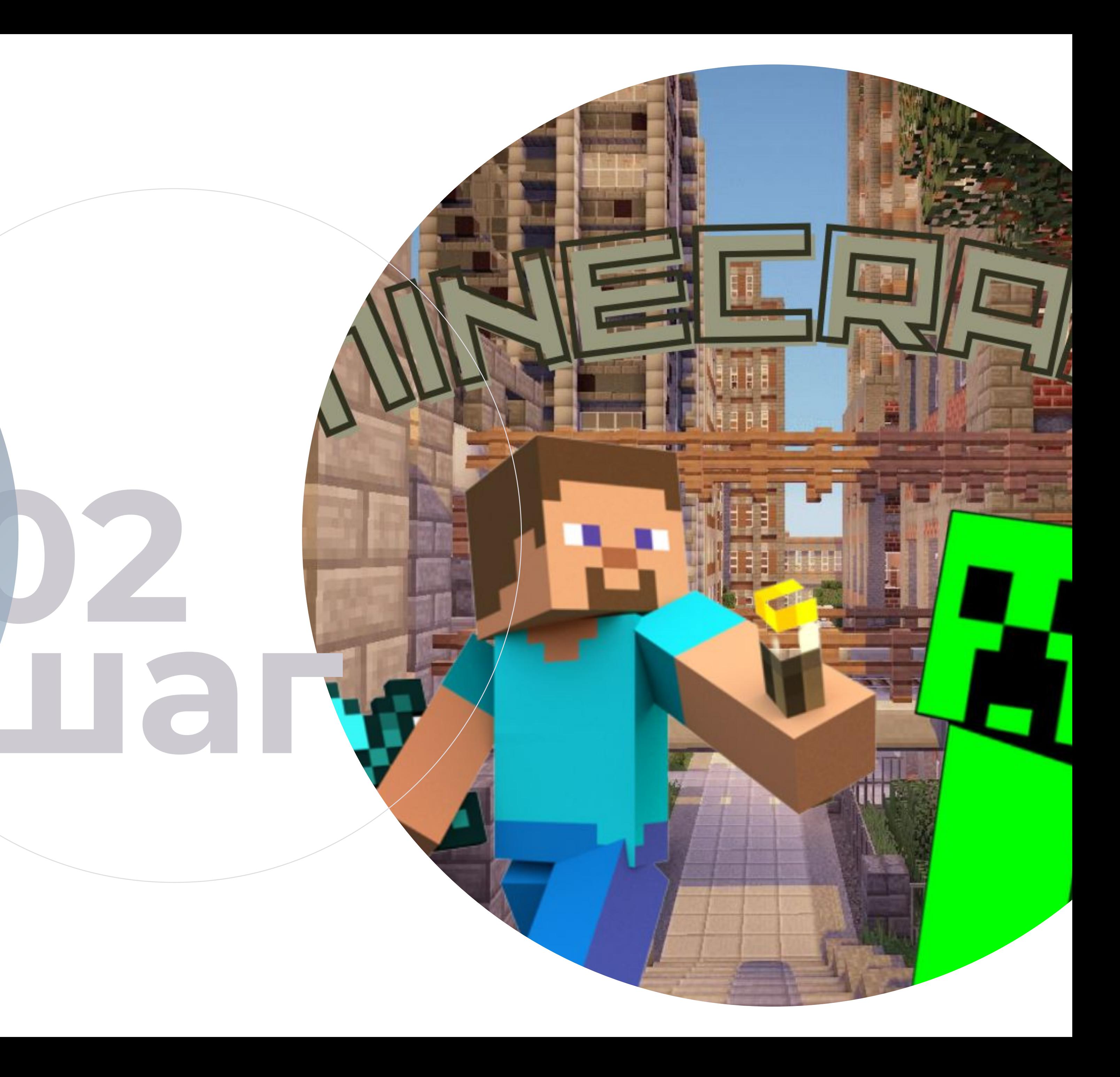

### **Подготовка к**

### **созданию постера**

Найдем Стива из Майнкрафта и скачаем

понравившуюся нам картинку.

- 1. Открываем браузер
- 2. Ищем в поисковой строке «Стив Майнкрафт»
- 3. Открываем понравившуюся картинку
- 4. Нажимает правой кнопкой мыши по картинке
- 5. Выбираем «Сохранить изображение как»
- 6. Выбираем папку для сохранения «Загрузки»
- 7. Нажимаем «Сохранить»

По аналогии найдем крипера (или других персонажей) и фон для нашего постера.

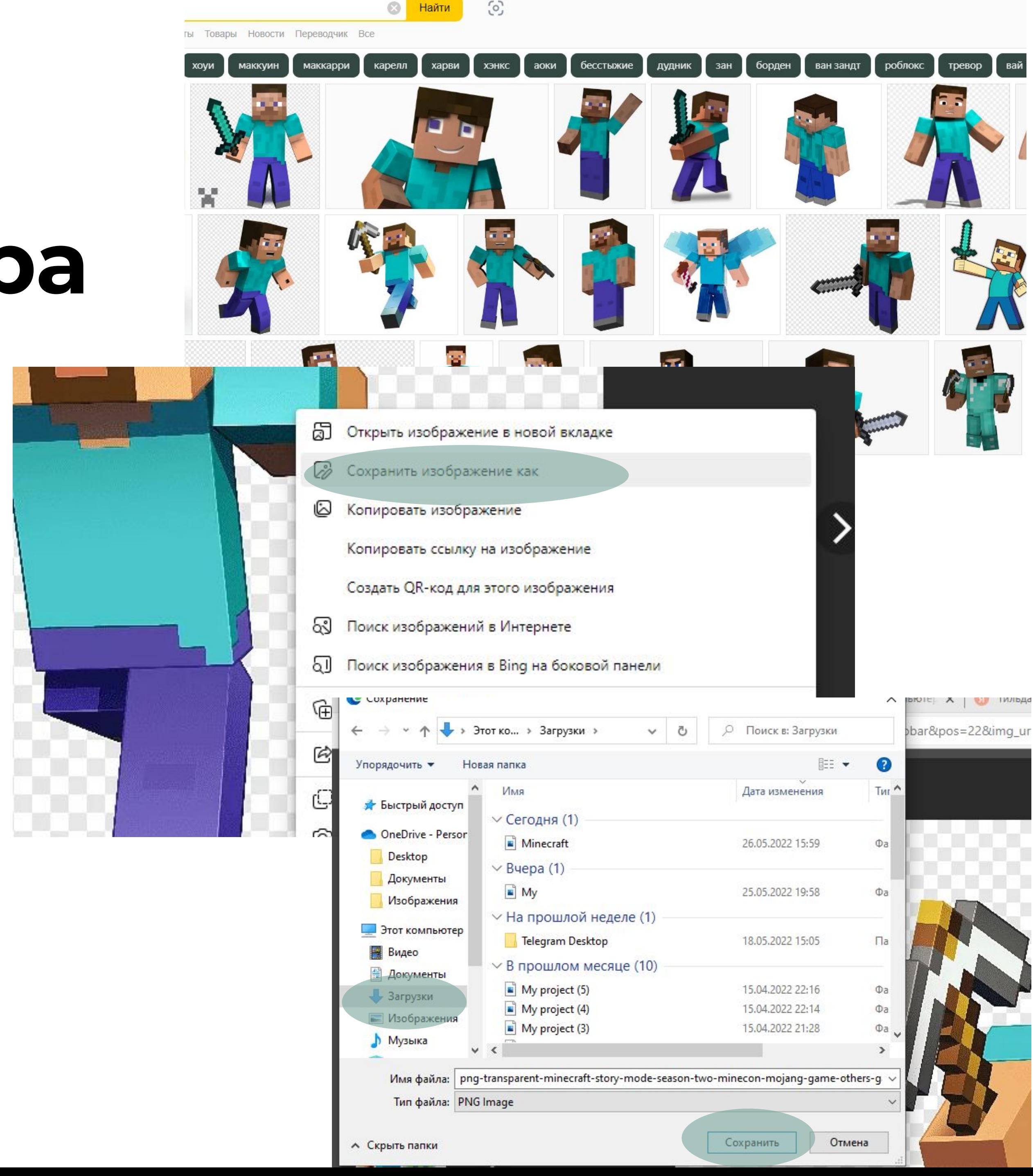

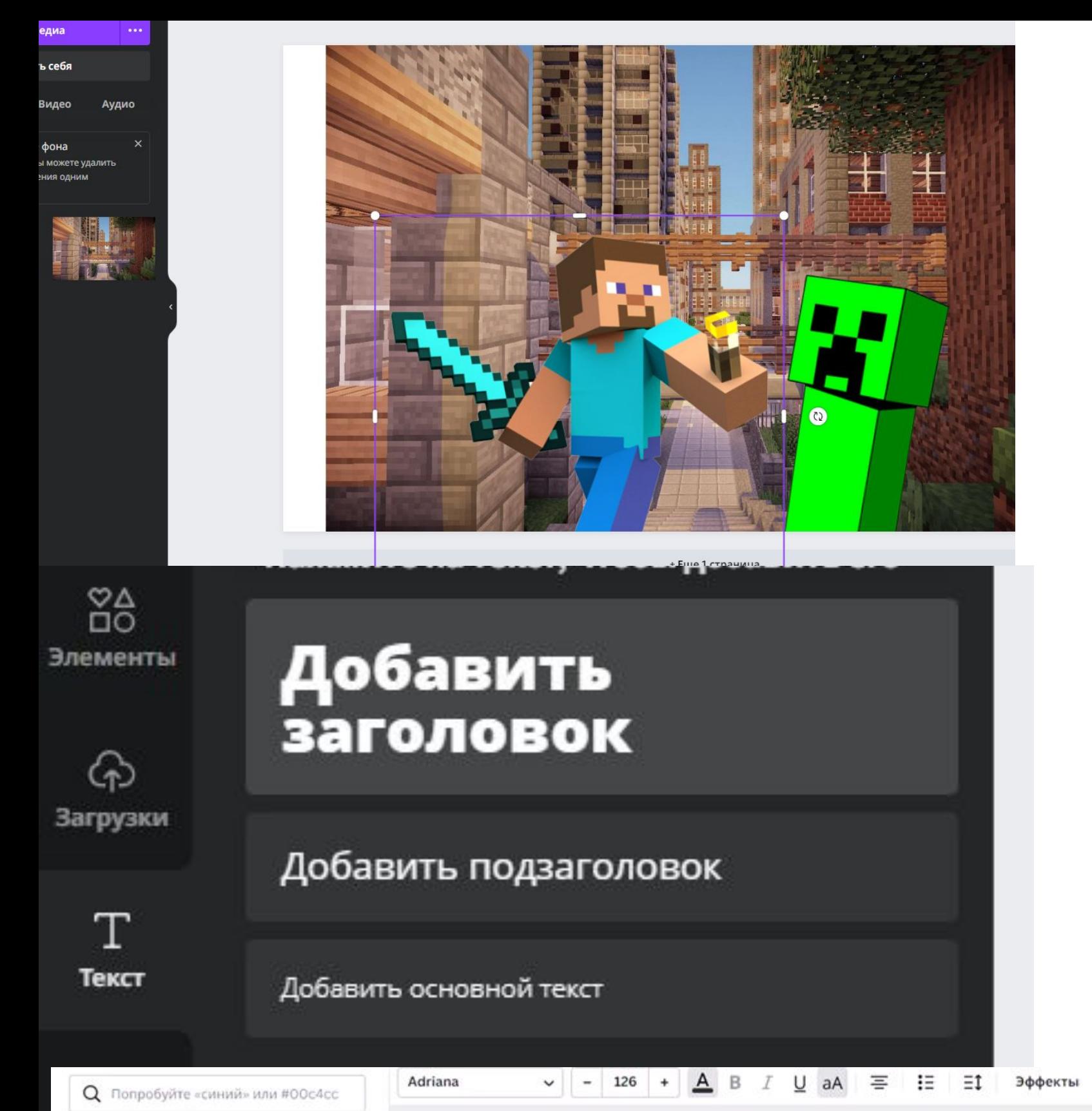

### **Создание постера**

- 1. Заходим на сайт Canvа
- 2. Выбираем в Canve «Фон для Facebook»
- 3. Вставляем нашу картинку и добавляем наших персонажей
- 4. Добавляем текст и изменяем его
- 5. Сохраняем

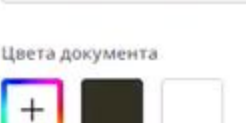

Добавьте цвета в фирменный сти..

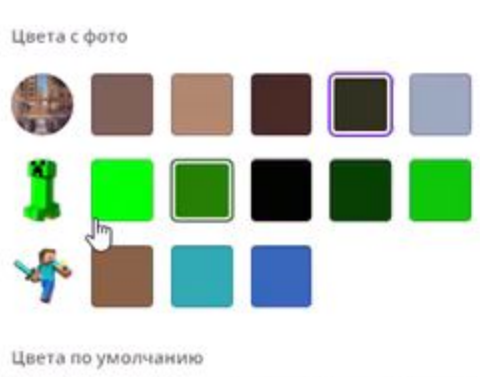

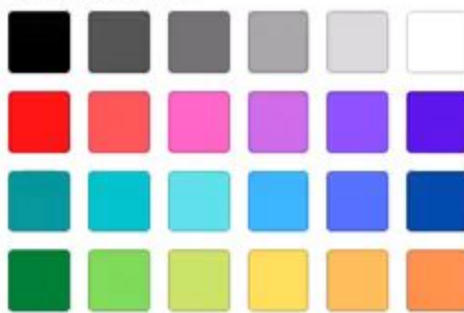

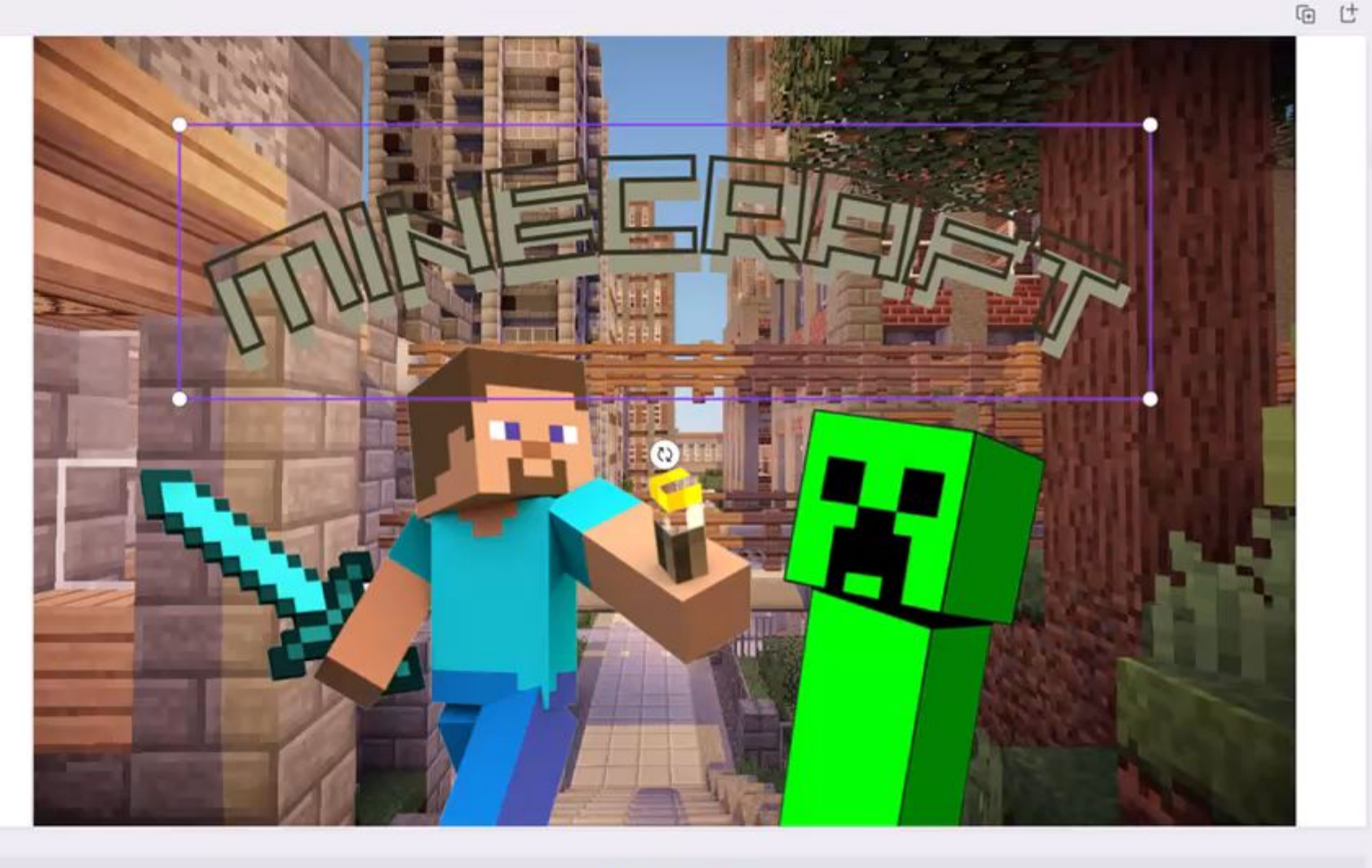

О Анимация

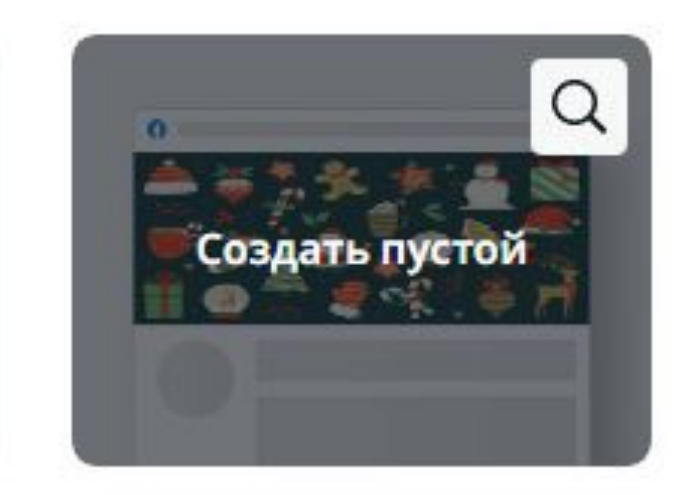

Фон для Facebook 1640 × 924 пикс. ©

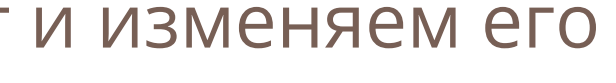

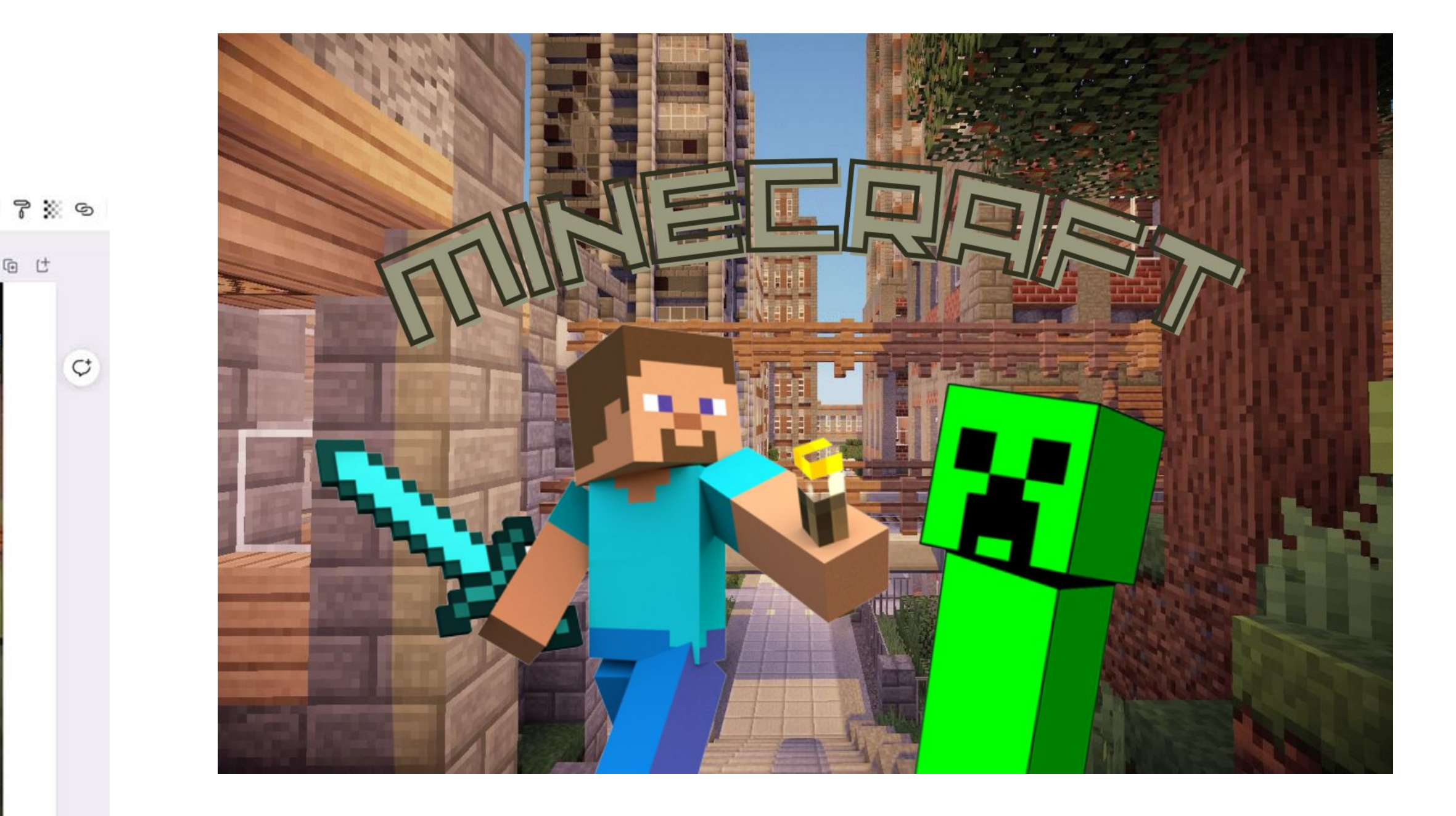

### **Удалить фон**

Для того, чтобы удалить фон у картинки:

- 1. Открываем браузер
- 2. Ищем в поисковой строке «Удалить фон»
- 3. Открываем первую ссылку на сайт
- 4. Нажимает на «Загрузить изображение»
- 5. Выбираем папку где наше изображение
- 6. Сайт автоматически удалит фон и изображение можно скачать
- 7. Нажимаем «Скачать»
- 8. Выбираем папку для сохранения

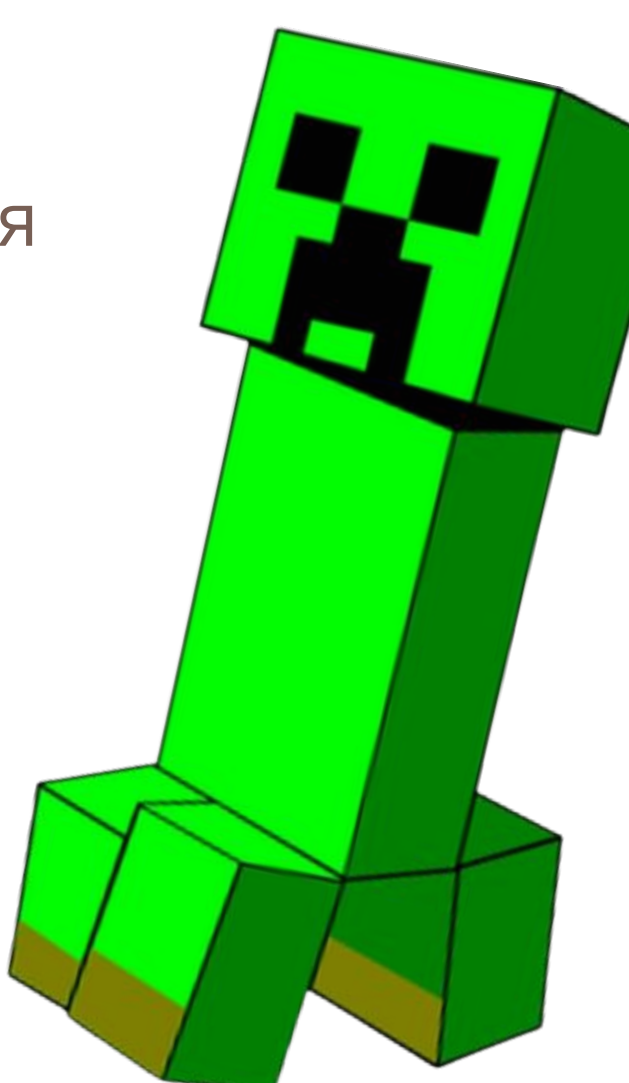

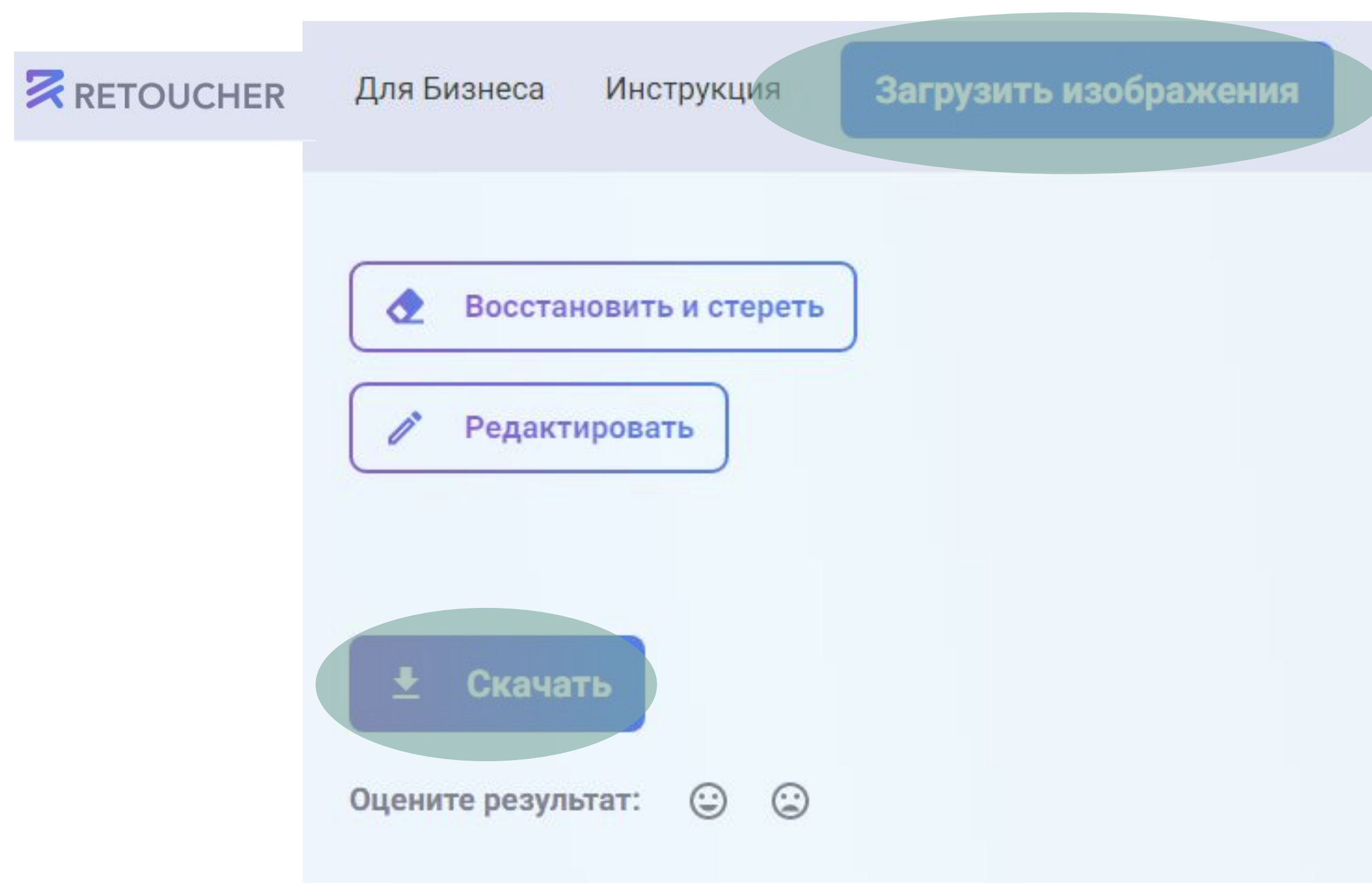

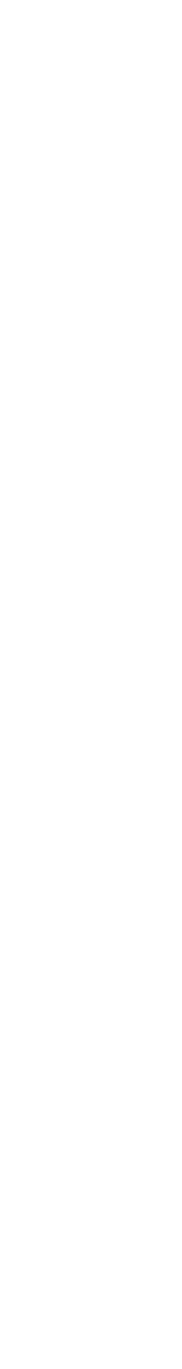

# Создание ВИЗИТКИ Califa

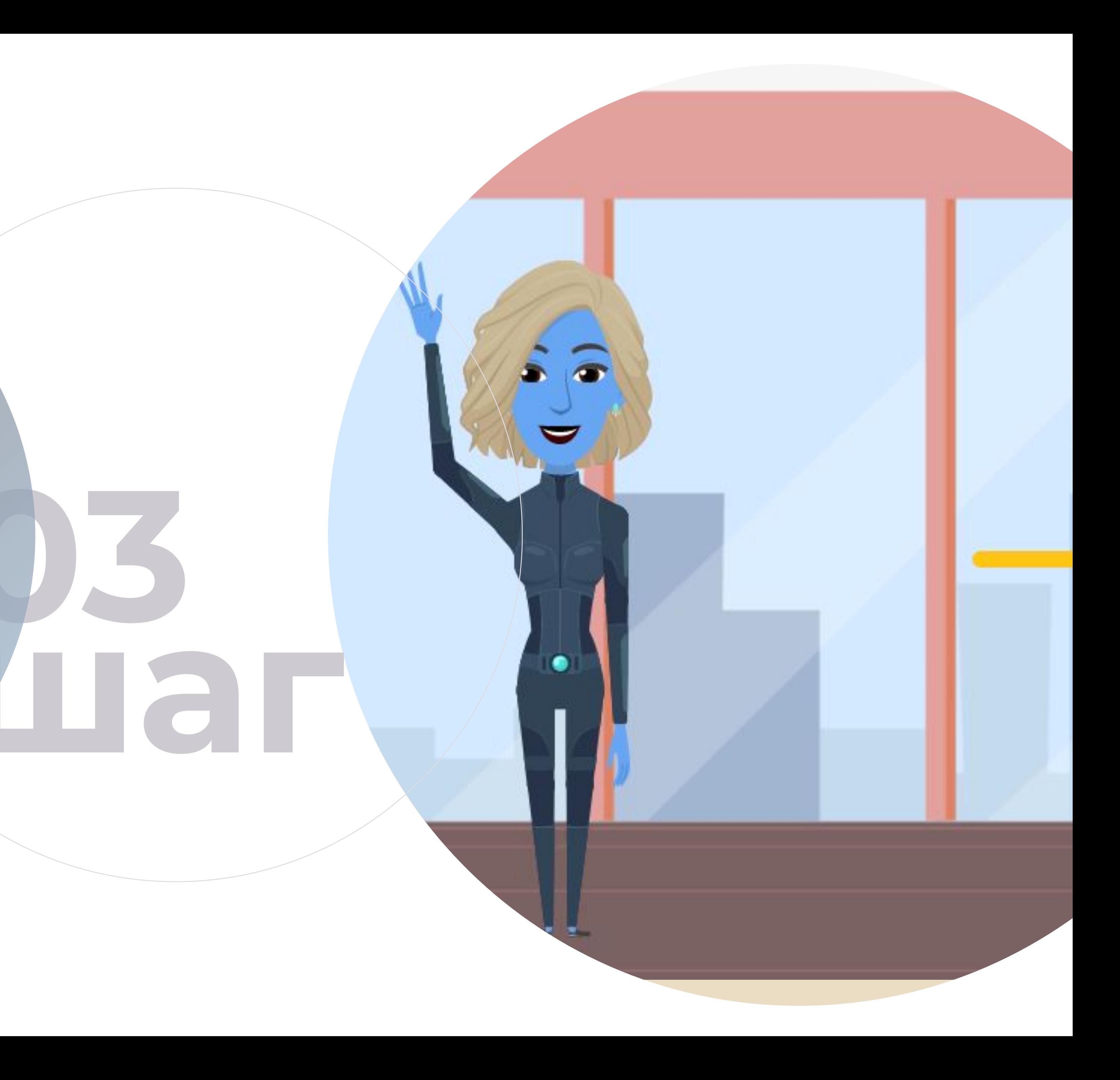

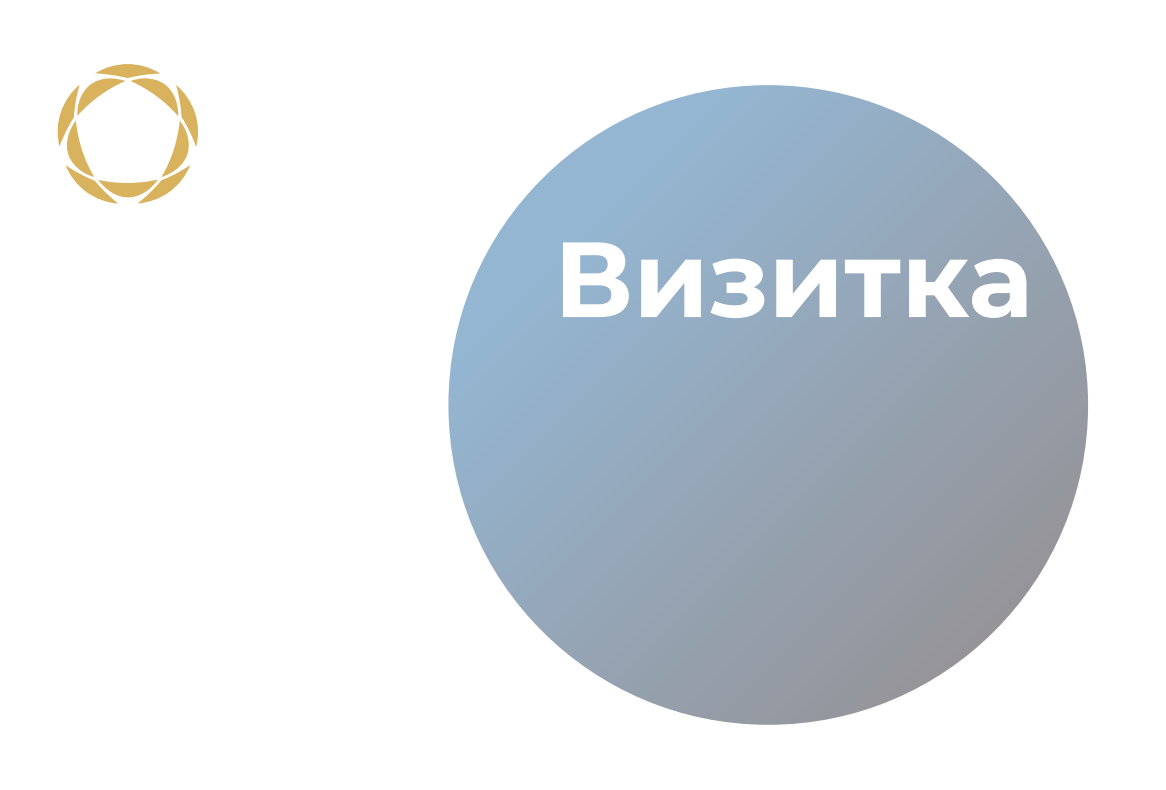

Анимированная визитка это такая визитка которая расскажет cama Bac,  $\overline{O}$ сайте и так далее.

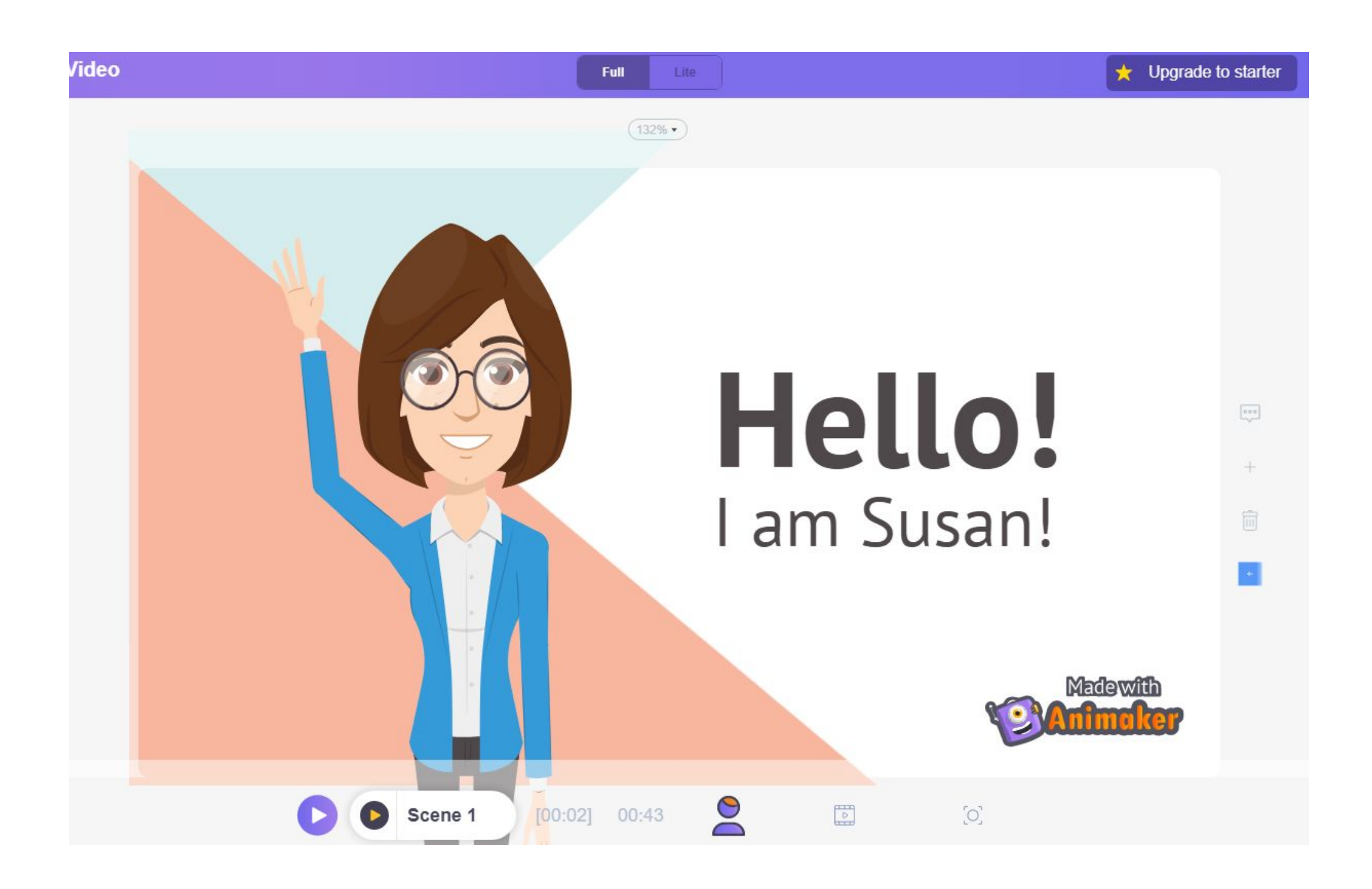

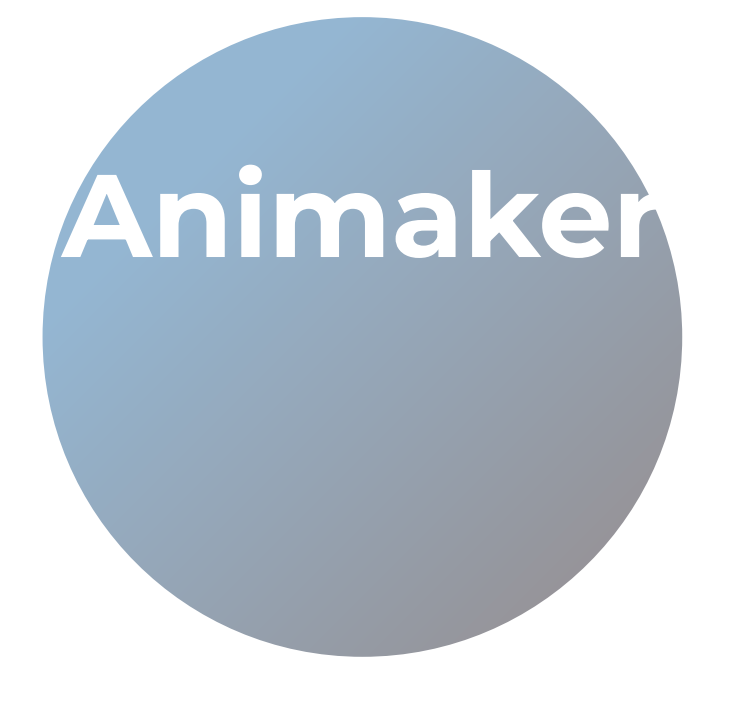

Animaker – это платформа предназначенная для создания анимации и видео к любому случаю и на любые темы.

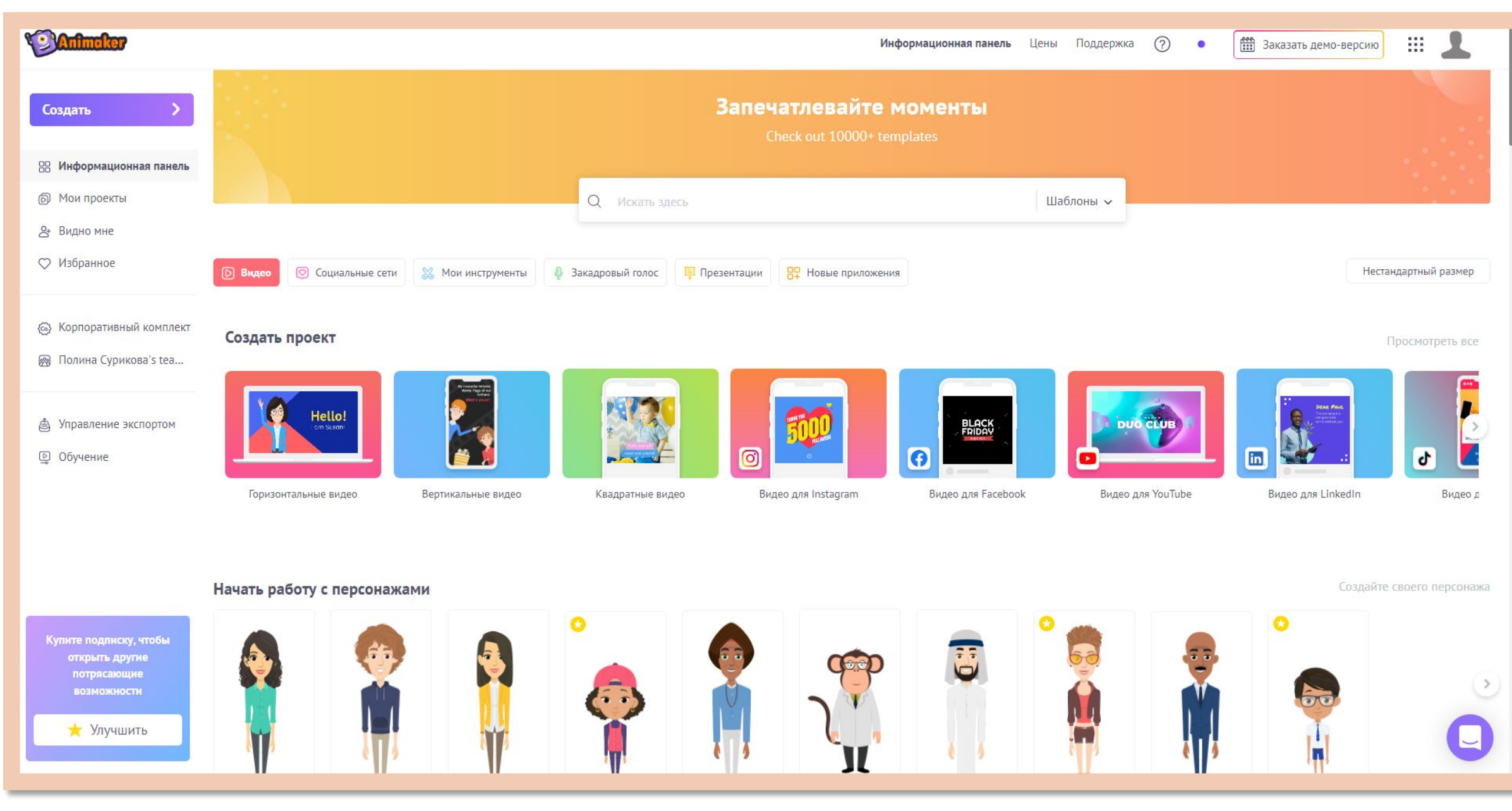

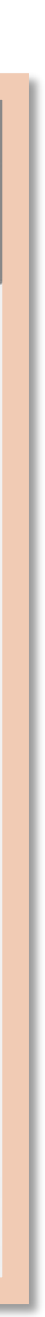

# $\bigcirc$

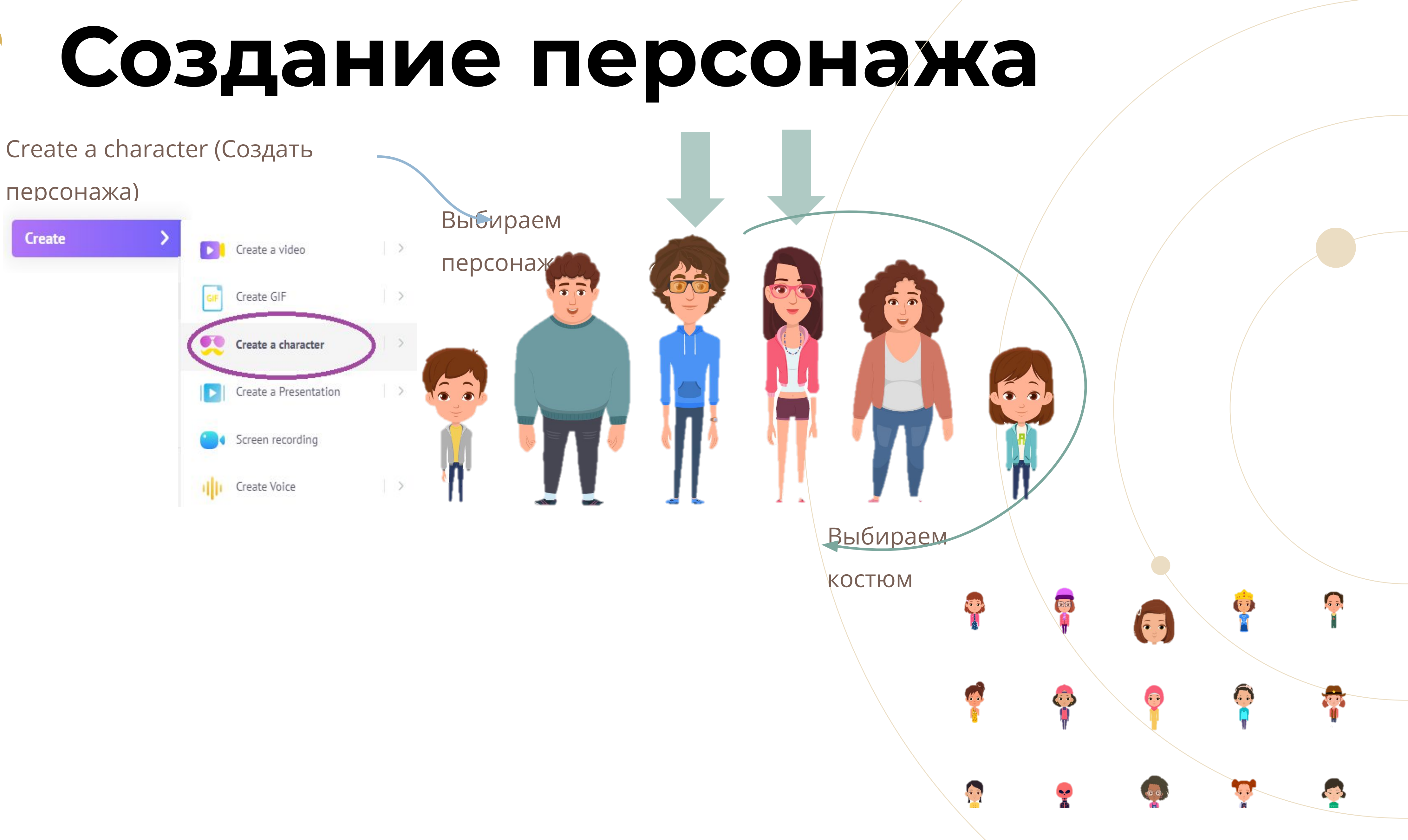

### **Внешность**

Изменение цвета кожи и

формы головы

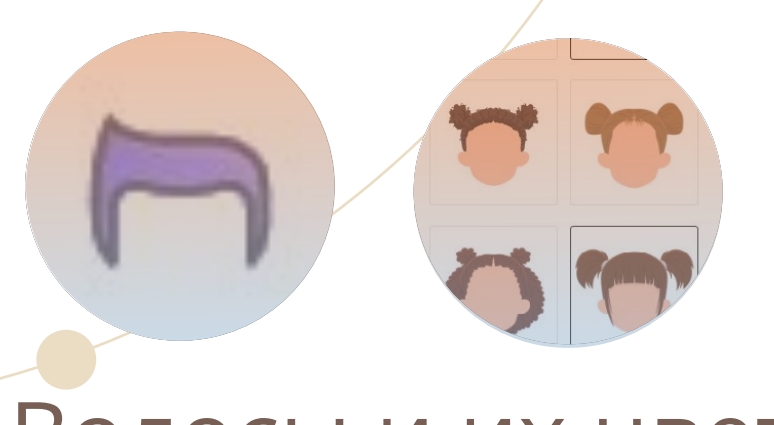

### Волосы и их цвет Веснушки

### Брови, Глаза и их

 $\odot$ 

цвет

Морщины

Формы губ

Форма носа

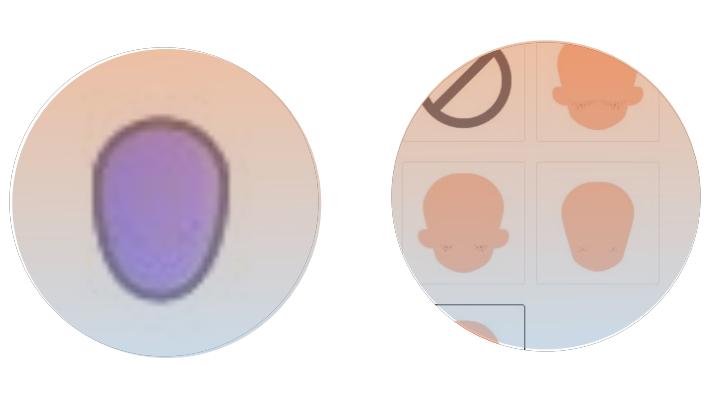

### Форма Ушей и серьги

### Можно смело сохранять

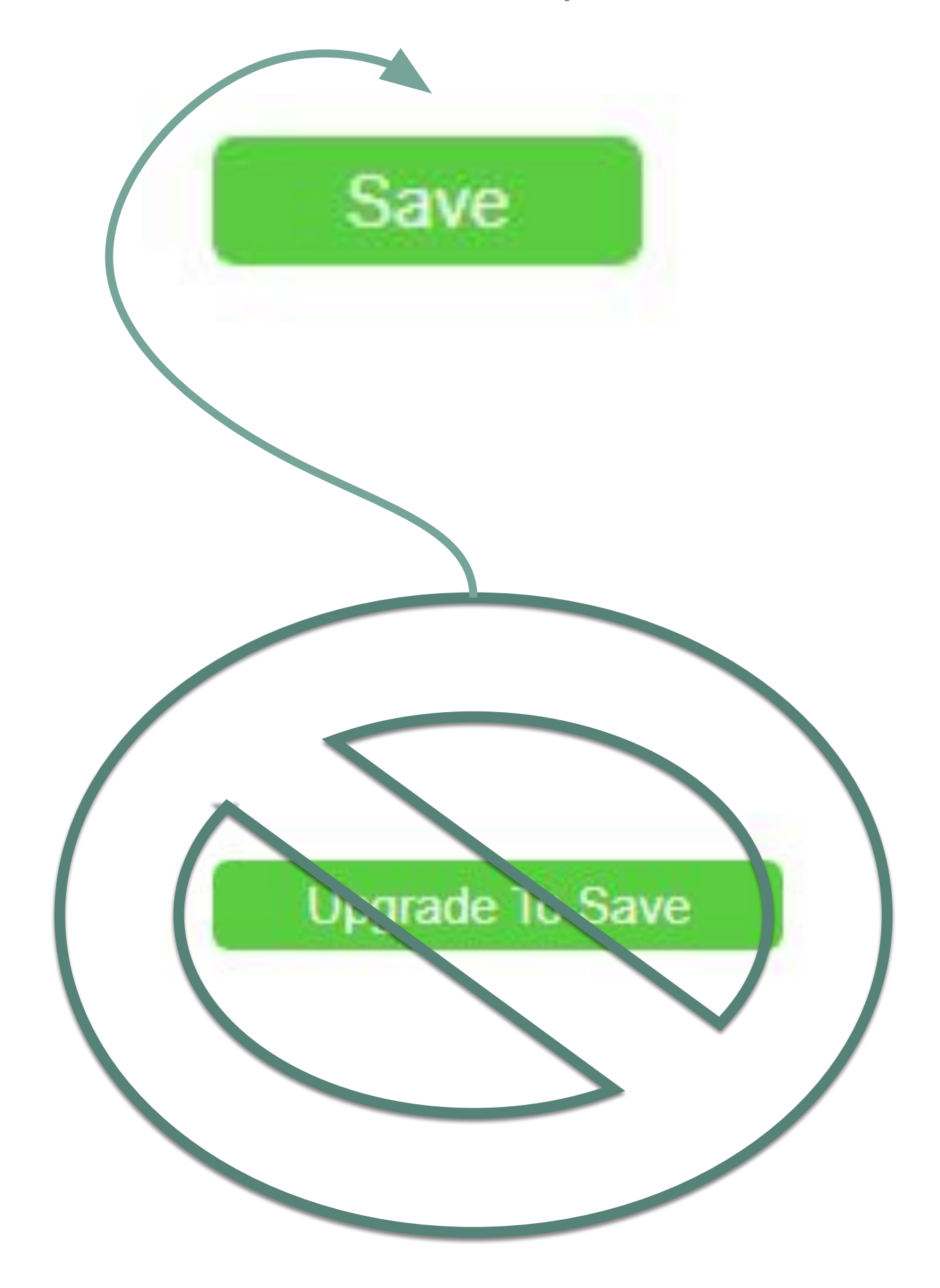

### Не используйте

### **платные**

### **элементы или**

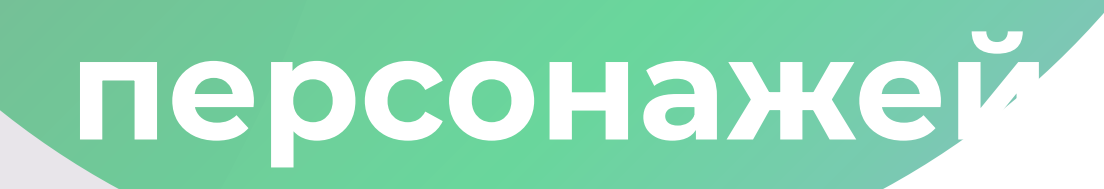

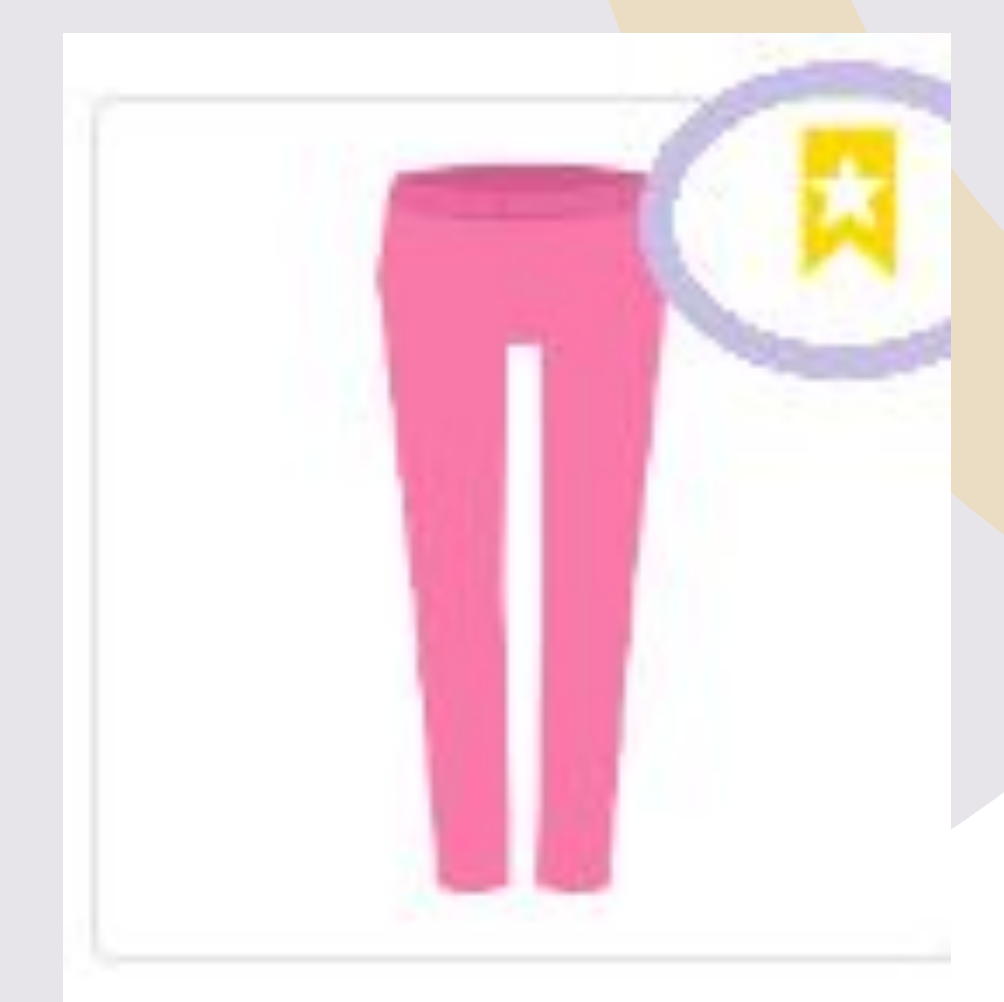

### **Одежда и её элементы**  $\Lambda$ L Комплект одежды Другие элементы одежды

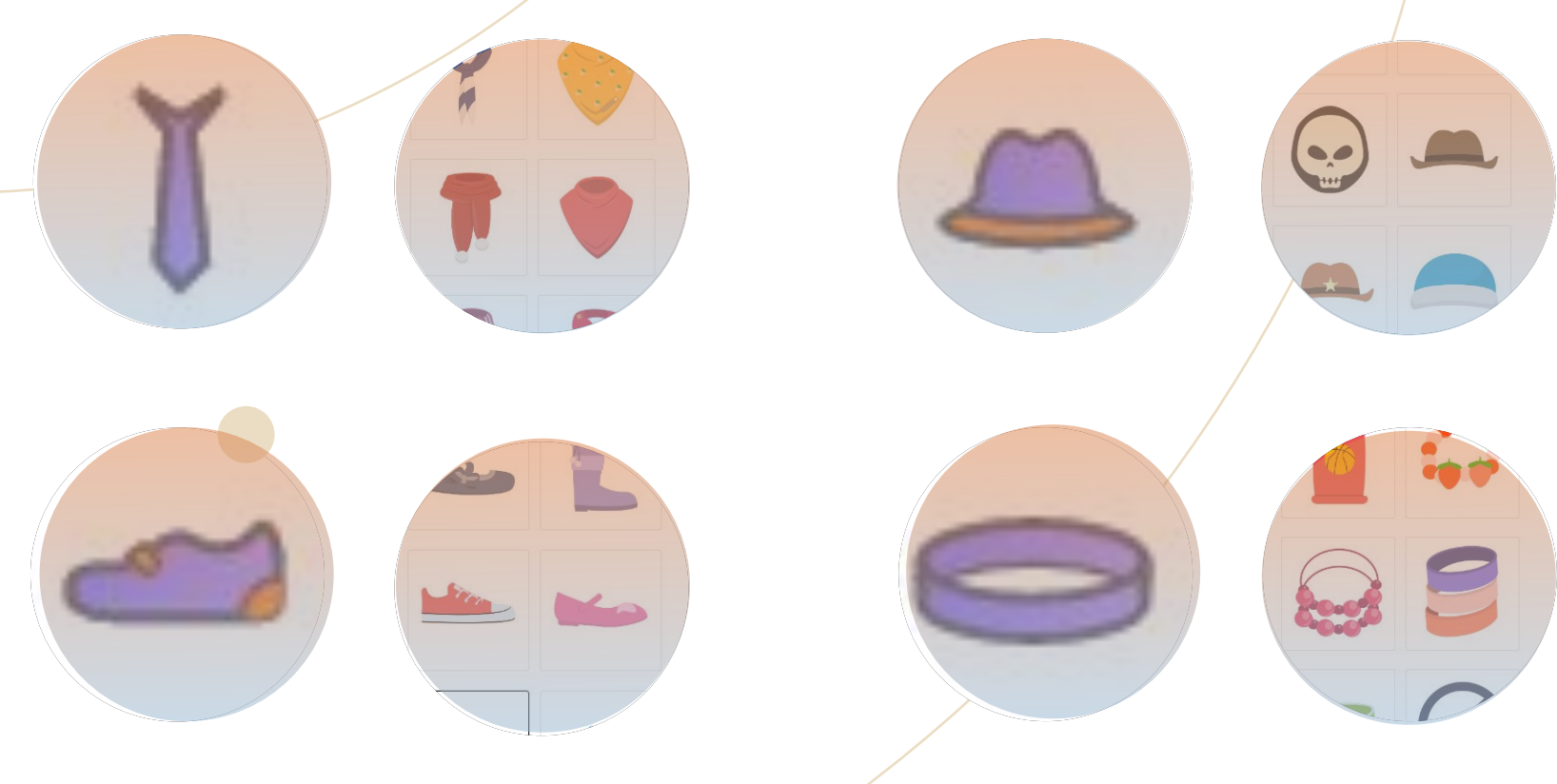

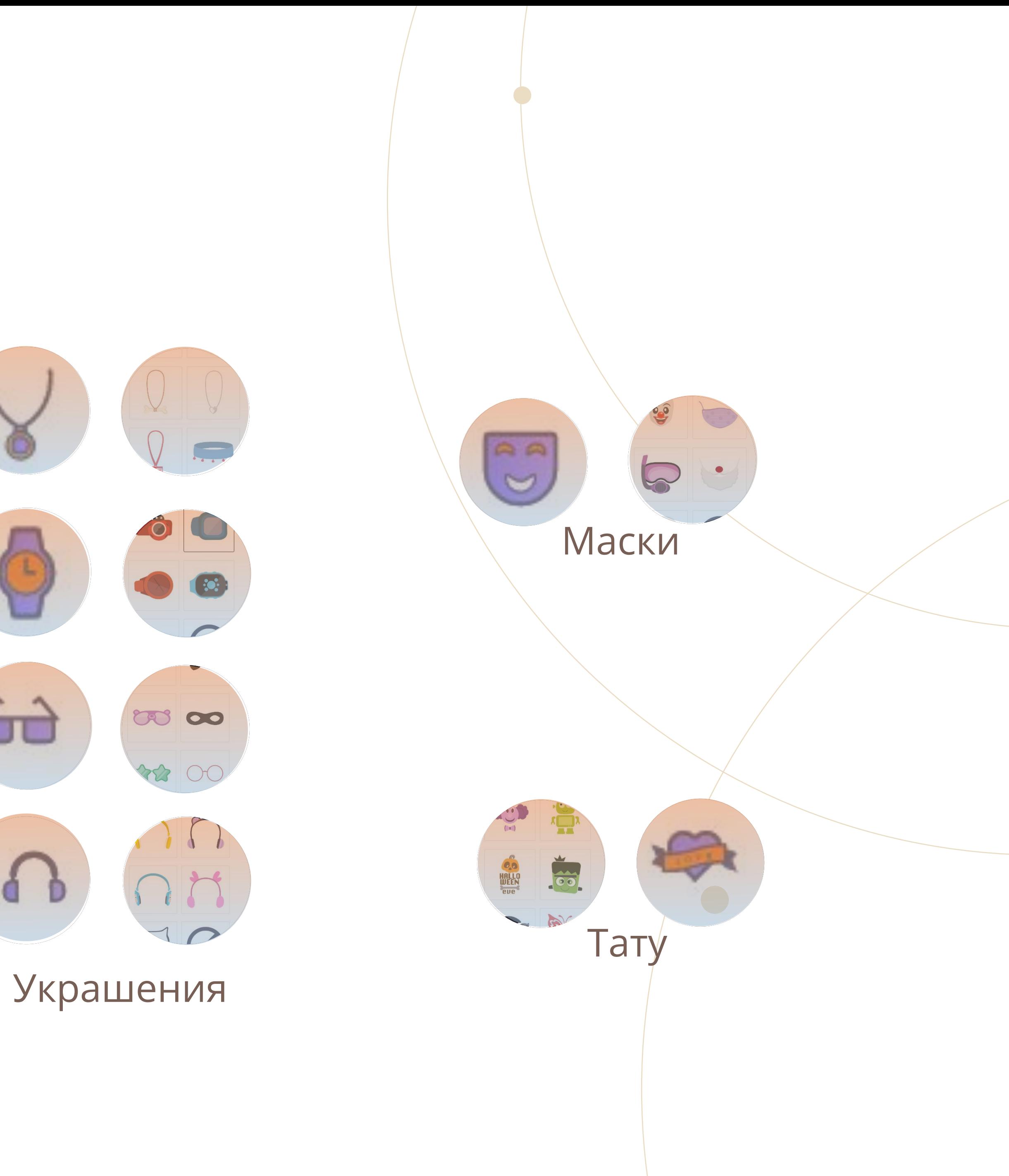

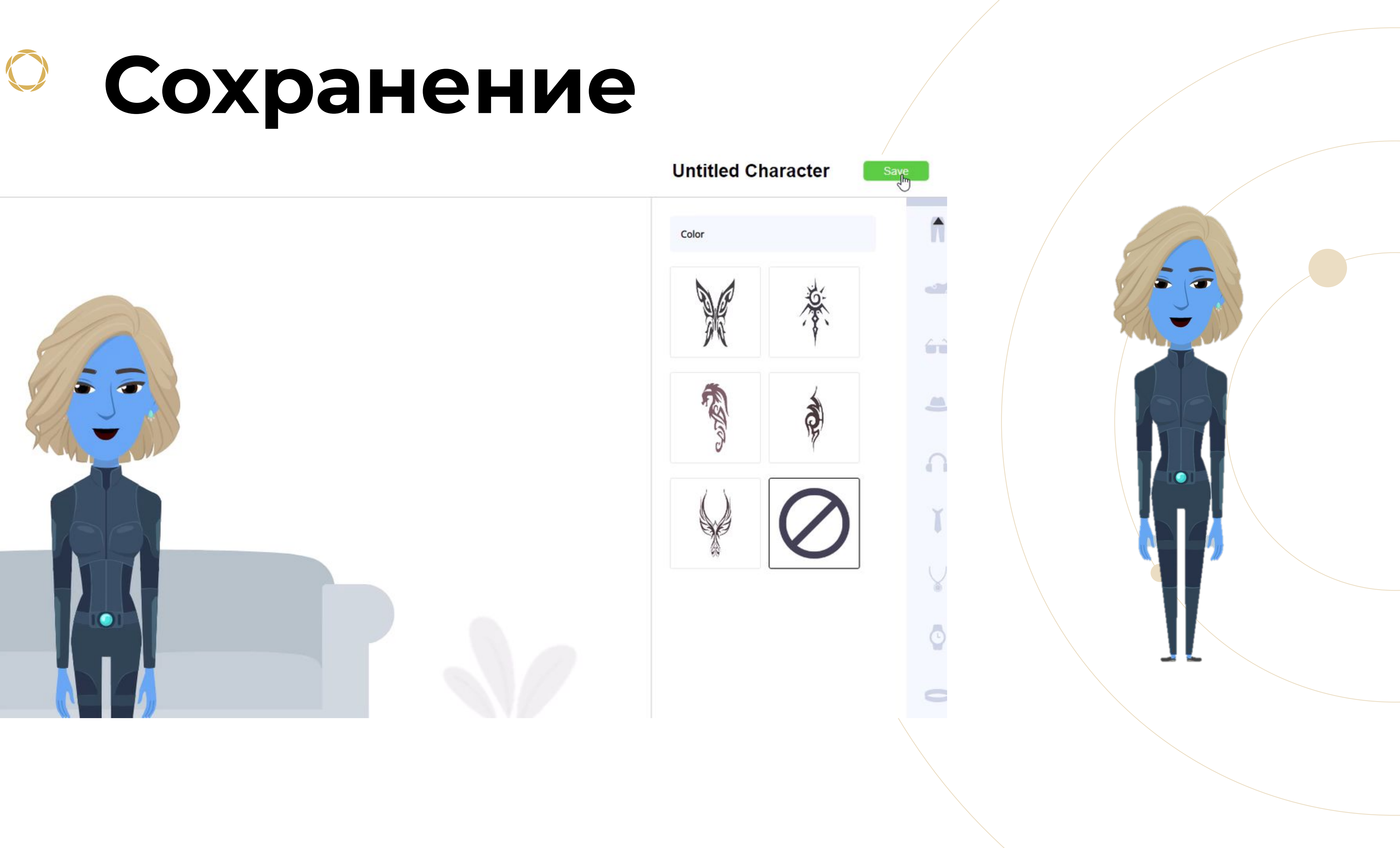

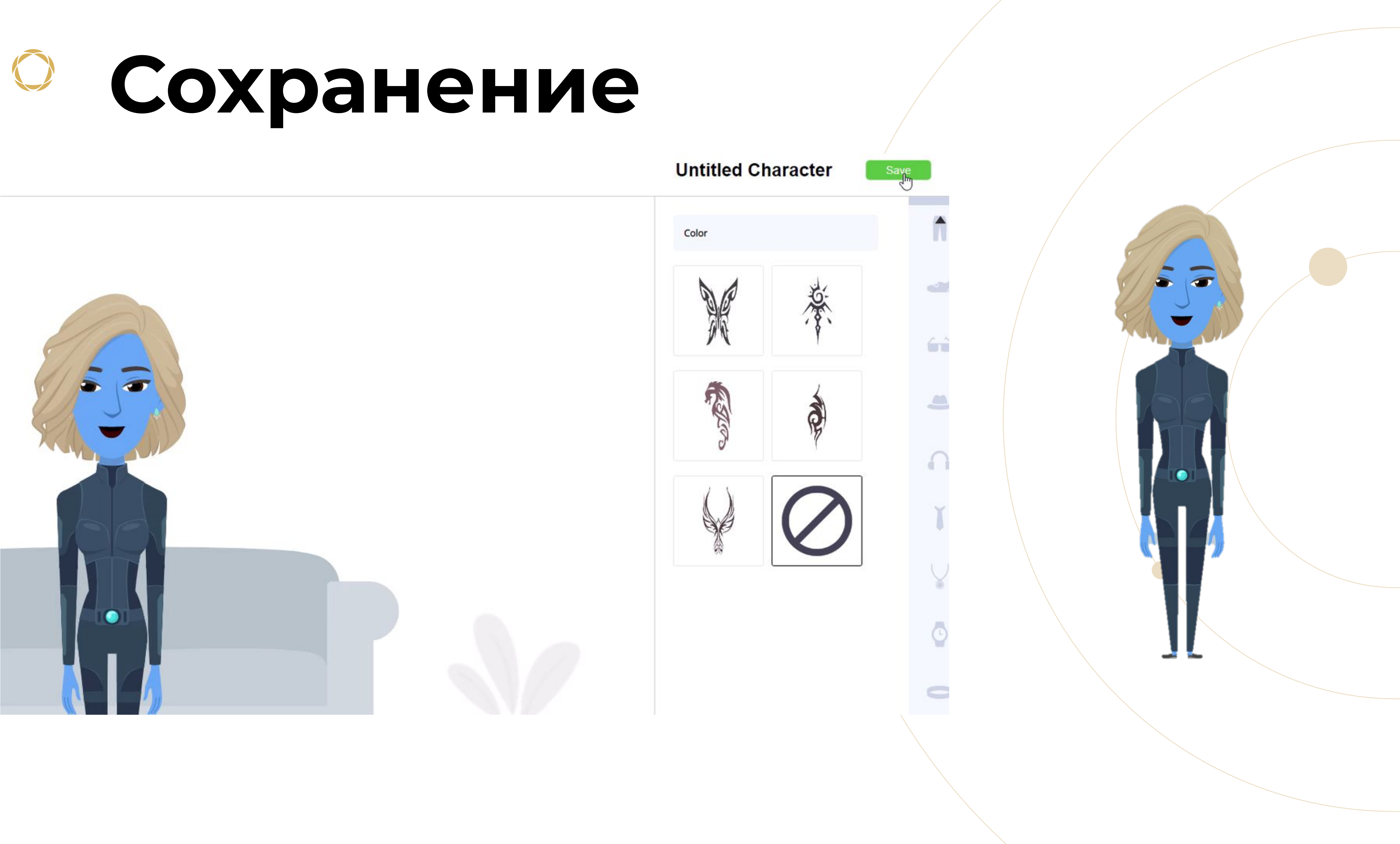

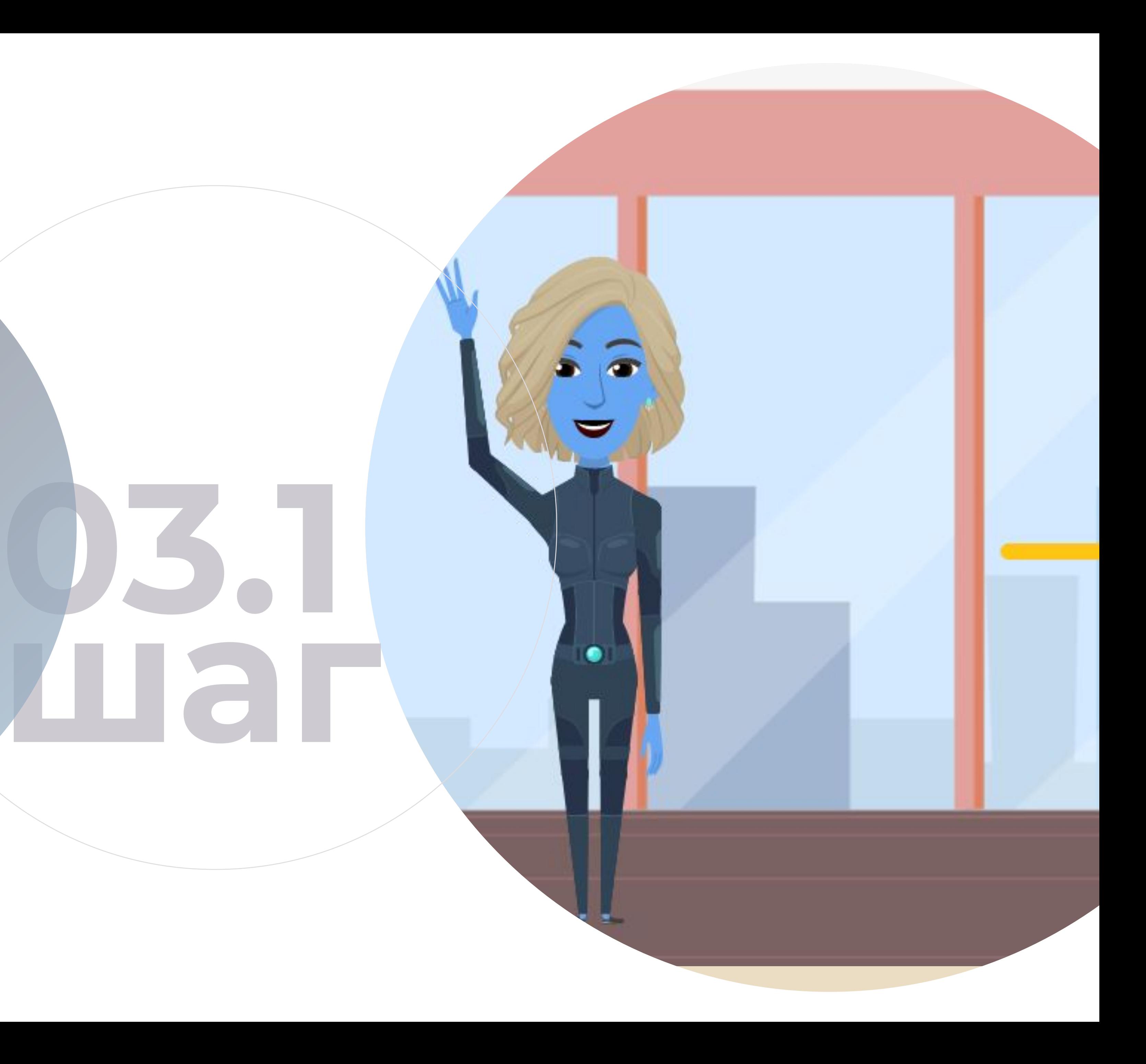

# **Создание визитки сайта**

**(продолжение)**

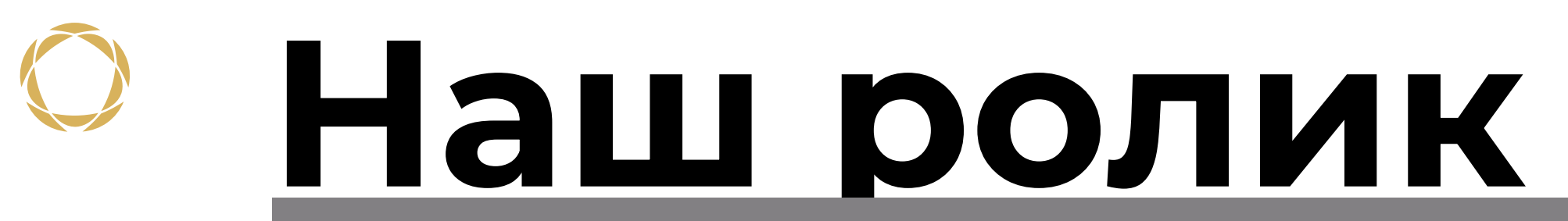

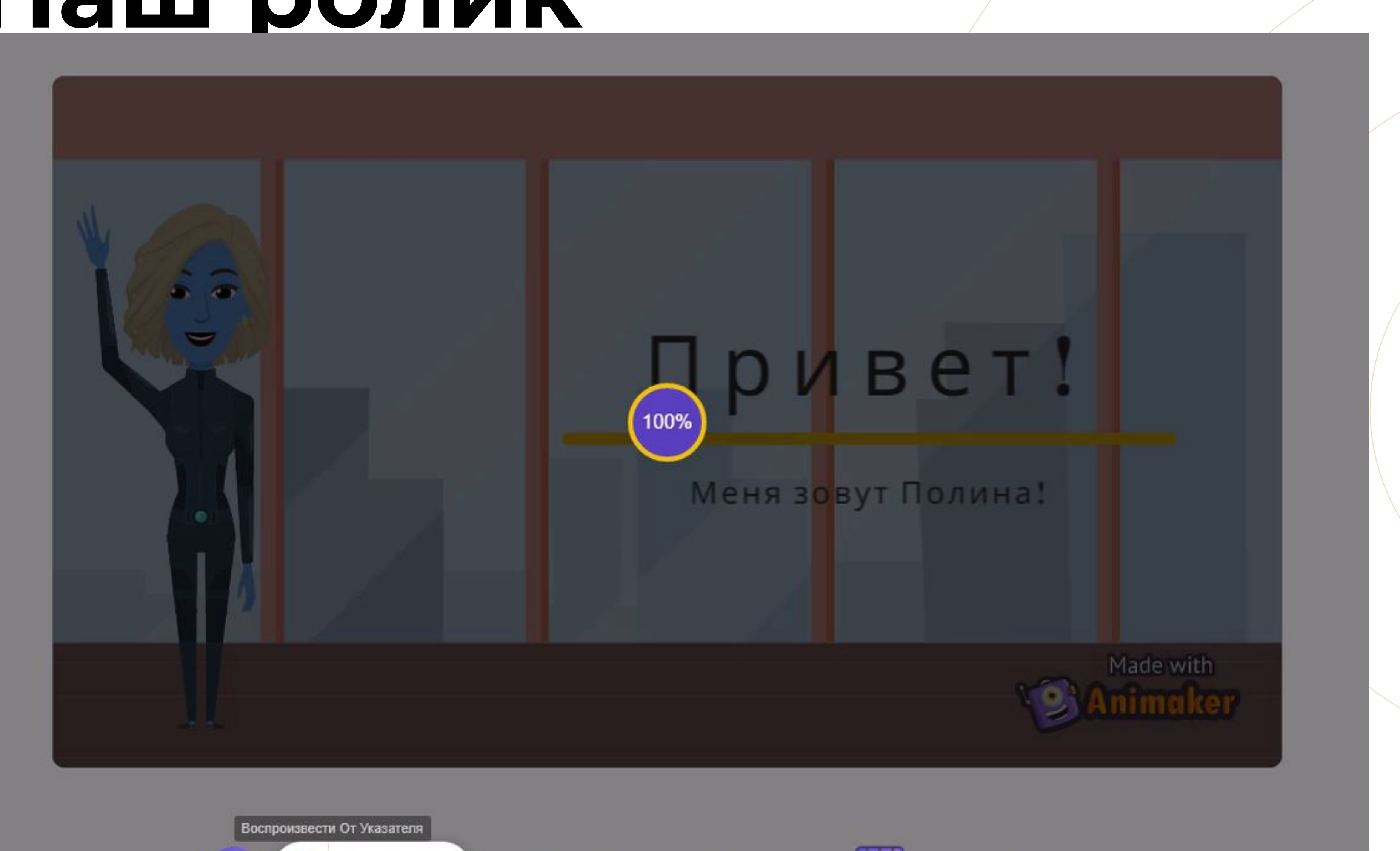

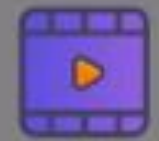

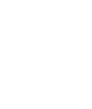

 $[00:00]$  00:23.9

Сцена 1

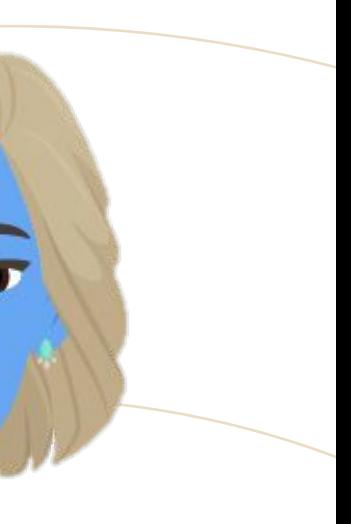

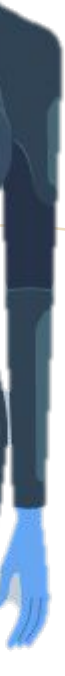

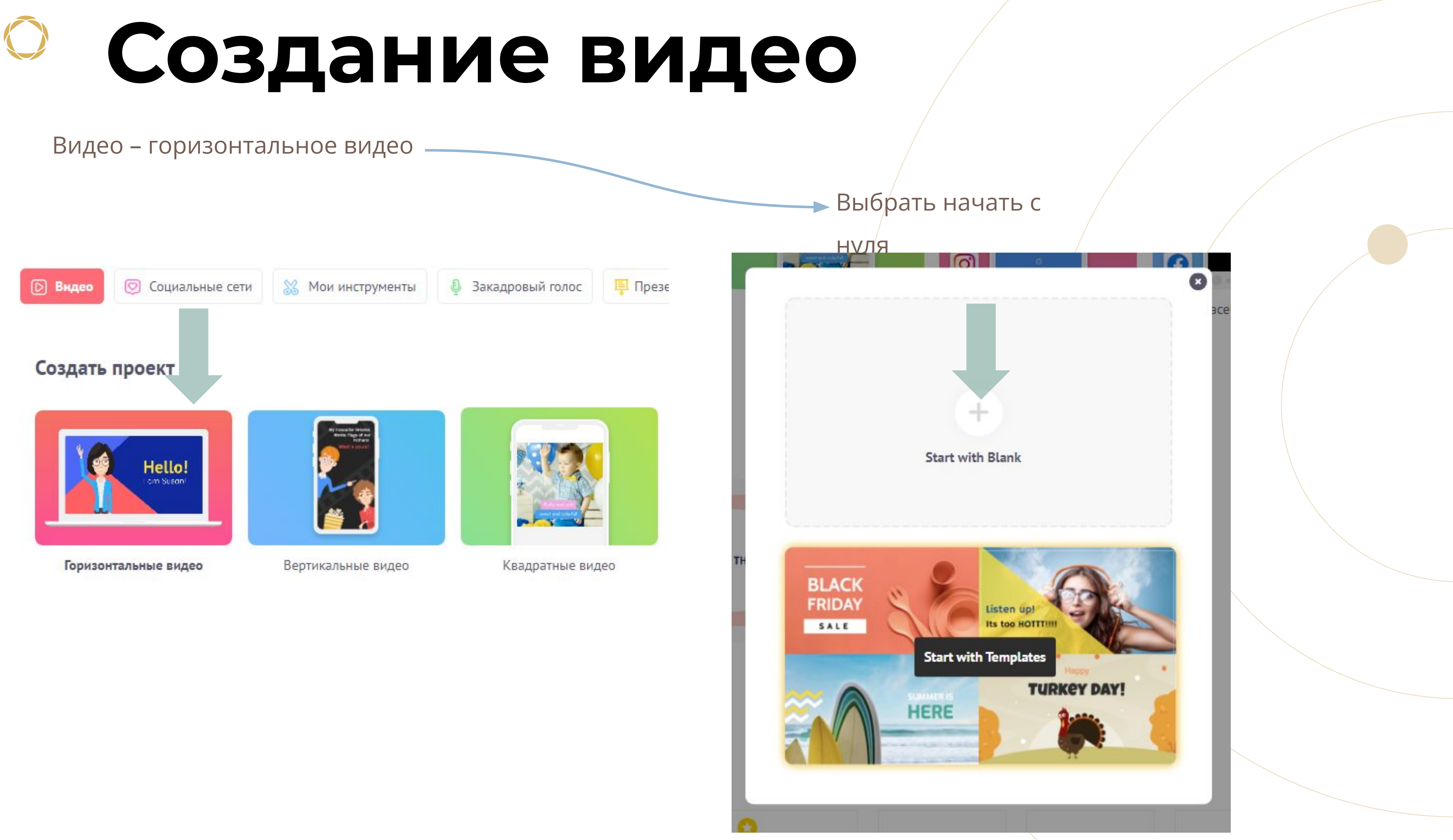

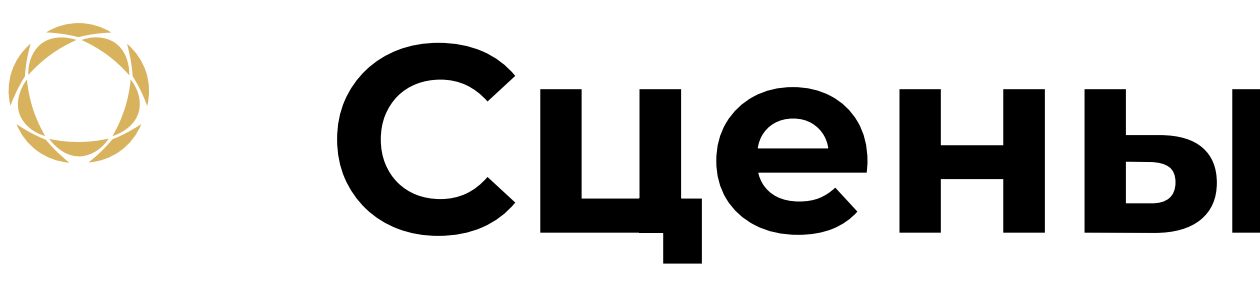

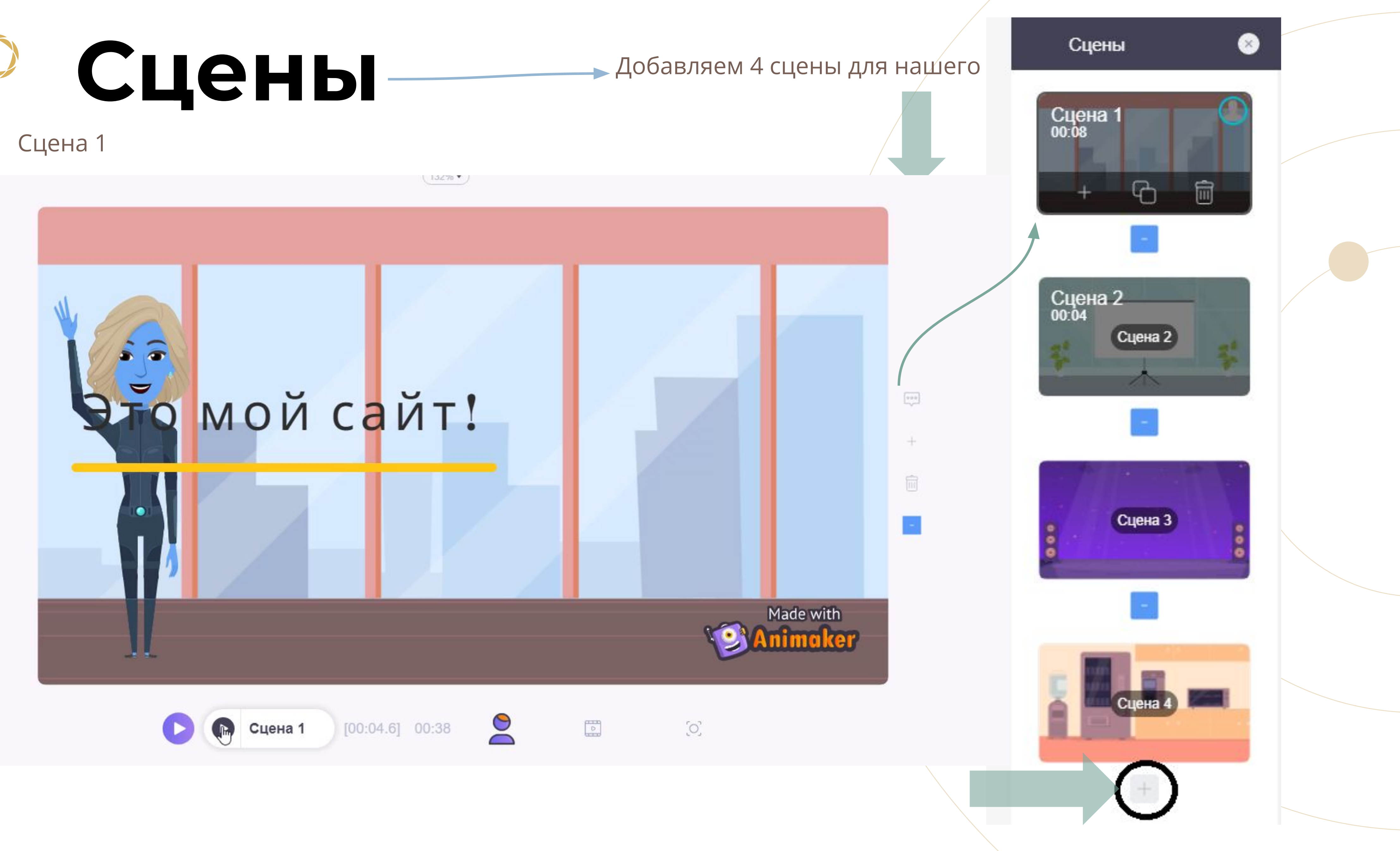

### **Длительность сцен**

Для каждой из 4-х сцен мы указываем её длительность, для того чтобы не затянуть сцену или для того, чтобы все наши задуманные элементы вместились в сцену.

**PARTY ON!** 

THE PUB

00:08

**SOULFUL SUNDAYS** 

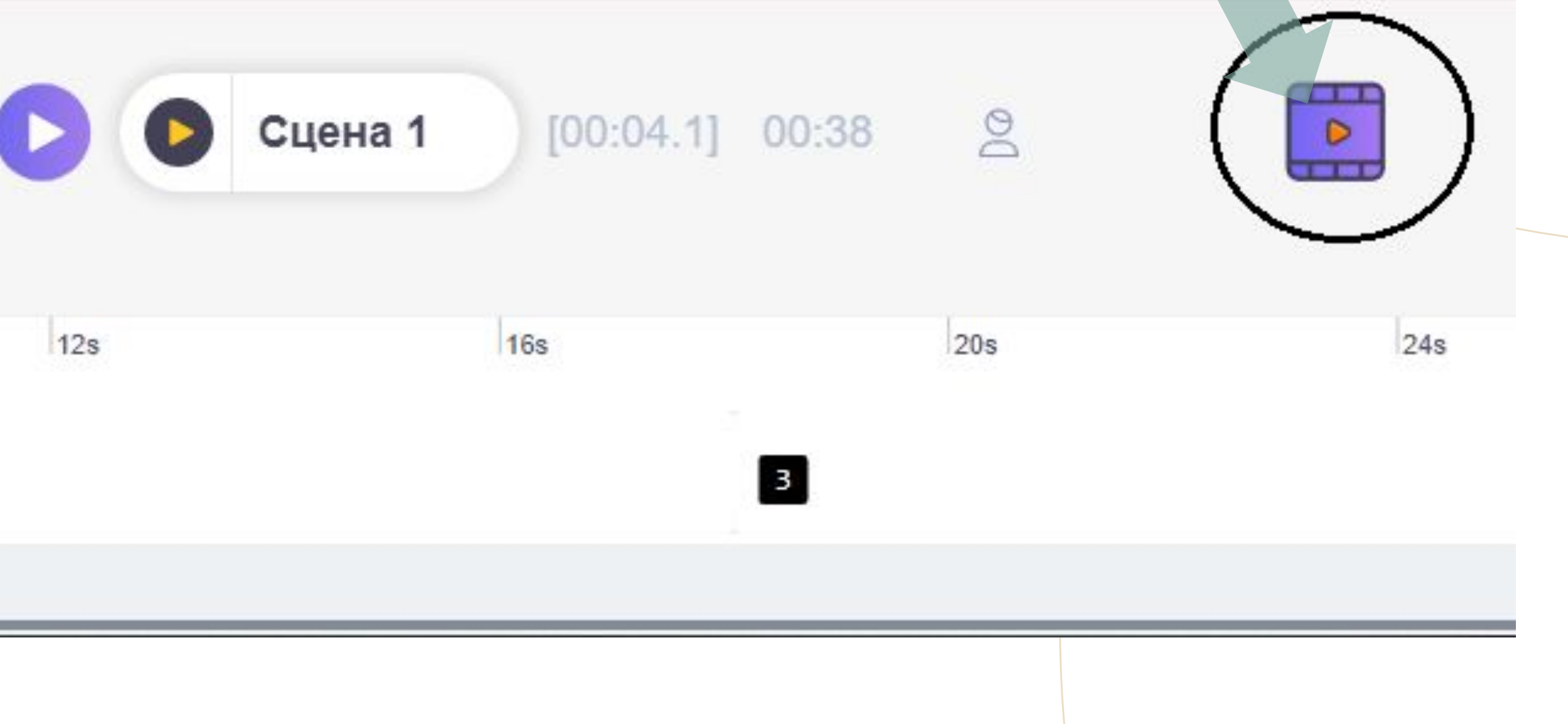

# **Выбор действия персонажа**

### Выбор персонажа

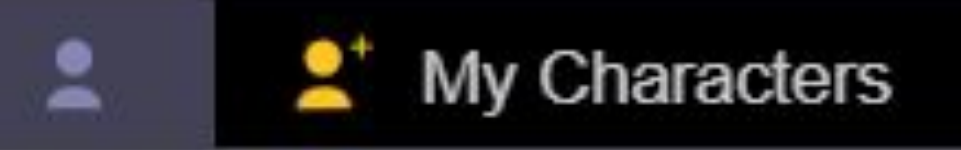

### Create Your Own

You can create your own character

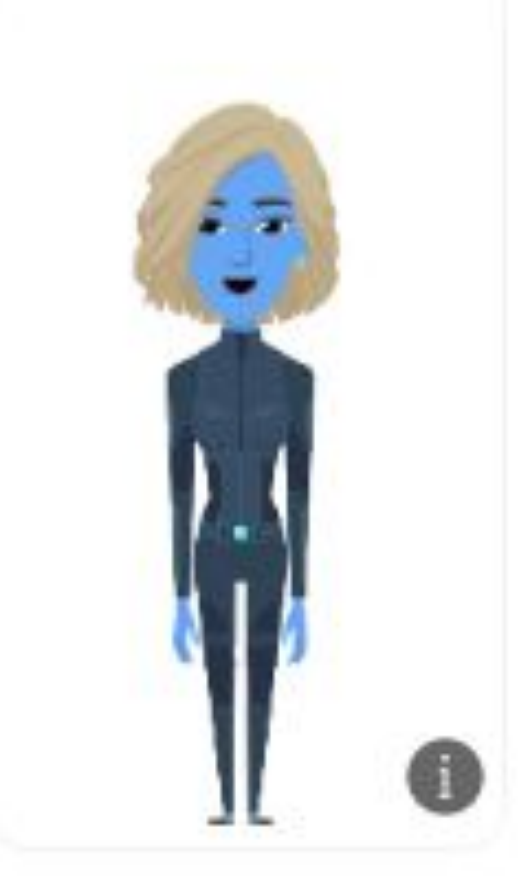

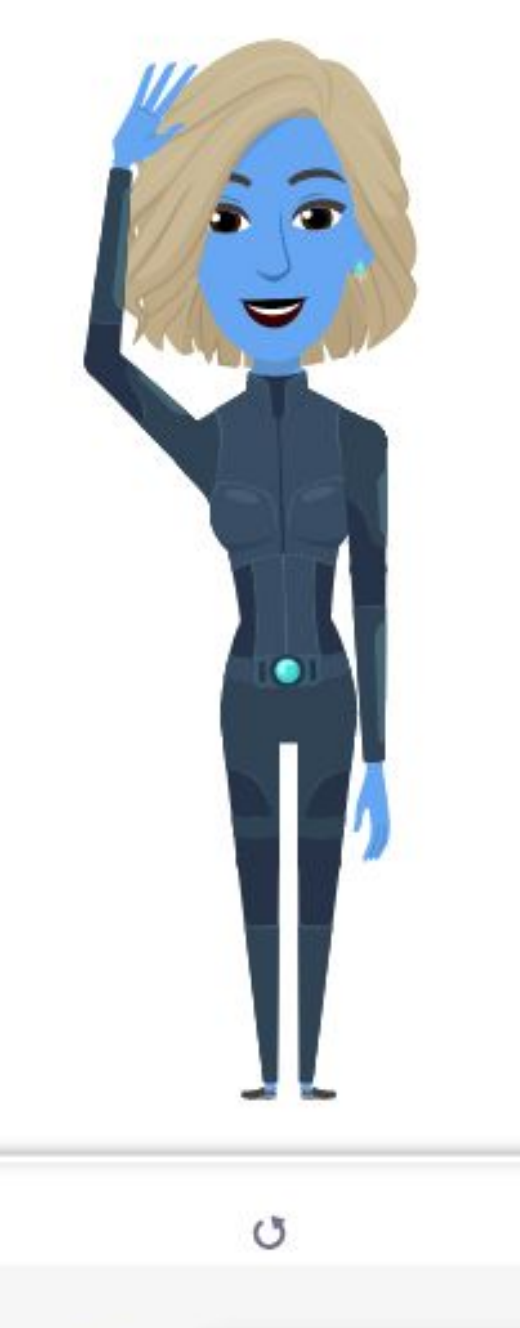

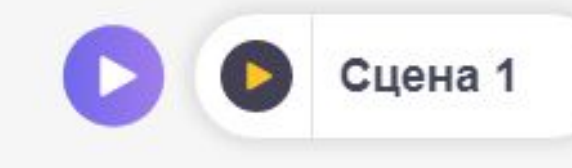

 $3s$ 

### Выбор действия

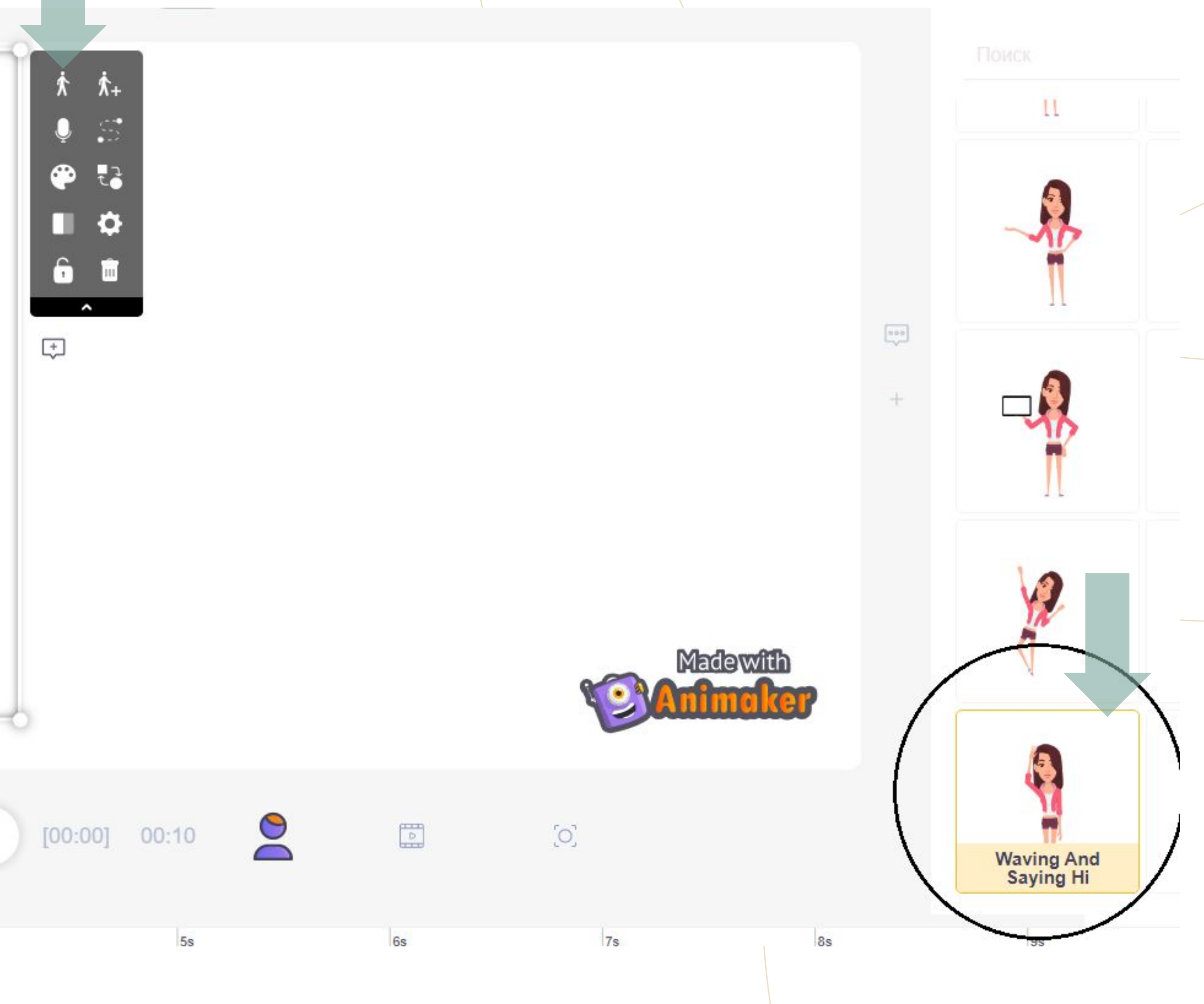

# **ФОН** Выберете подходящий фон, чтобы его установить достаточно на него кликнуть.

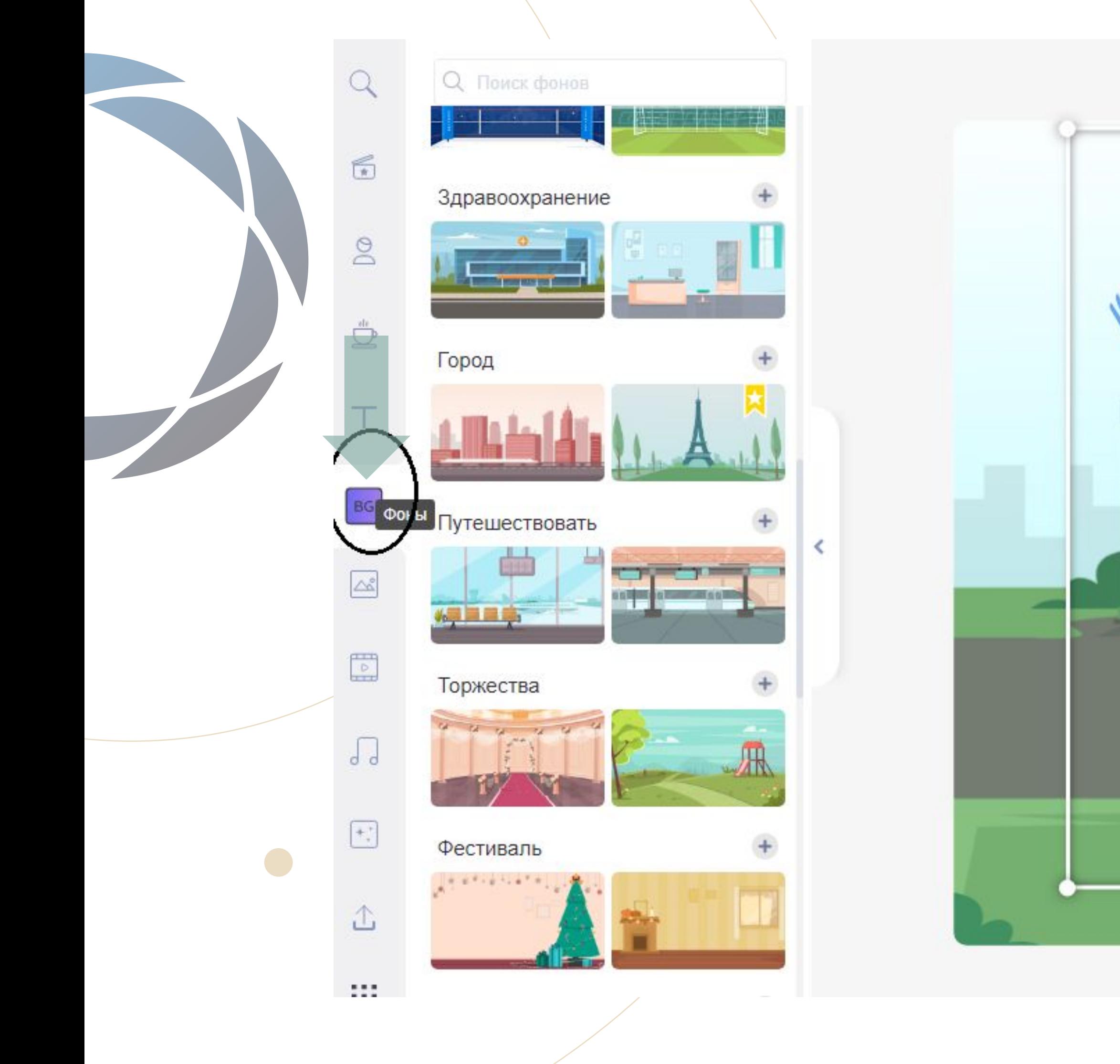

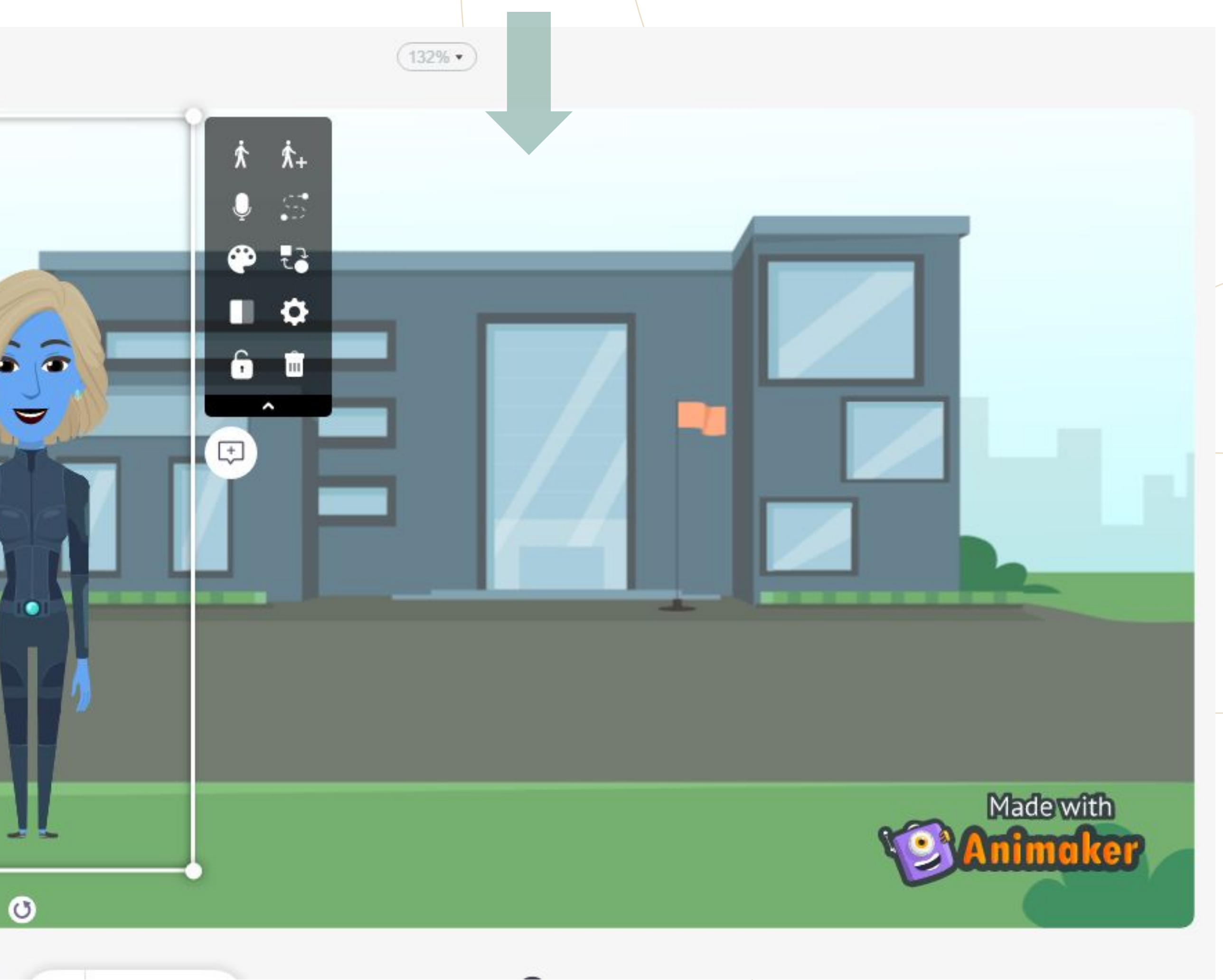

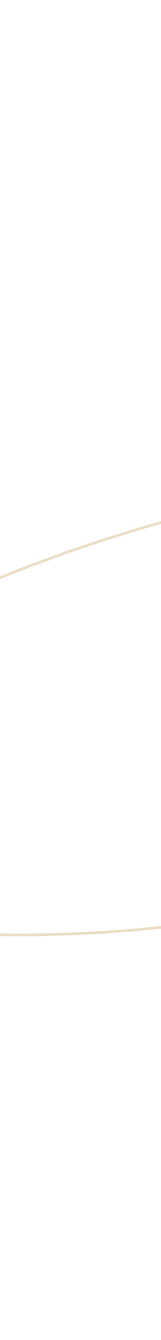

# Ериста и добавление текста

### Дооавьте загол...

### Добавьте подзаголовок

Добавьте чуть-чуть основного текста

• Добавить текст маркера **The Home Coming ALIVE #TRUESTORY** ANIMAKER THINK/DIFFERENT T I M E S **JUSTIN** THE REACK HOLE. **BIEBER** BITXEL 2019 **CRISTIANO RONALDO SITS MEET PIXELS BEAL HERO** 

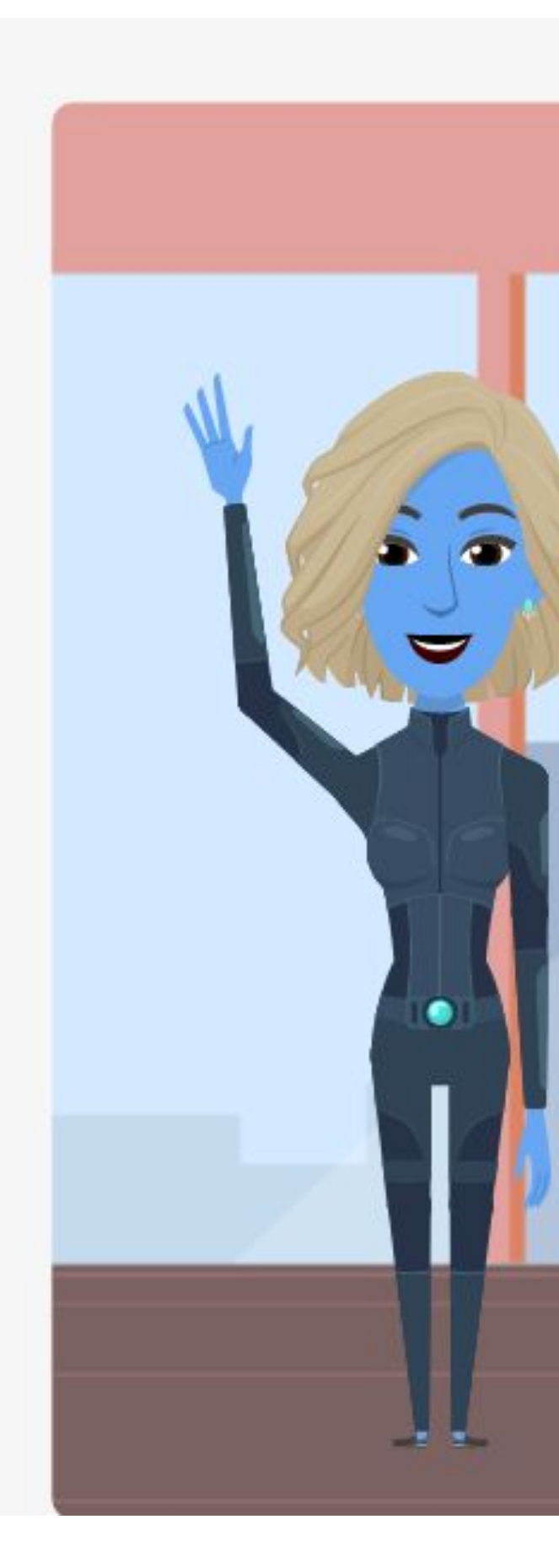

### Привет!

Меня зовут Полина!

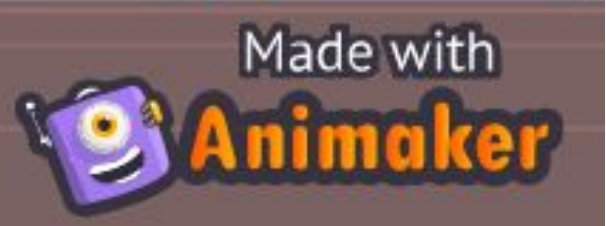

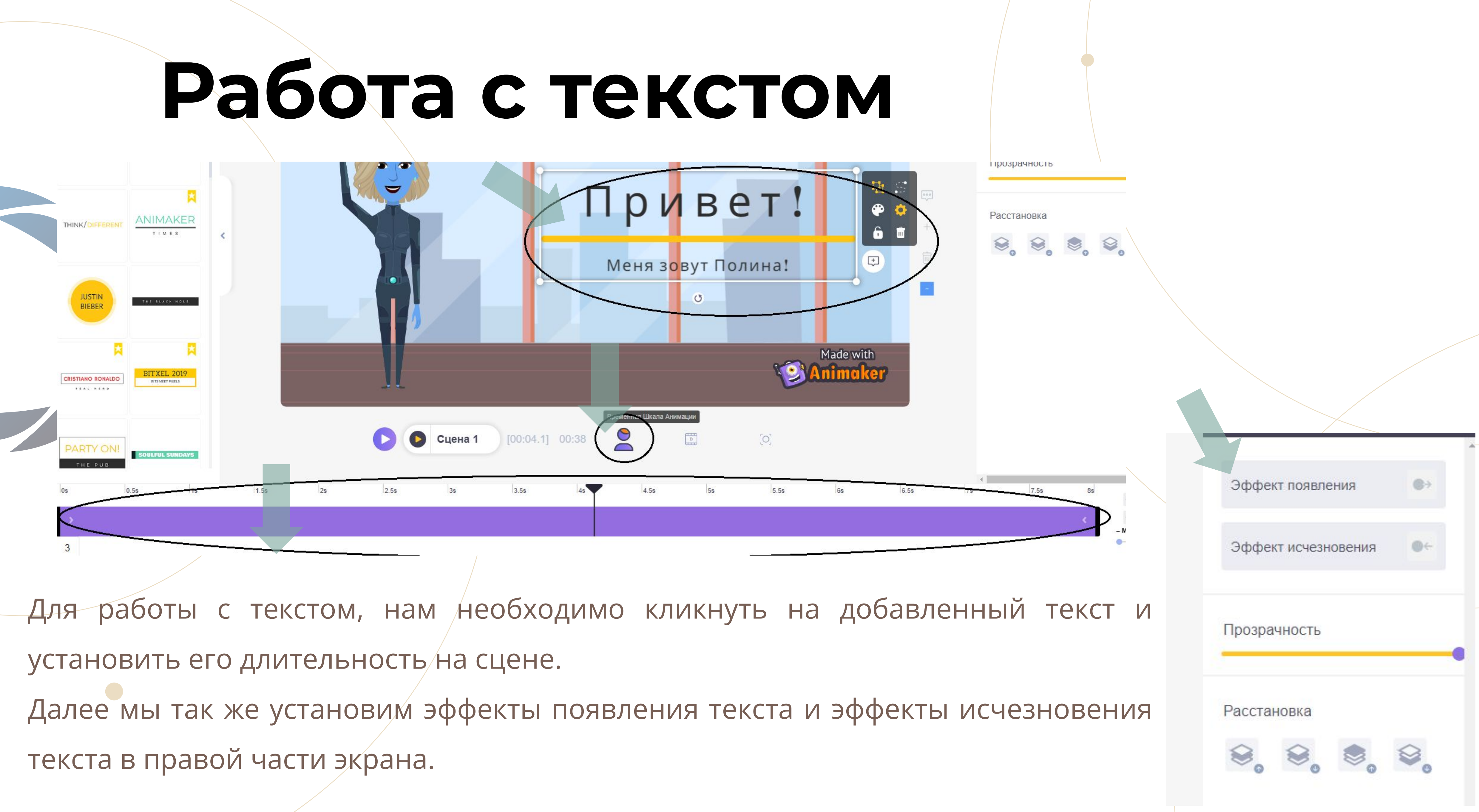

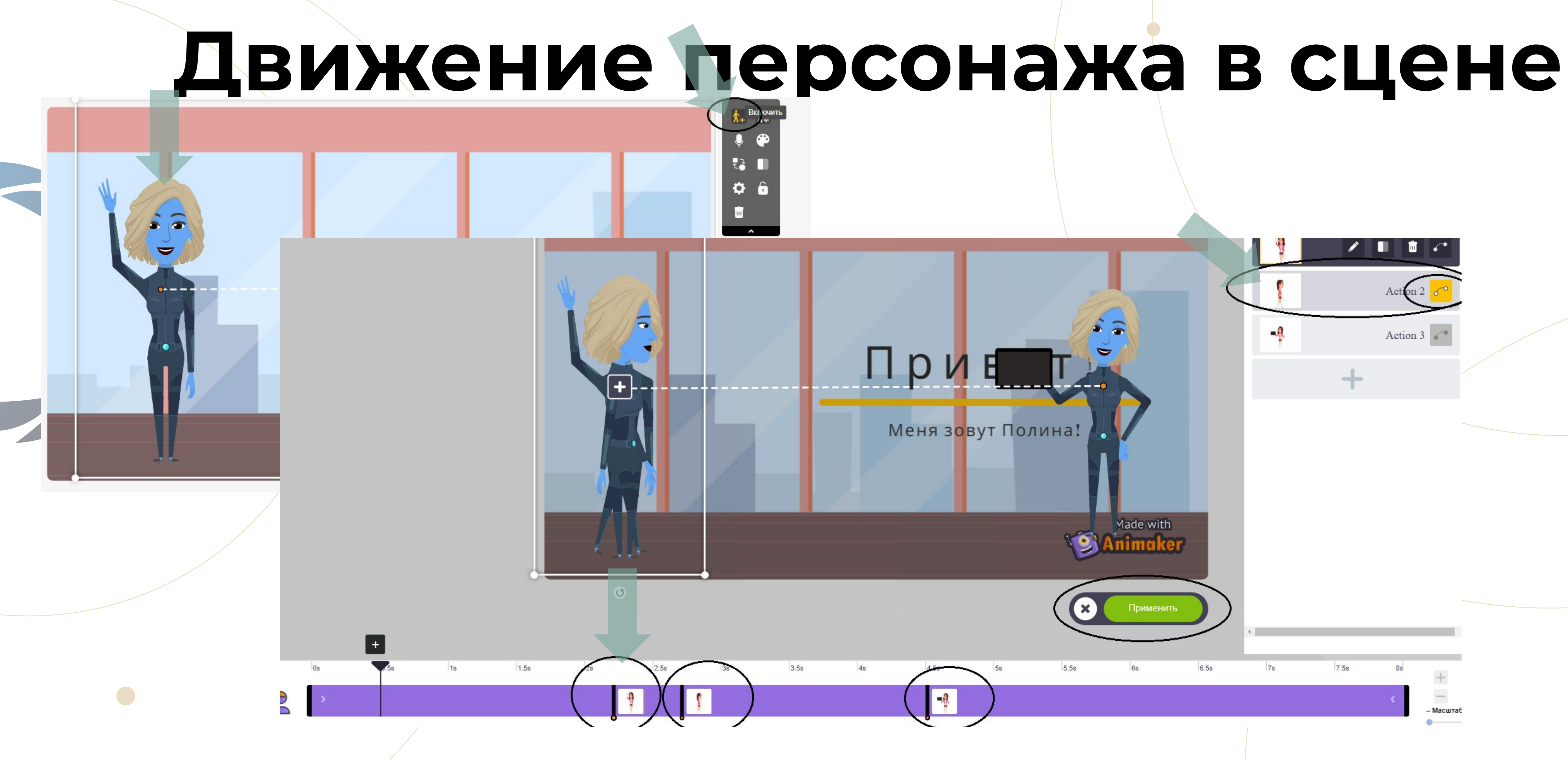

Кликает на нашего персонажа, и добавляем ему дополнительные действия.

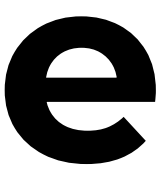

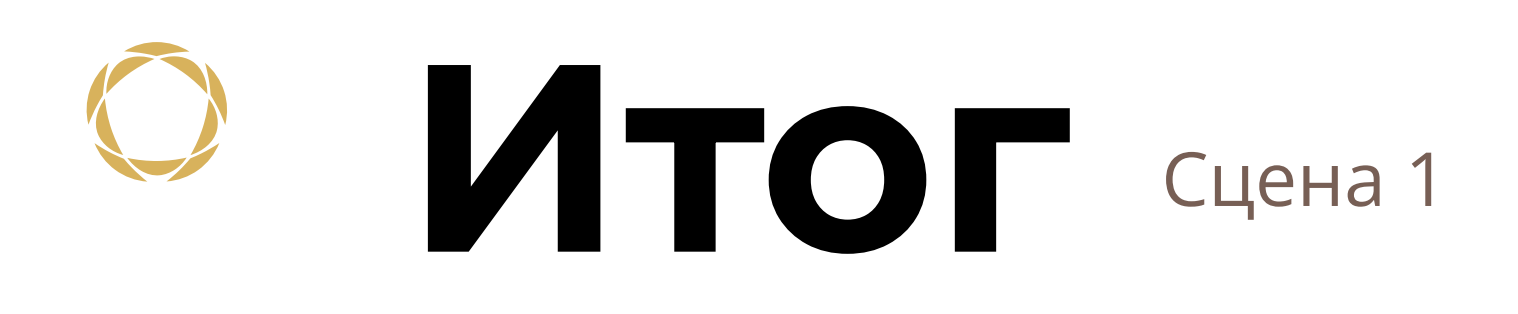

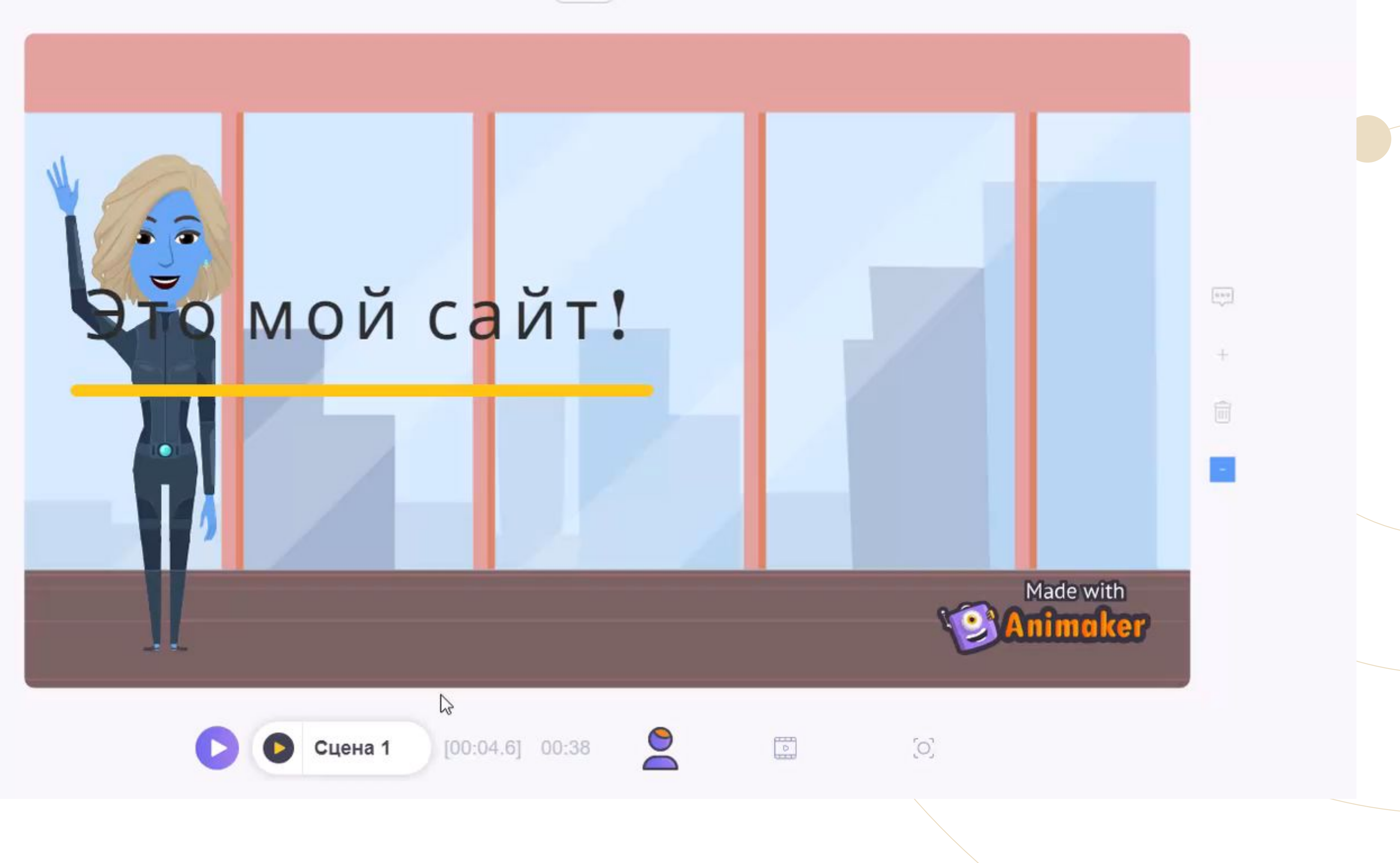

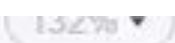

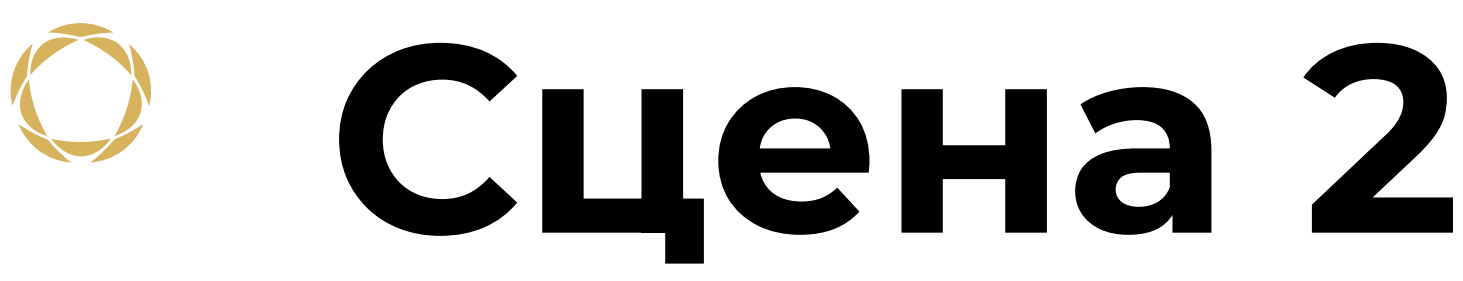

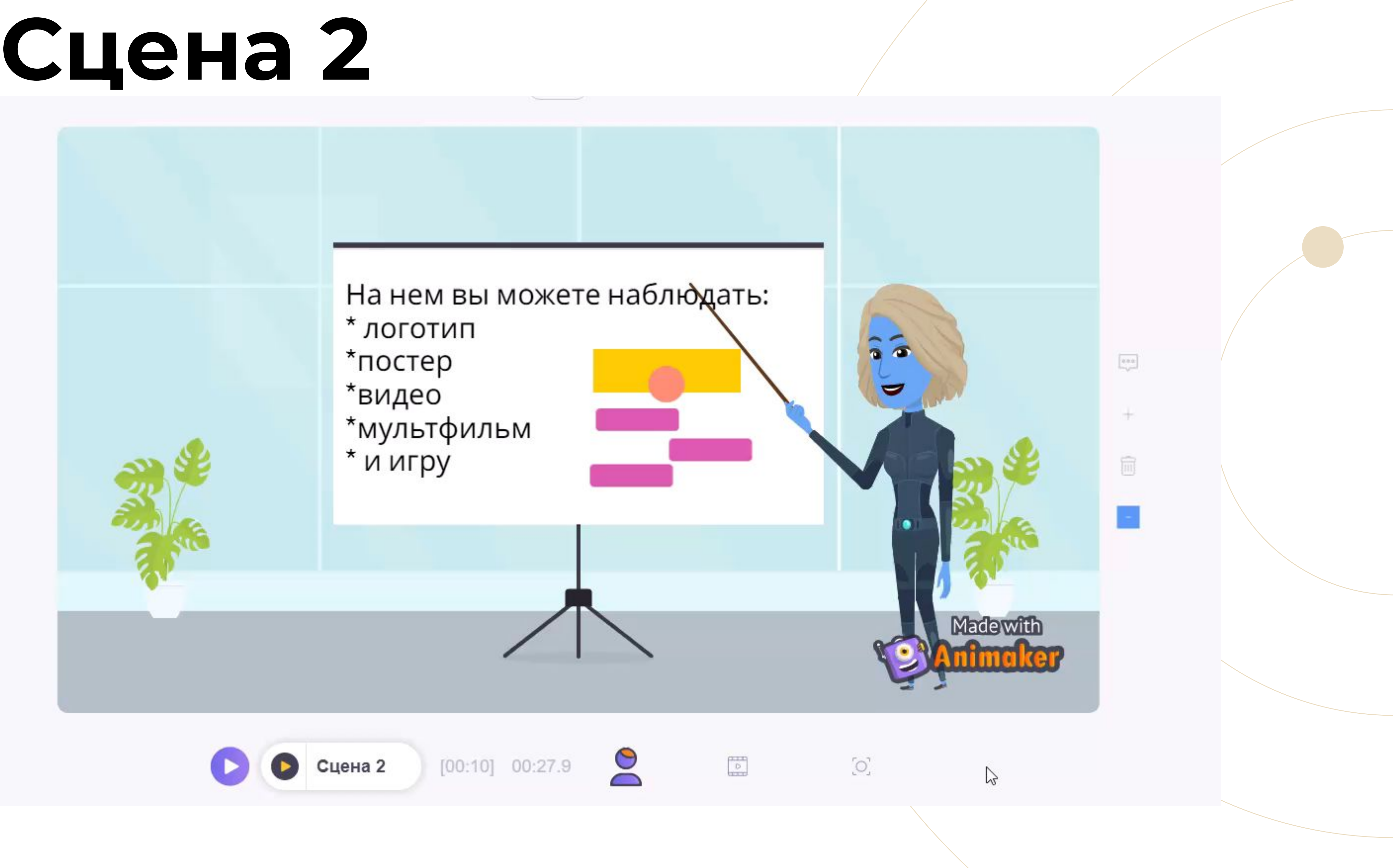

### **Добавление элементов**

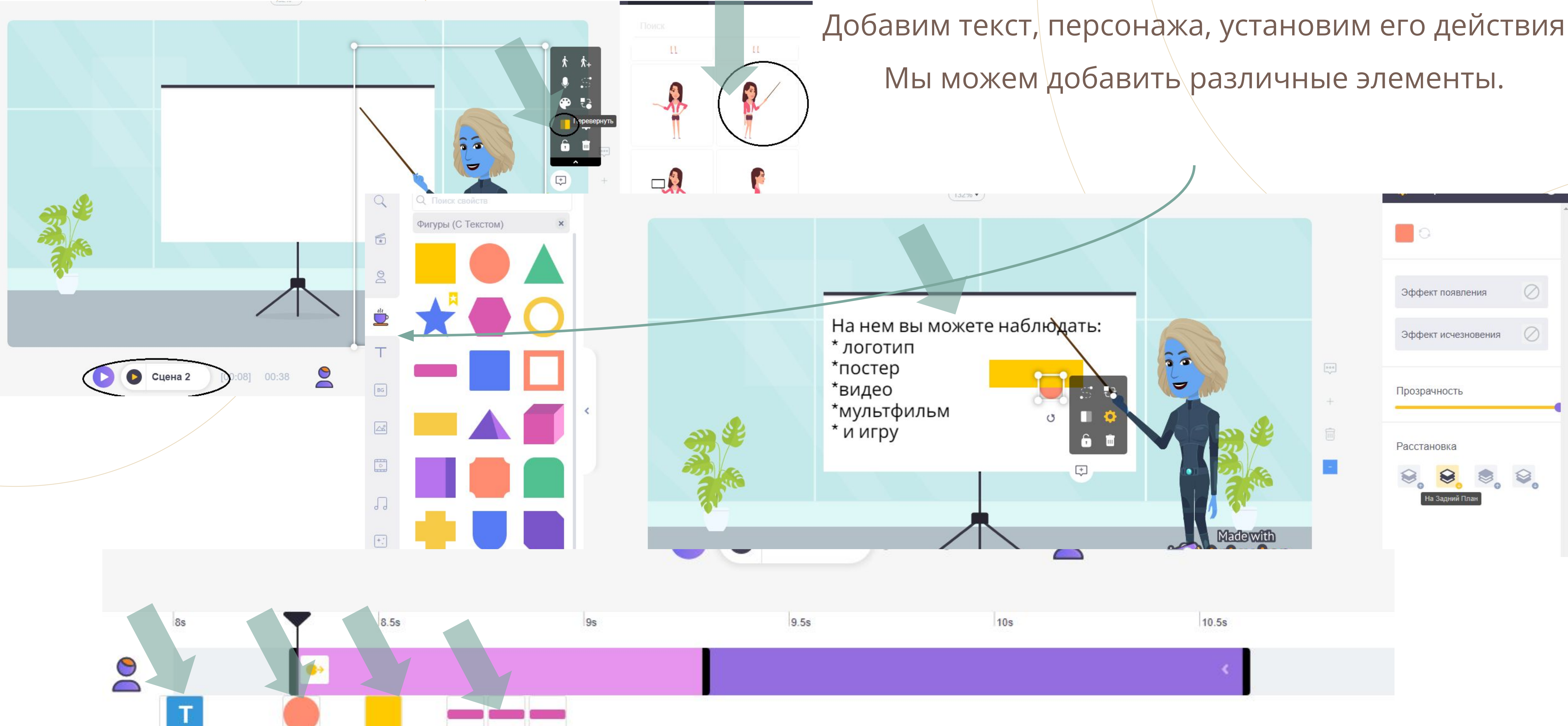

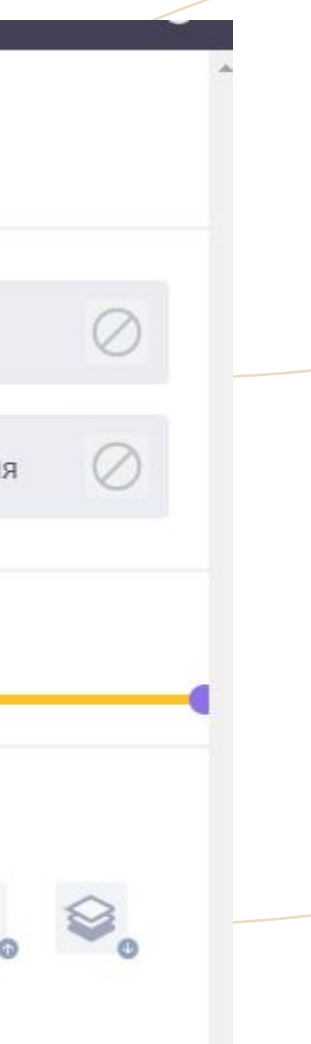

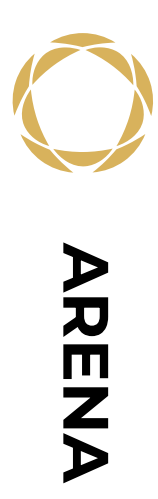

### **Сцена 3**

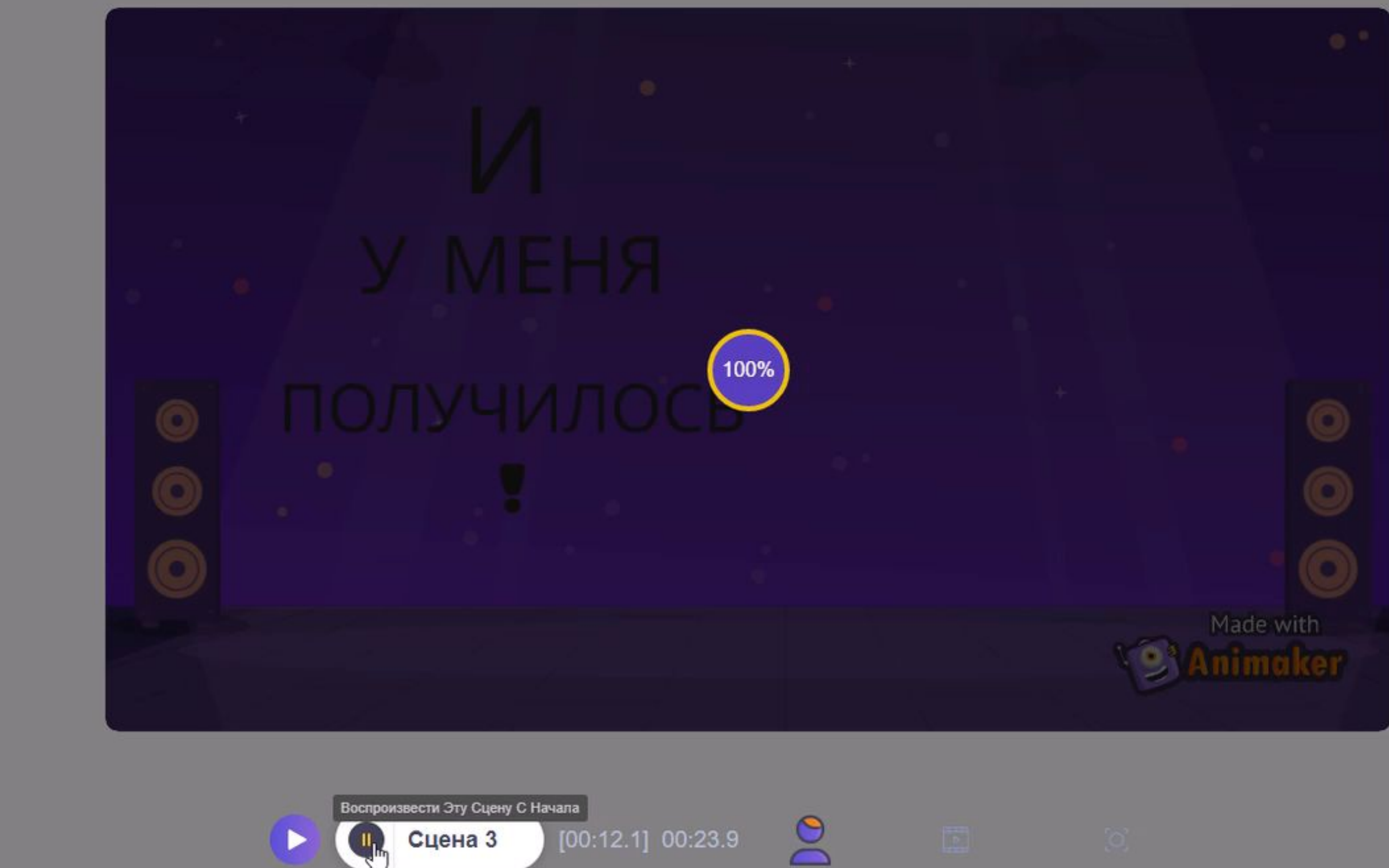

### **Работа с эффектами**

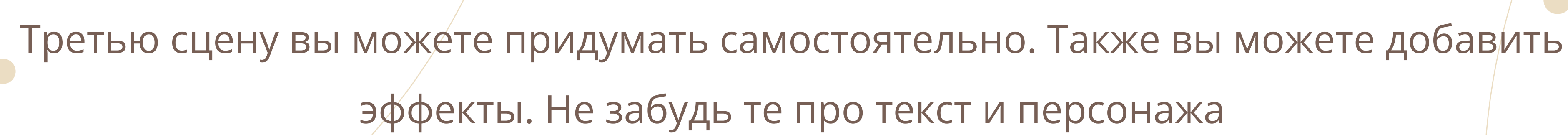

 $122 - 12$ 

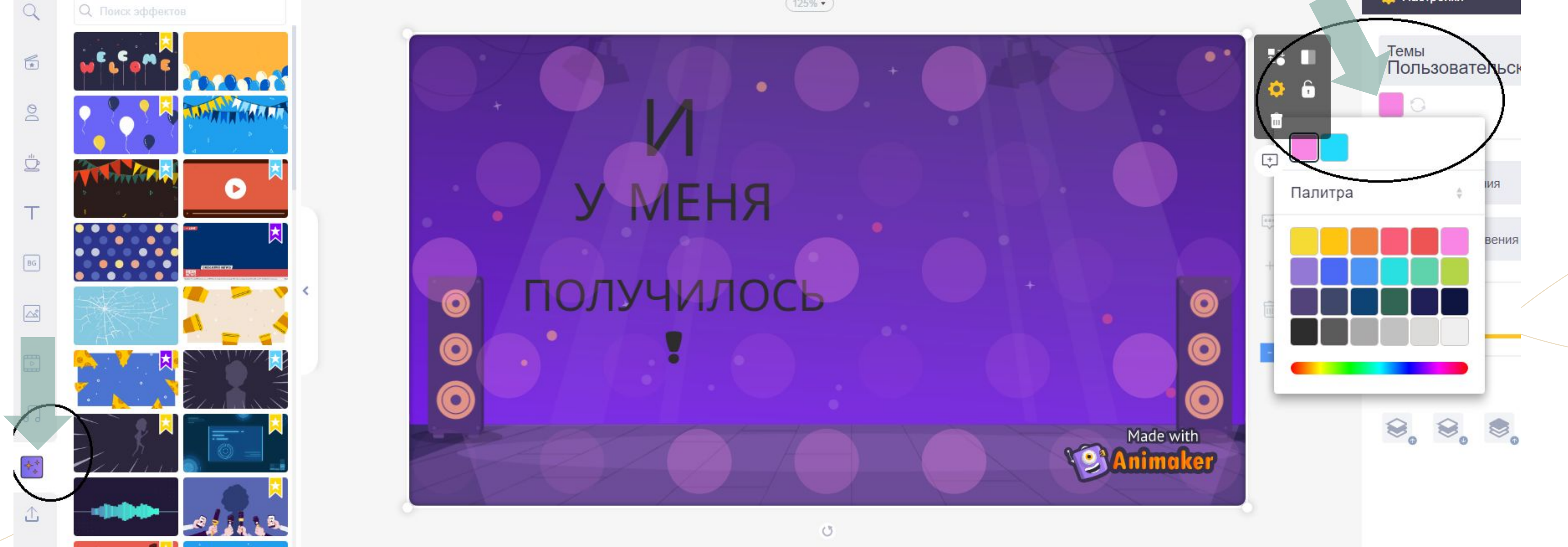

 $125%$   $\star$
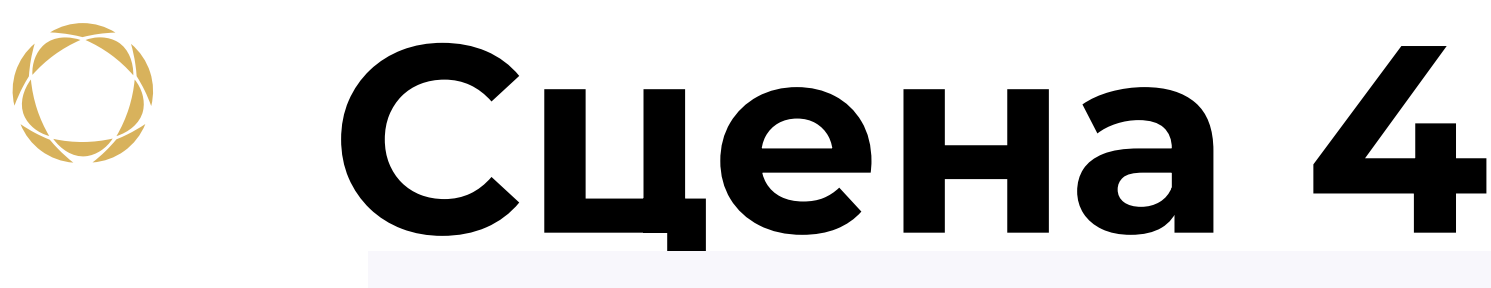

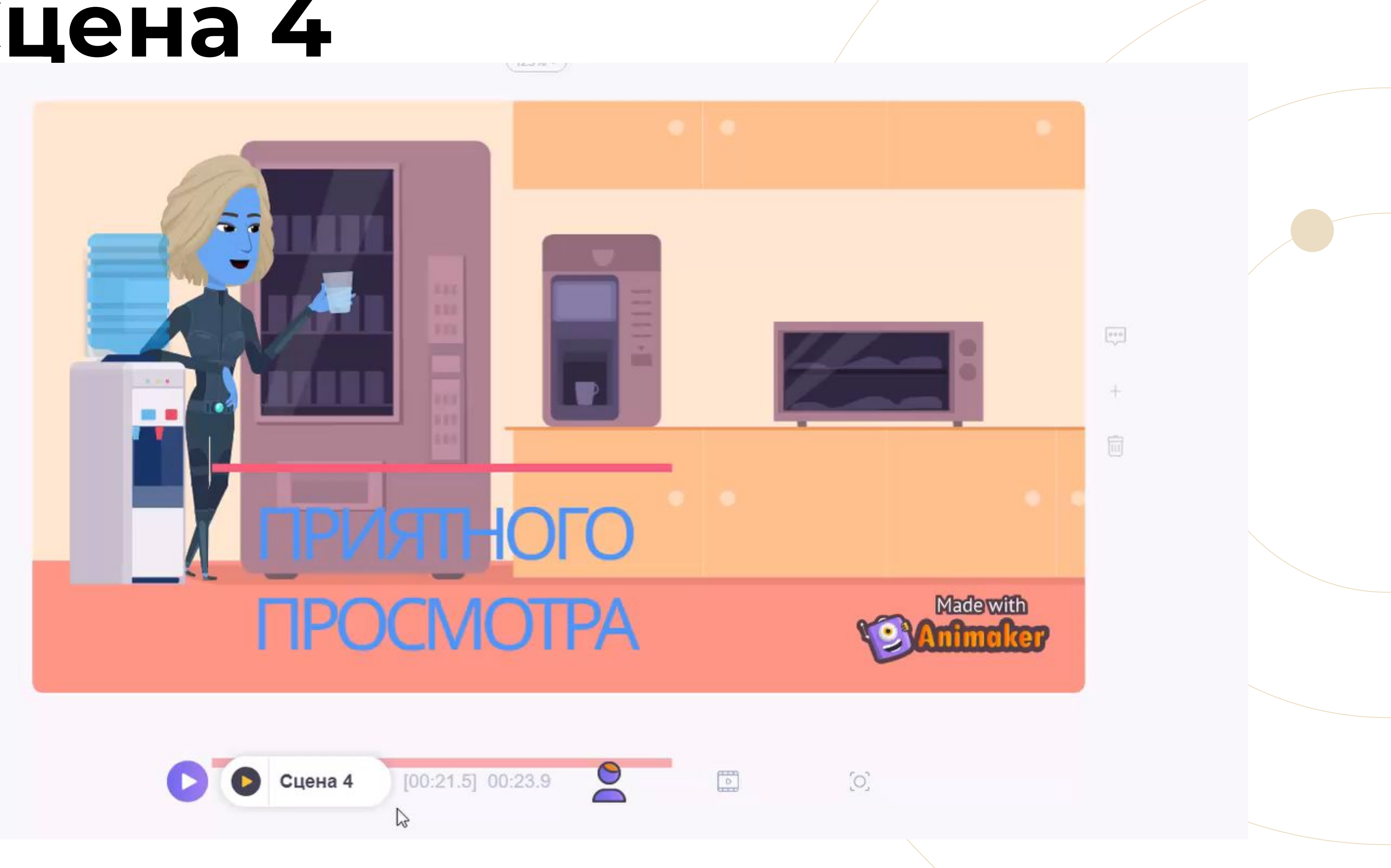

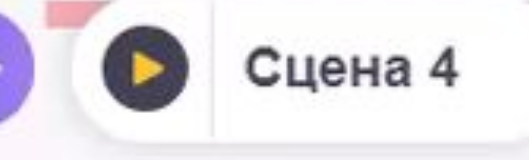

## **Сохранения**

Скачать видео

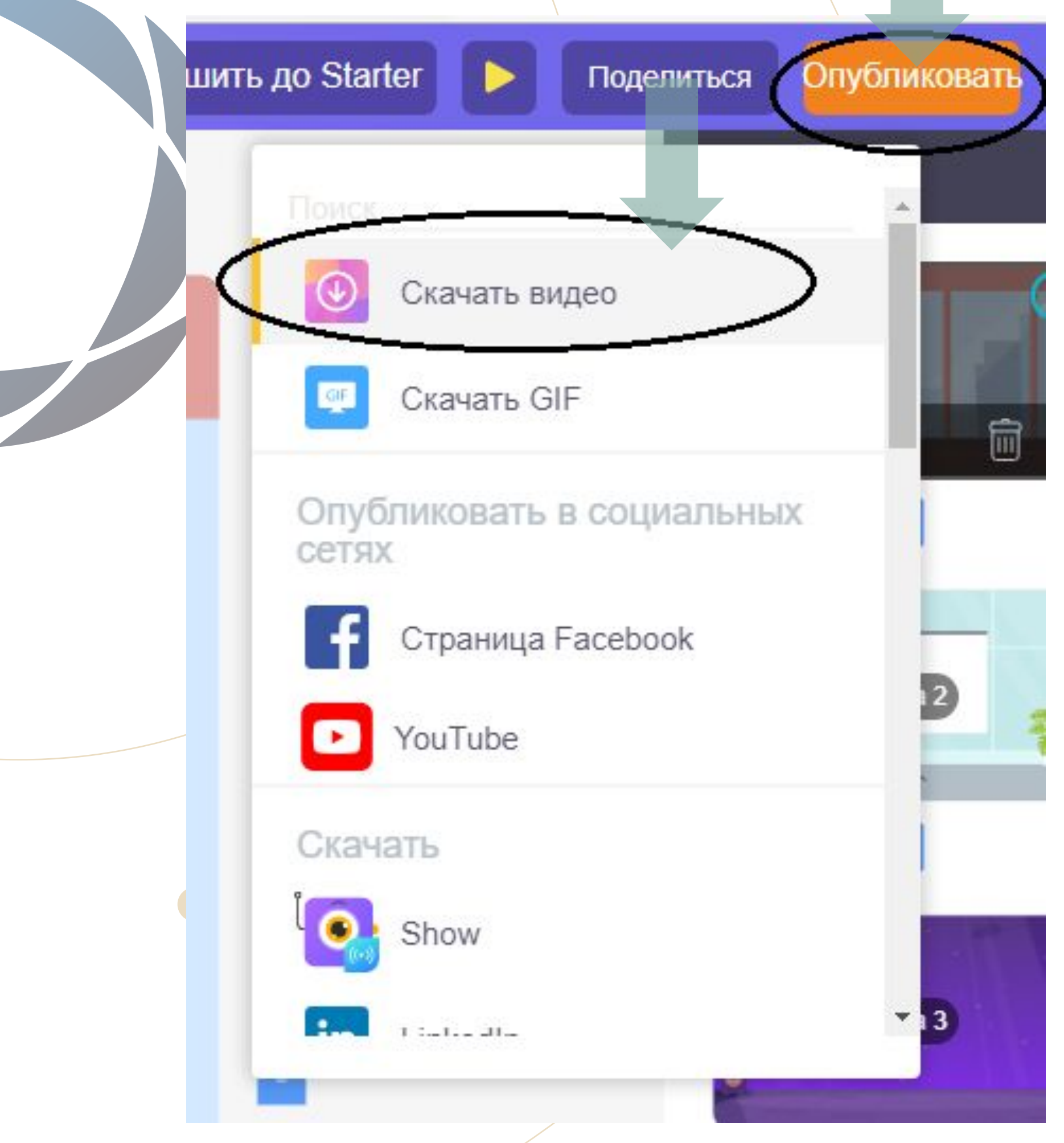

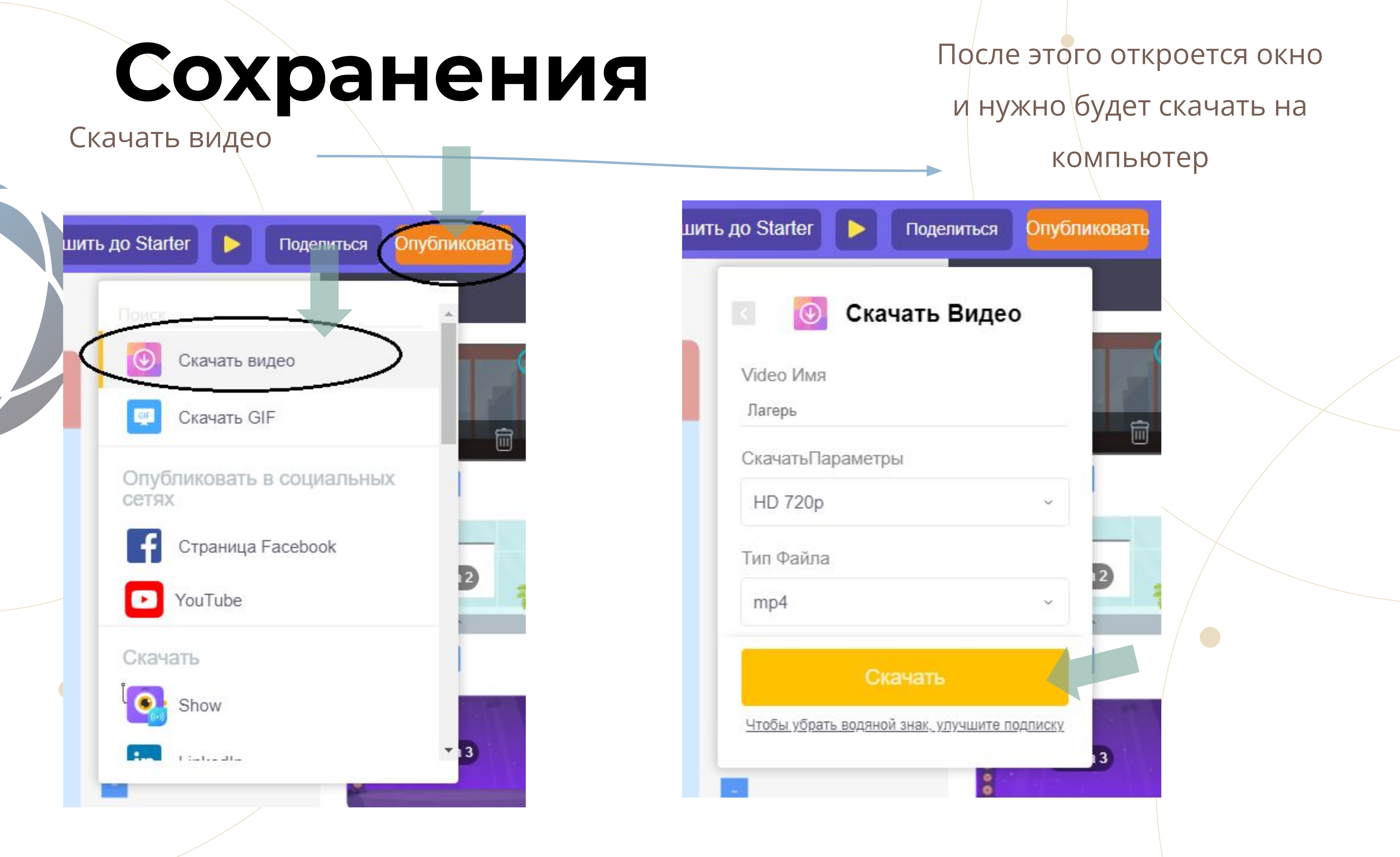

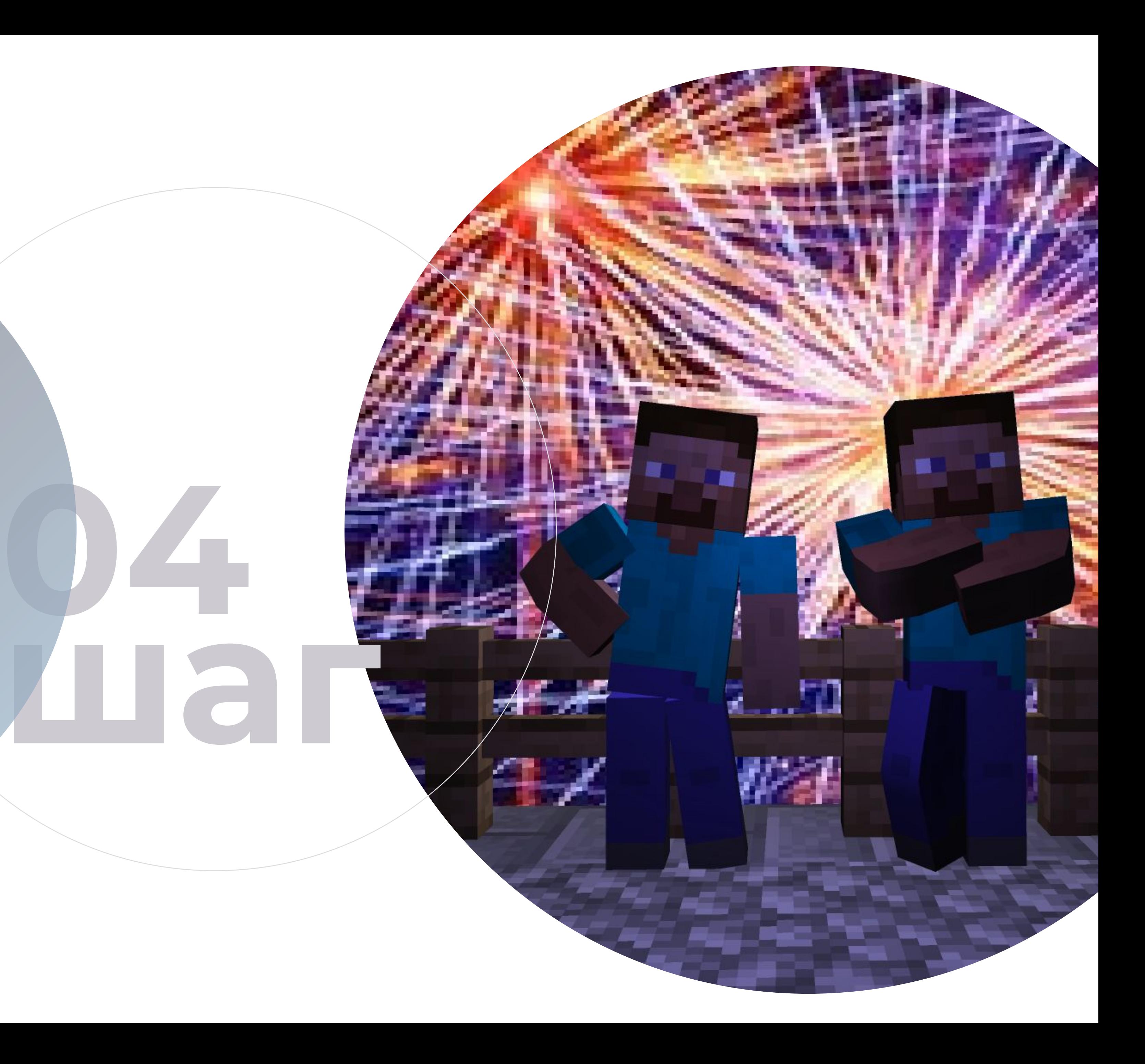

## **Создание скина**

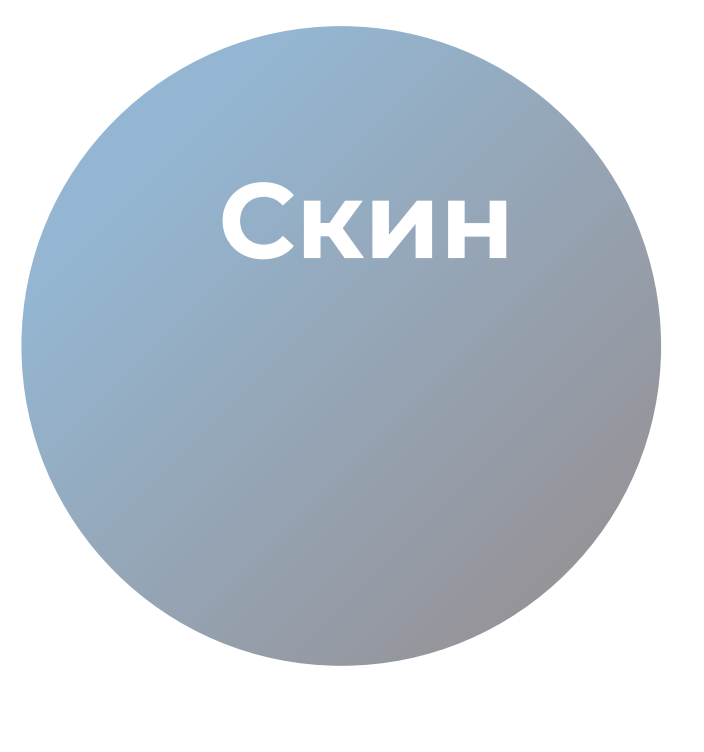

Скин - Название одежды или облика персонажа в некоторых компьютерных играх

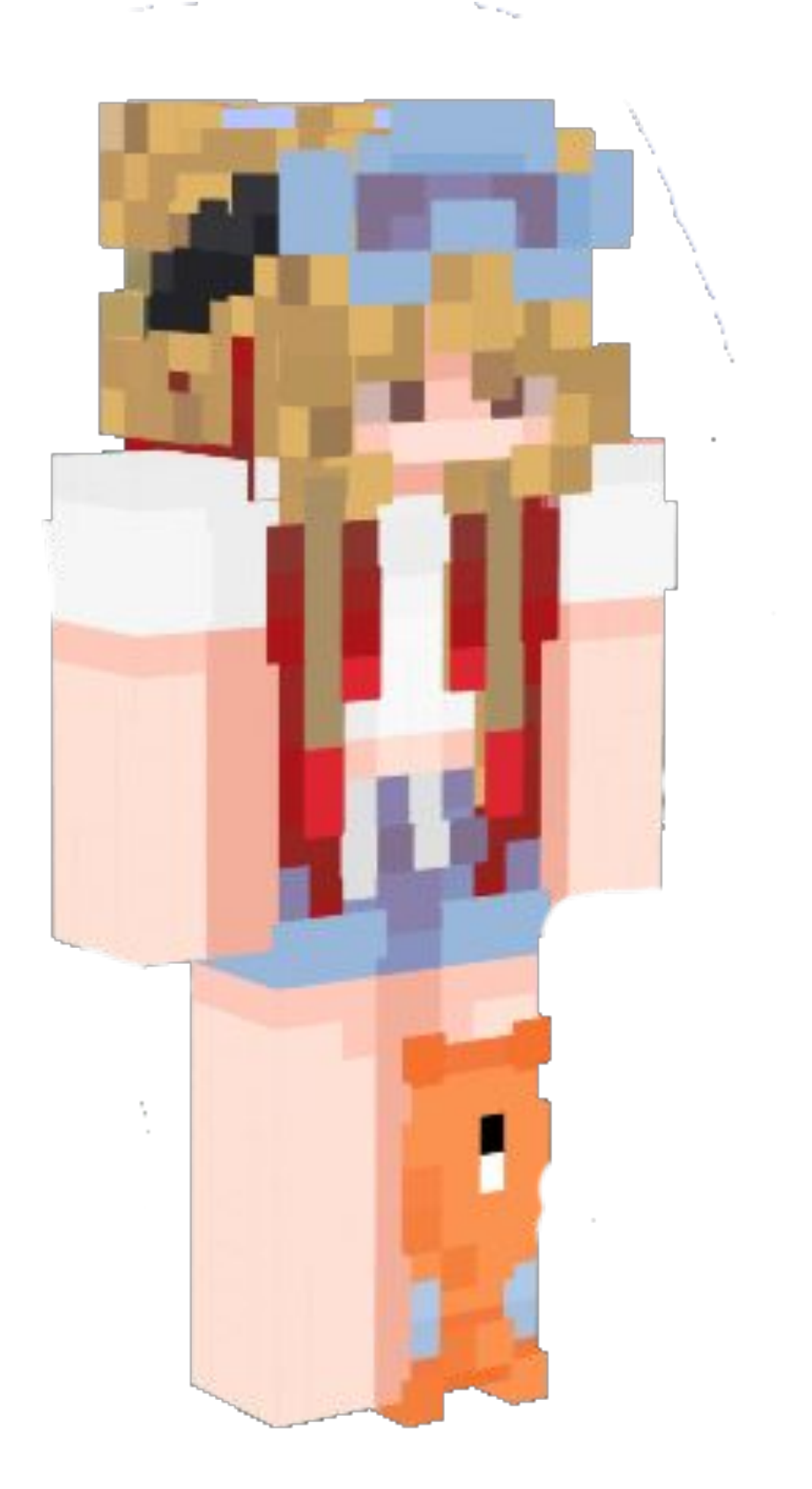

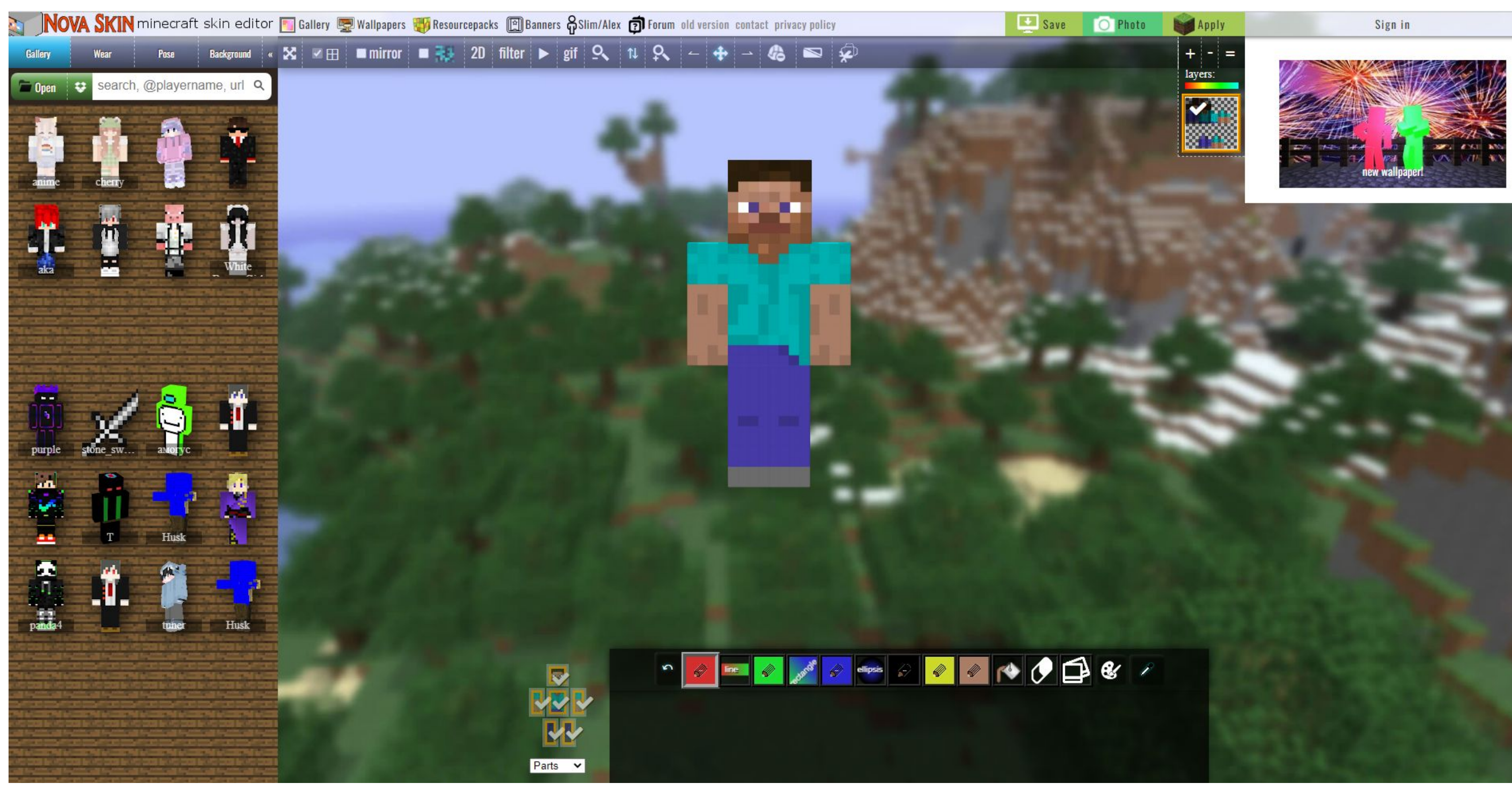

**Скин Скин - Название одежды NovaSkin** NovaSkin - это платформа предназначенная для от рисовки своего скина для игры в Майнкрафт

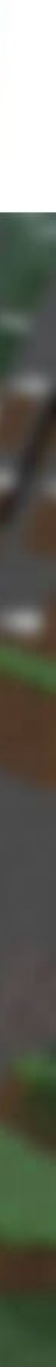

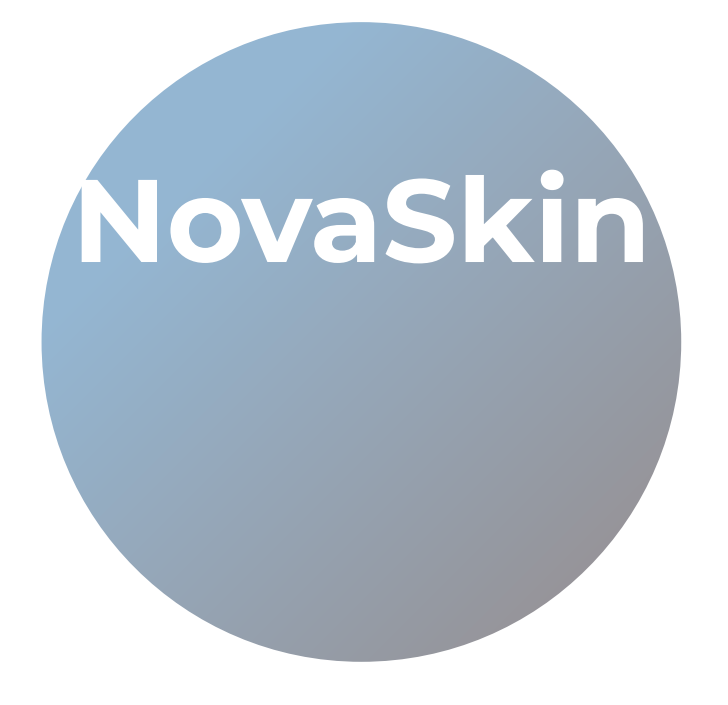

Вы можете использовать любые

из представленных

инструментов, так же можете

выбирать цвет кистей

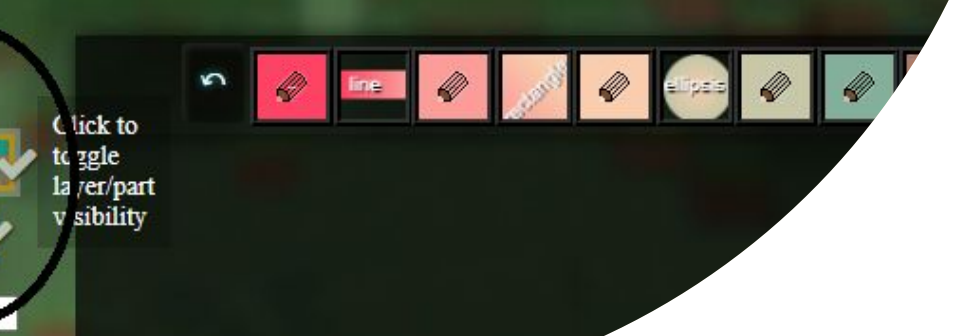

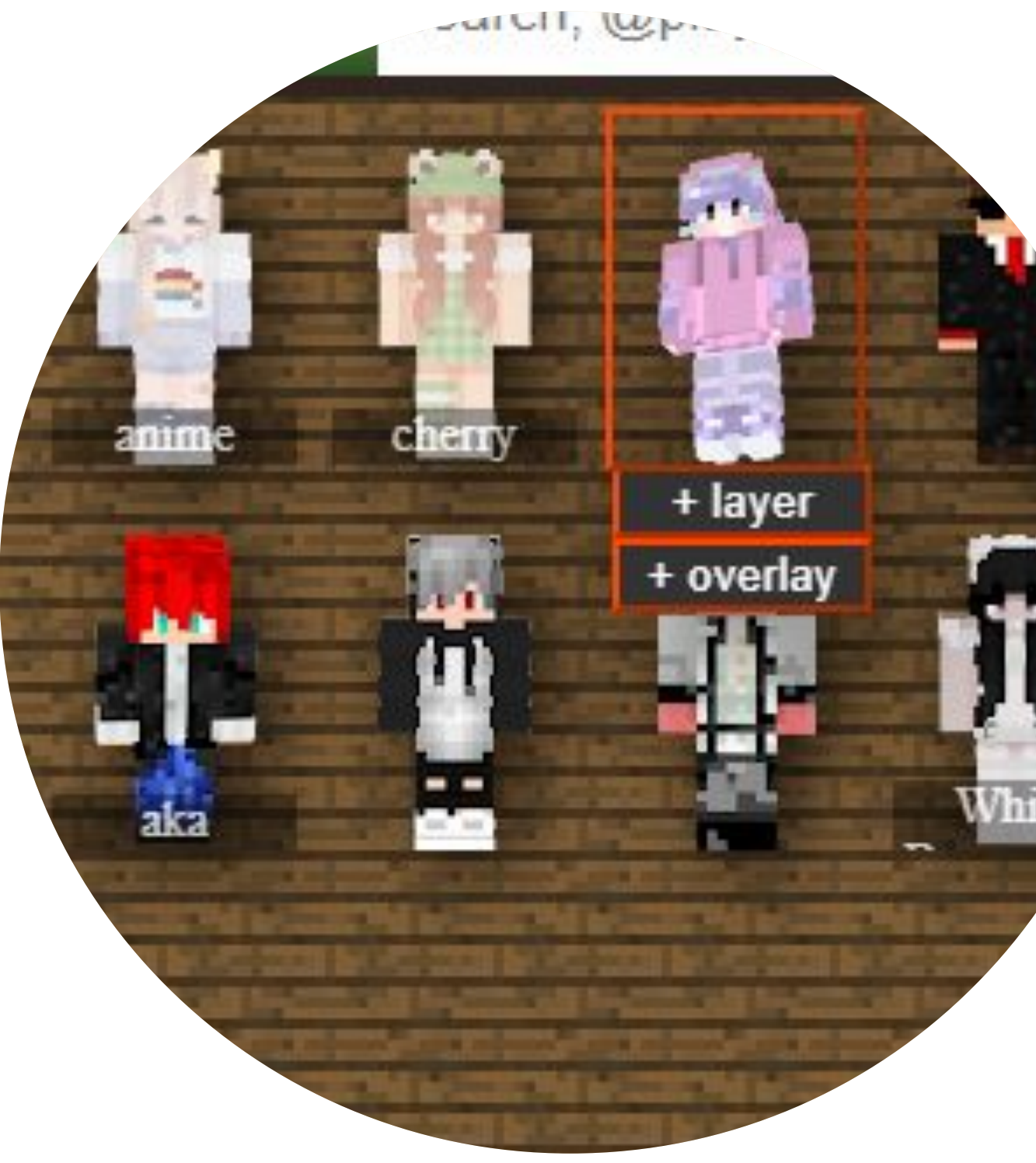

### **Рисование**

DBBCOCO

#### **инструменты**

Мы можете скрывать части тела,

чтобы лучше прорисовывать

### **Части тела**

**Работа с частями**

Тут существует коллекция из различных скинов, которые вы

можете использовать

полностью или немного

изменить

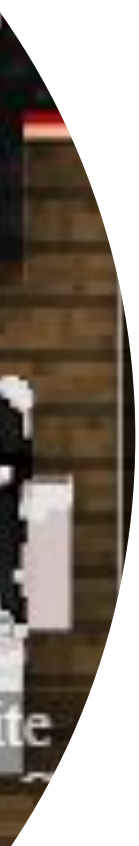

### **Готовые скины**

**Изменить или использовать готовые**

## **Работа в SkinNova**

Вы можете использовать любые из представленных инструментов, так же можете выбирать цвет кистей

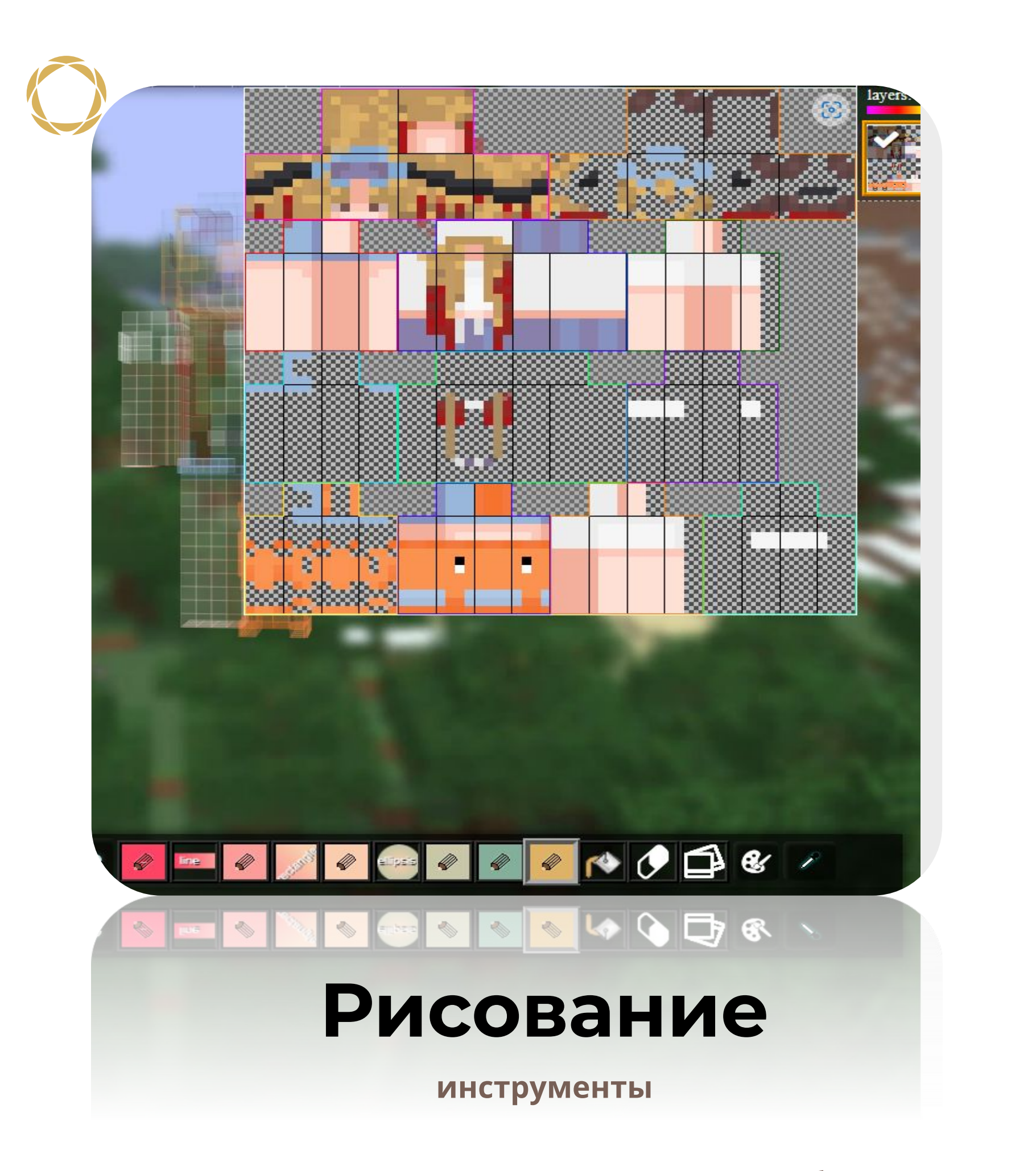

Мы можете скрывать части тела,

чтобы лучше прорисовывать

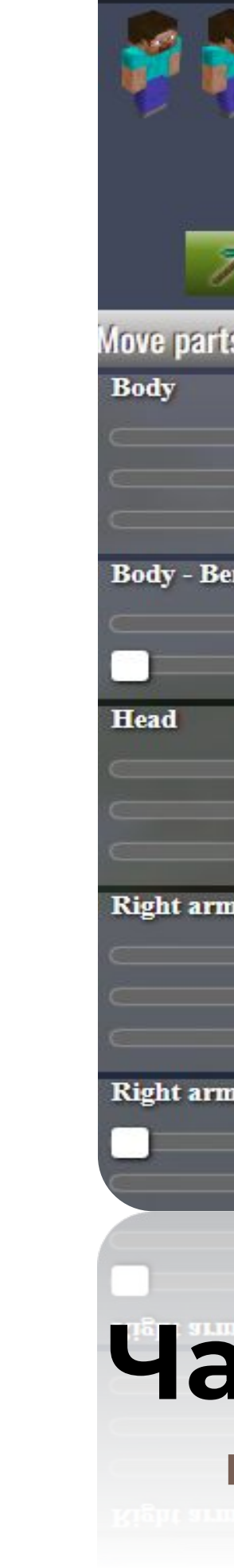

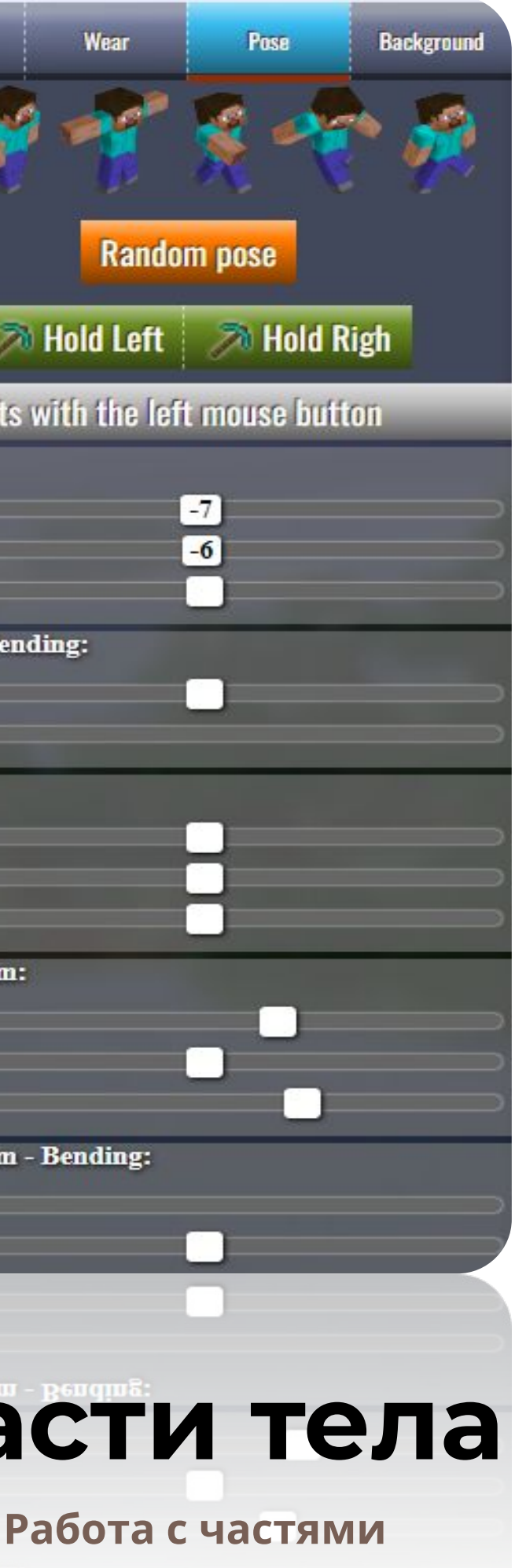

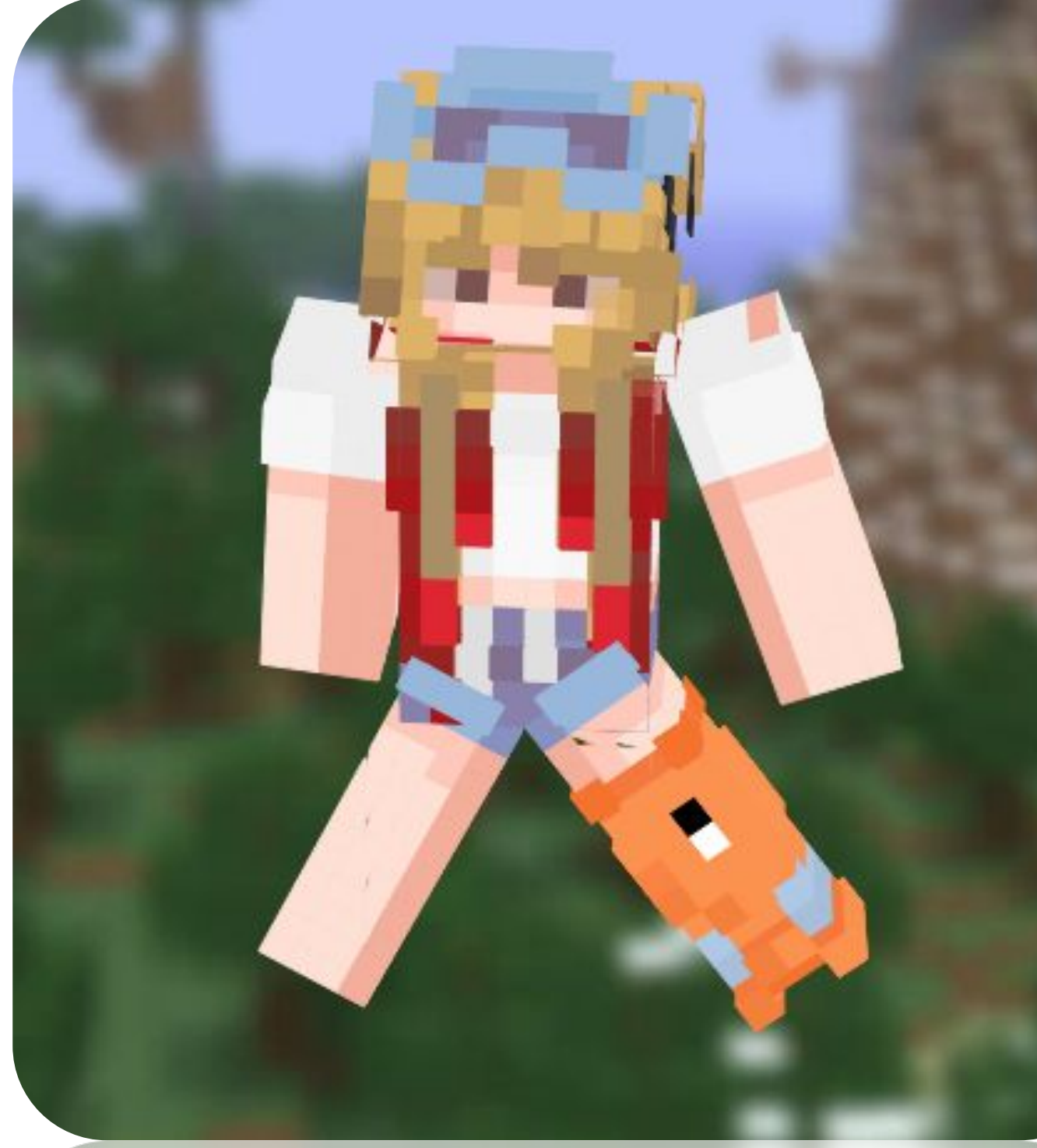

Тут существует коллекция из различных скинов, которые вы можете использовать полностью или немного

изменить

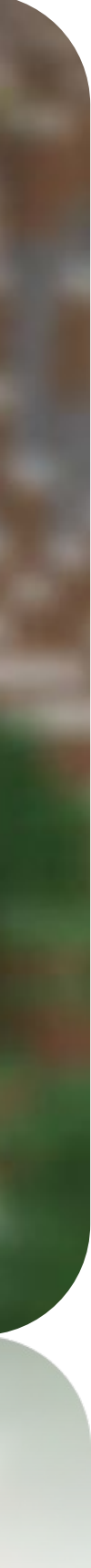

### **Готовые скины**

**Изменить или использовать готовые**

# **Удалить фон**

<mark>Д</mark>л Для того, чтобы удалить фон у картинки:

- 1. Открываем браузер
- 2. Ищем в поисковой строке «Удалить фон»
- 3. Открываем первую ссылку на сайт
- 4. Нажимает на «Загрузить изображение»
- 5. Выбираем папку где наше изображение
- 6. Сайт автоматически удалит фон и изображение можно скачать
- 7. Нажимаем «Скачать»
- 8. Выбираем папку для сохранения

Но это может не всегда сработать, а в ручную, бывает убрать сложно, для этого разберём еще один способ

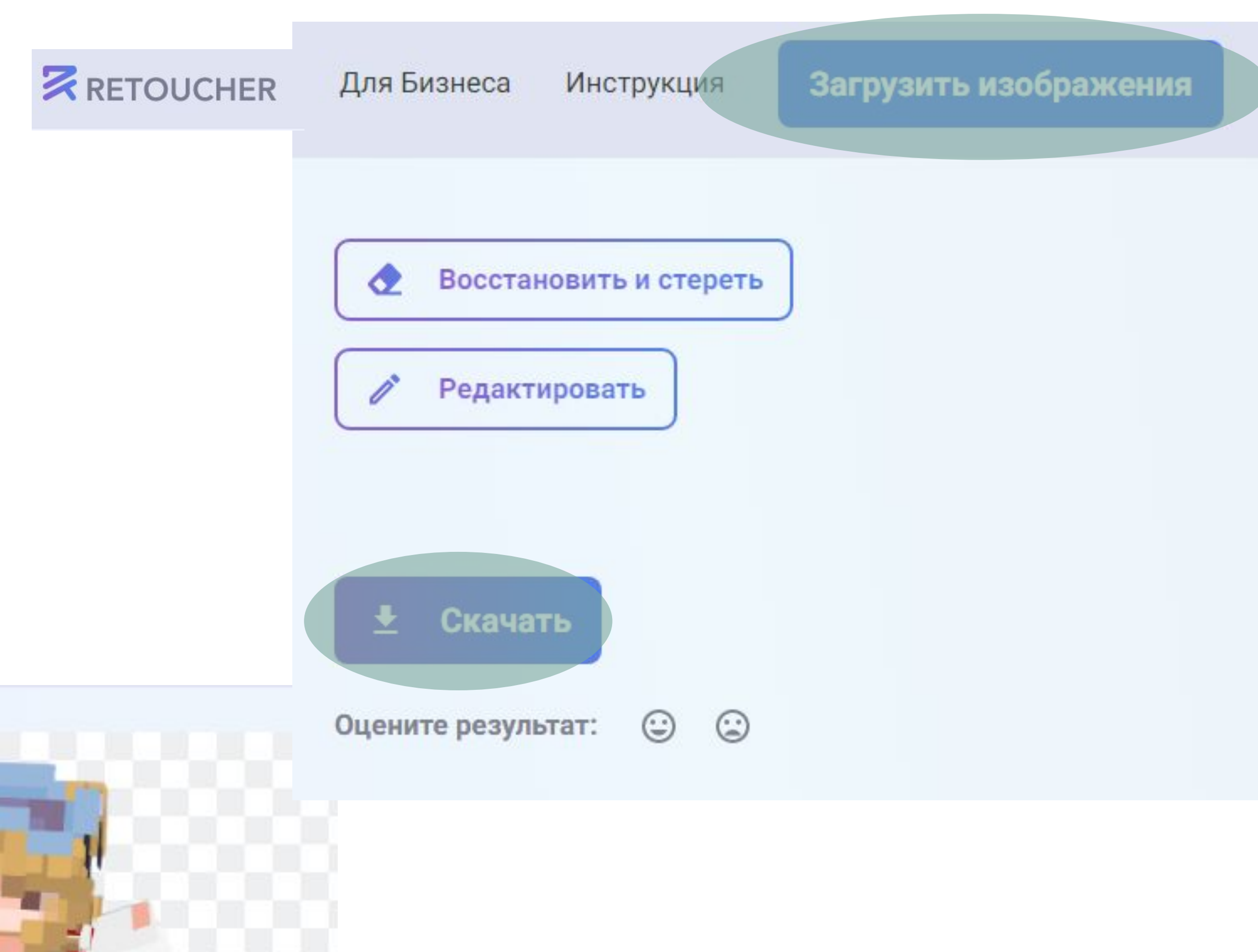

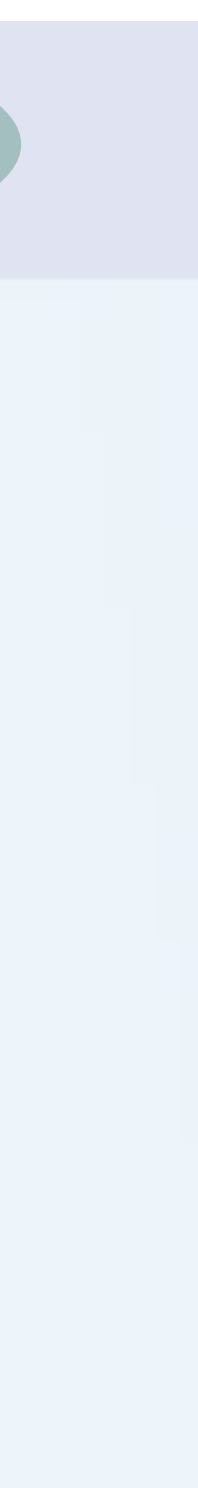

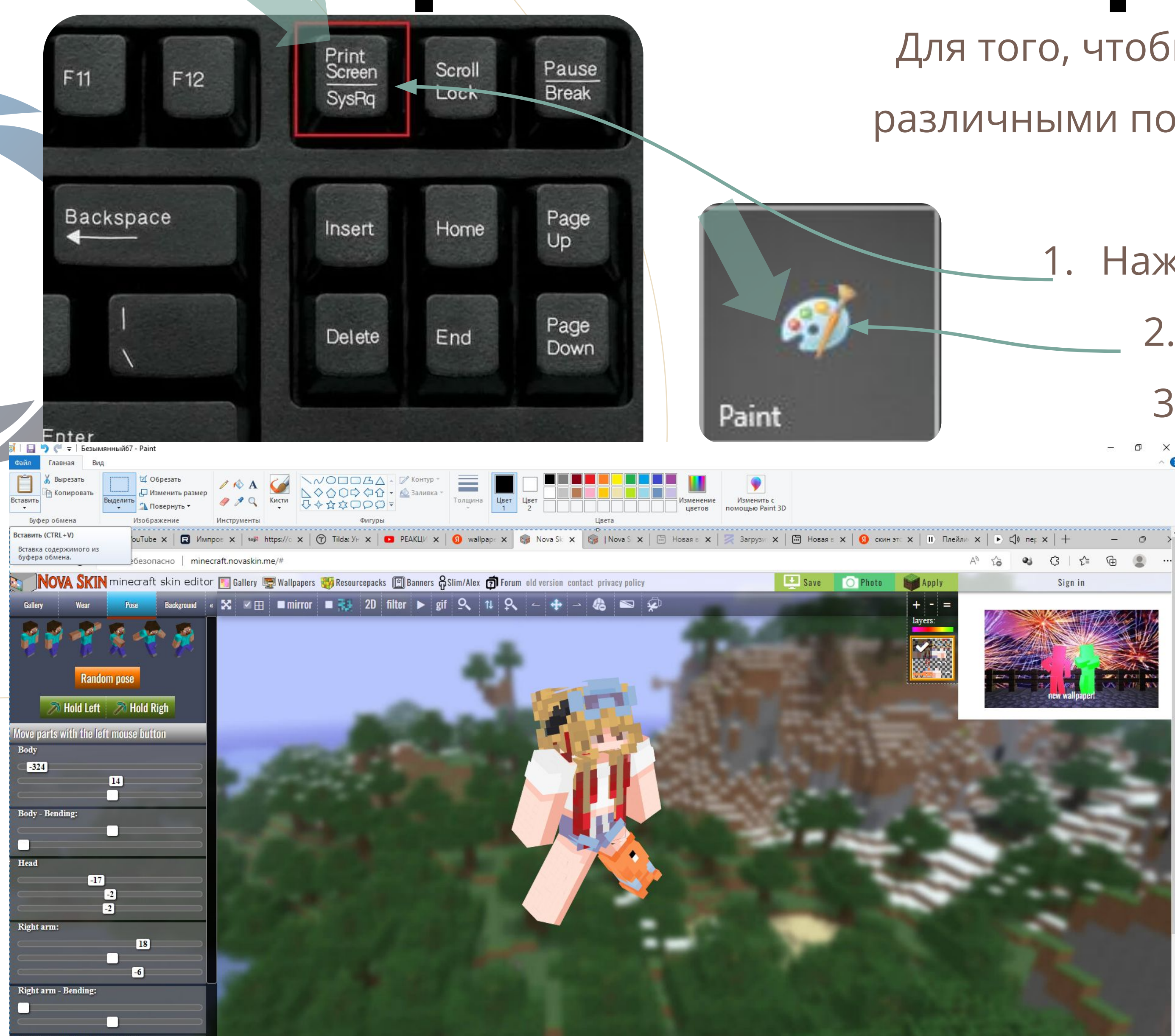

## **Сохранение в формате 2D**

Для того, чтобы сохранить картинку в формате 2D с

- различными позами. Мы воспользуемся скриншотом. Необходимо:
	- 1. Нажат на клавиатуре Print Screen
		- 2. Зайти в редактор Paint
		- 3. Начать на «Вставить»
			- 4. Сохранить

Главн

Выр

图 Kor

 $E_{11}$ *Ann*  $E_{11}$ 

Файл

Вставить

## **Удаление фона с помощью Paint.net**

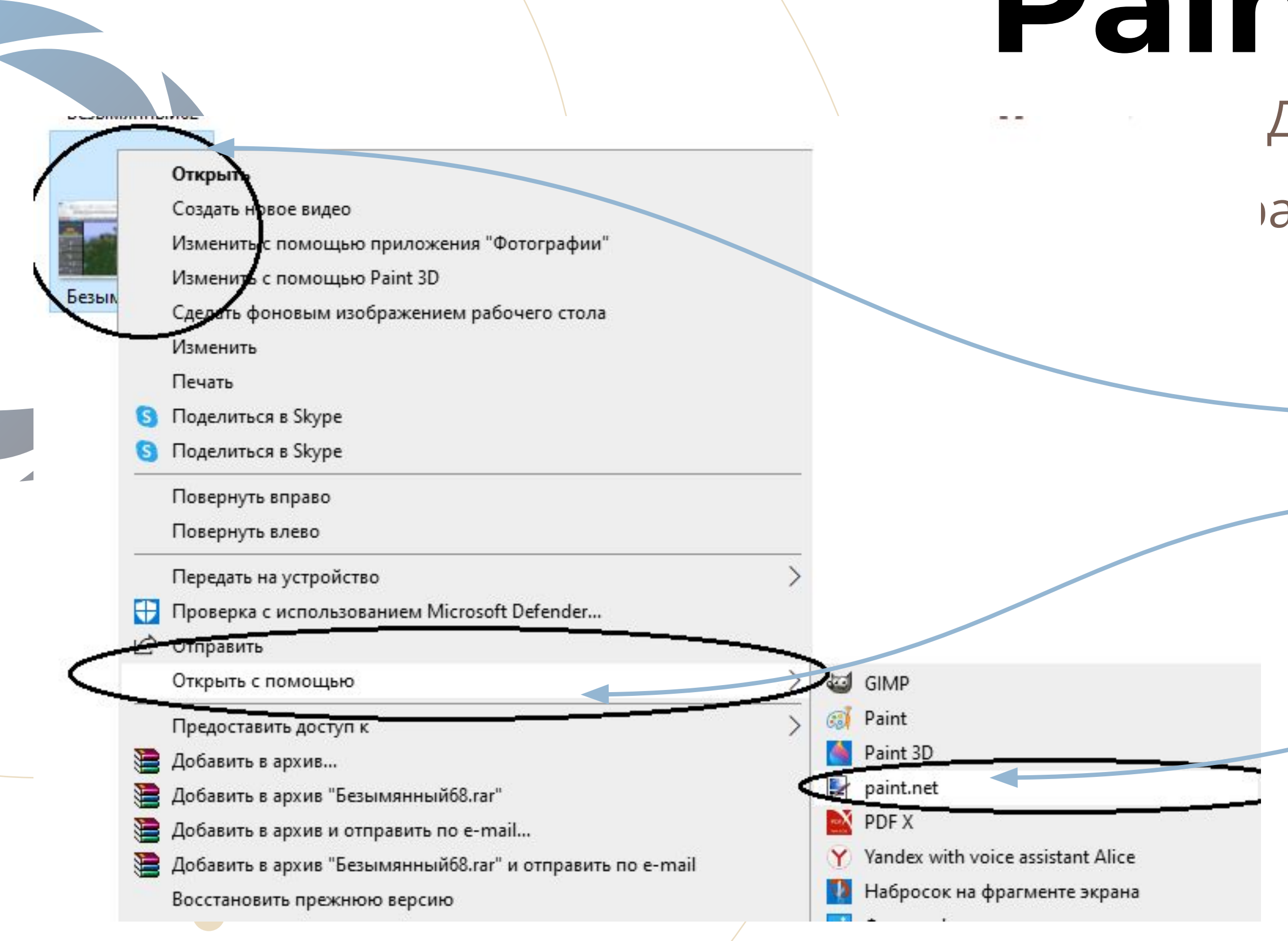

- Для того, чтобы сохранить картинку в формате 2D с
- различными позами. Мы воспользуемся скриншотом.

Необходимо:

- 1. Выделим нужное нам изображение
	- 2. Откроем с помощью Paint.net

Начнем работу

## **Весь процесс**

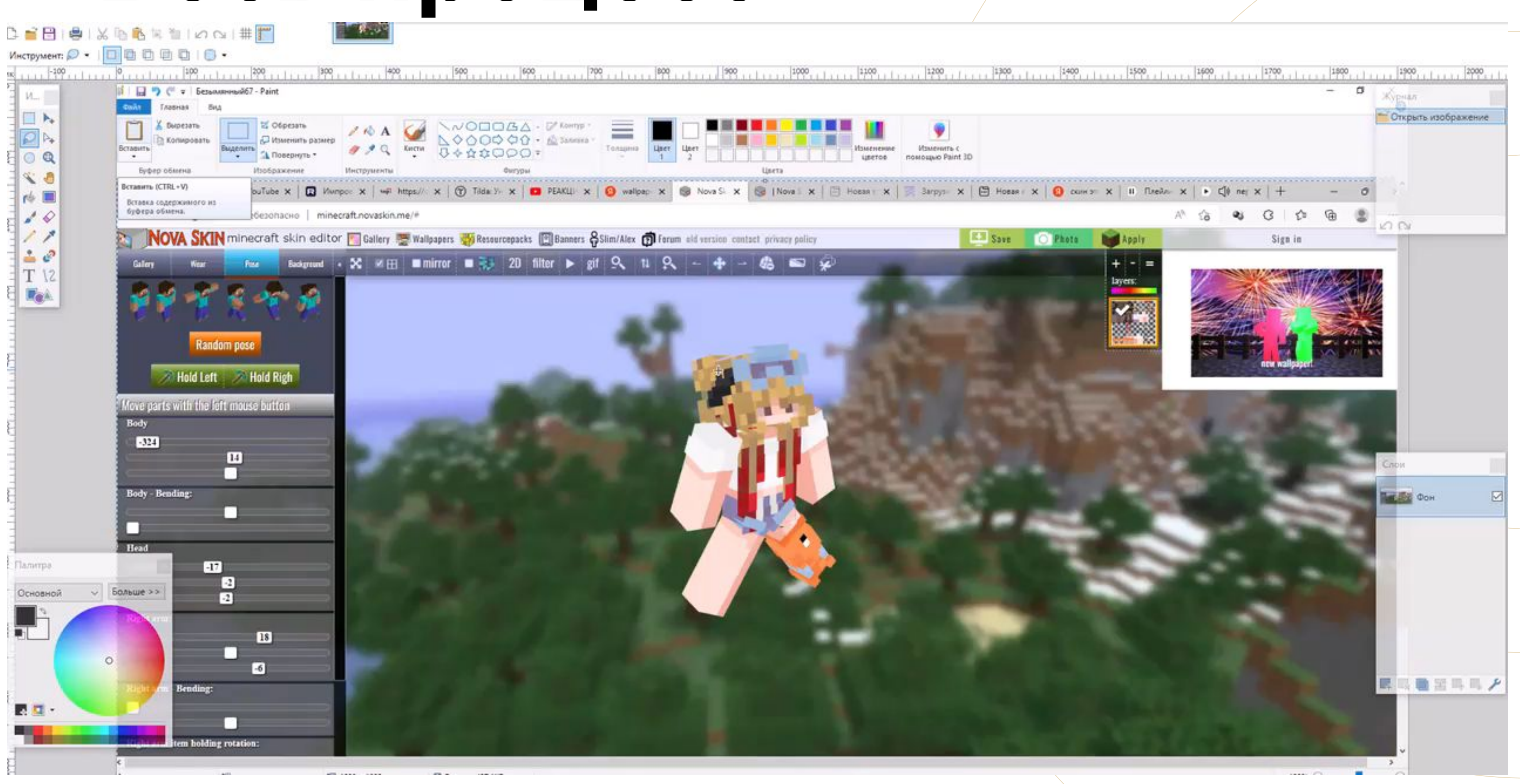

## **Инструменты**

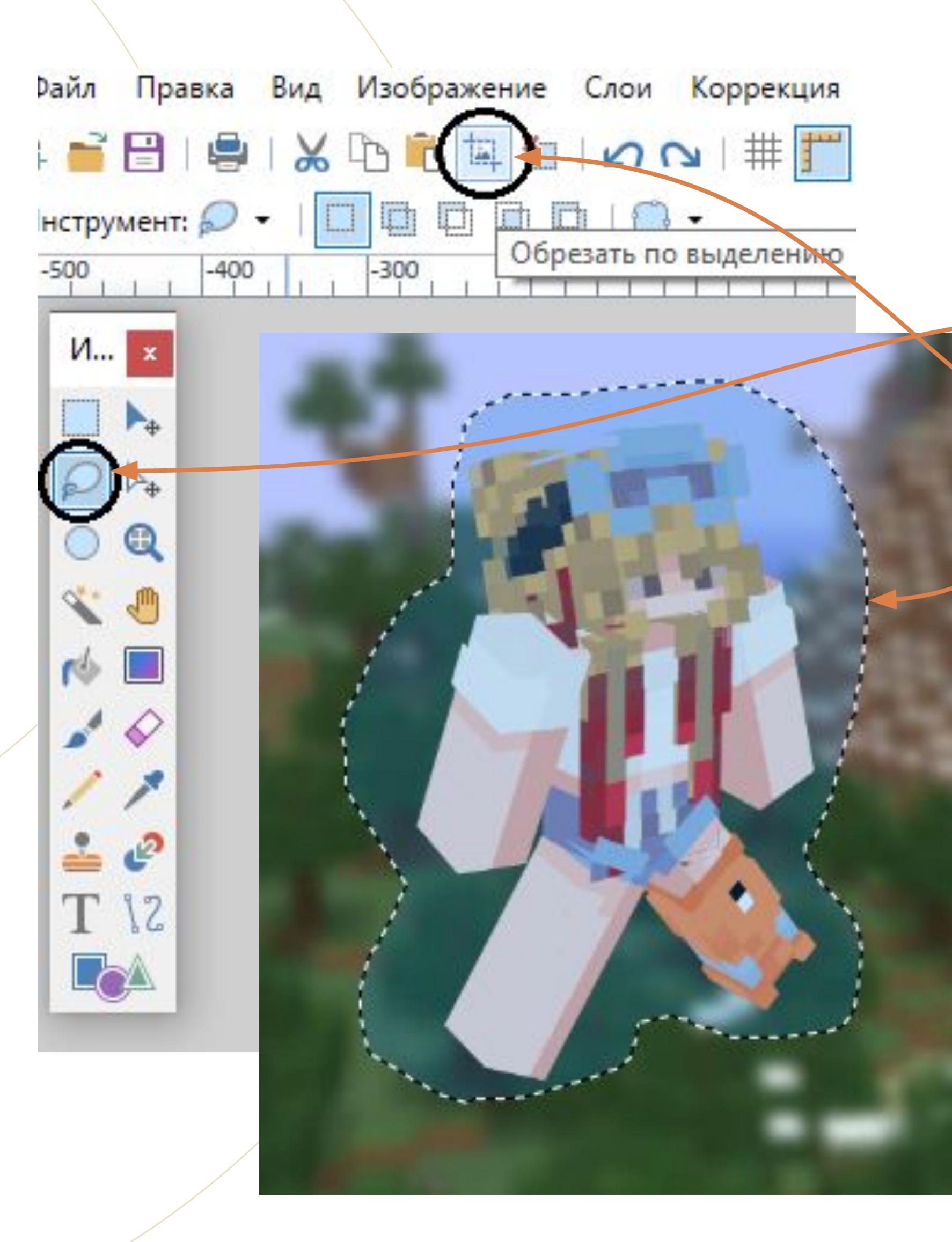

### Первый инструмент **Лассо**

1. Нажимаем на инструмент Лассо

2. Выделяем персонажа со всех сторон

3. Выбираем «обрезать по выделению»

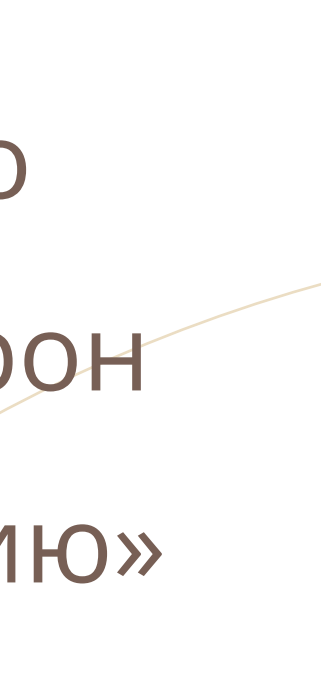

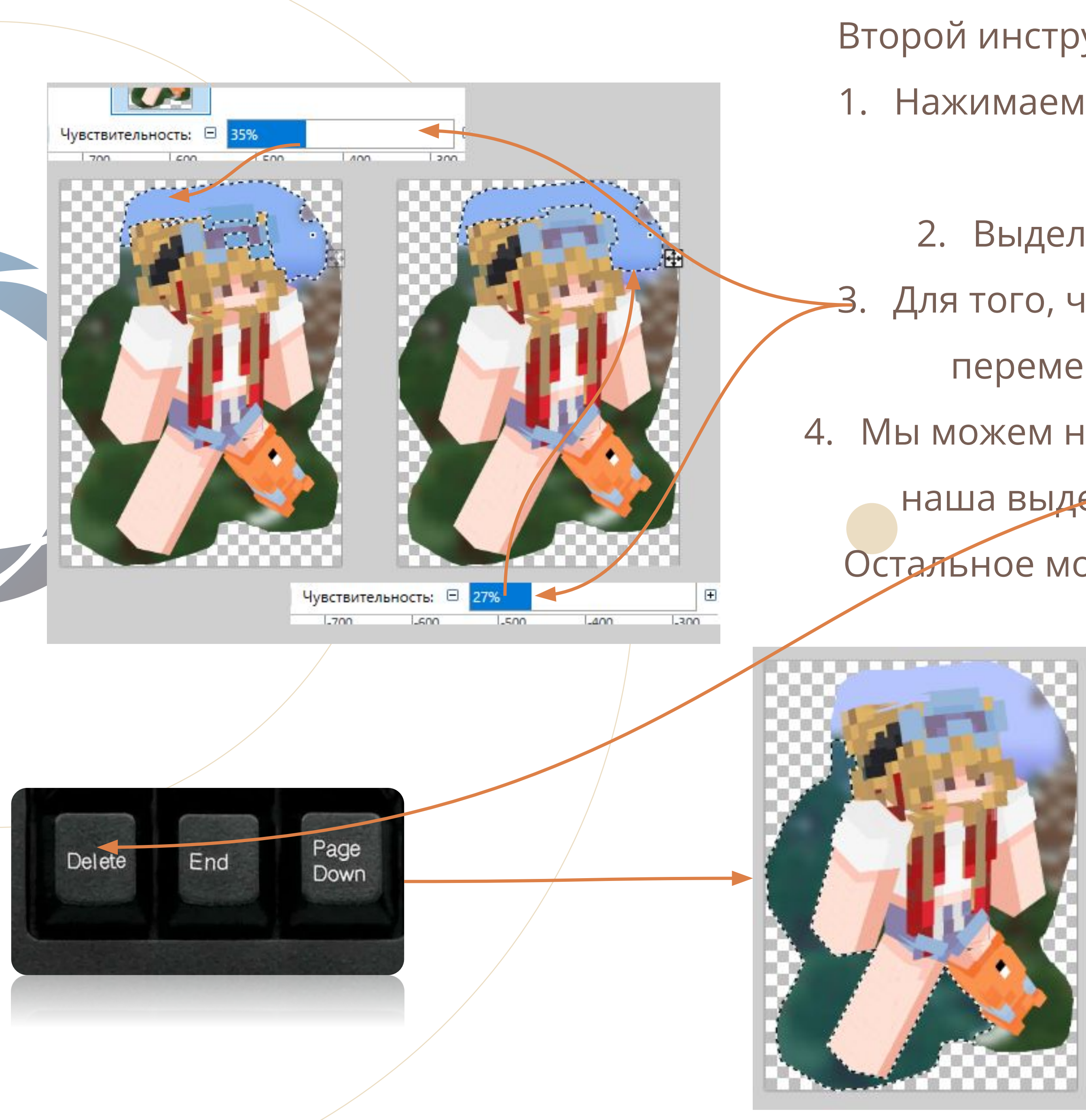

- Второй инструмент **Волшебная палочка**
- 1. Нажимаем на инструмент Волшебная палочка
- 2. Выделяем любое место фона 3. Для того, что не удалить лишнего, мы перемешаем чувствительность 4. Мы можем начать на клавиатуре Delete и наша выделенная область удалиться Остальное можно подчистить **ластиком**

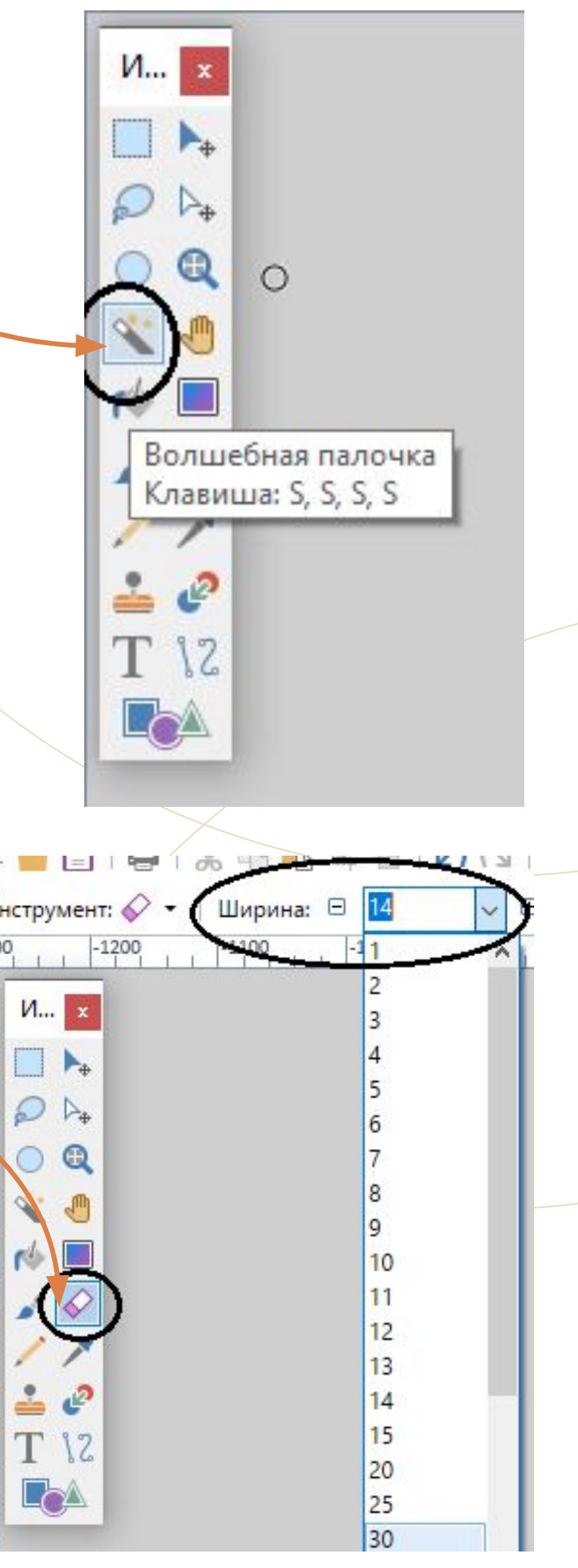

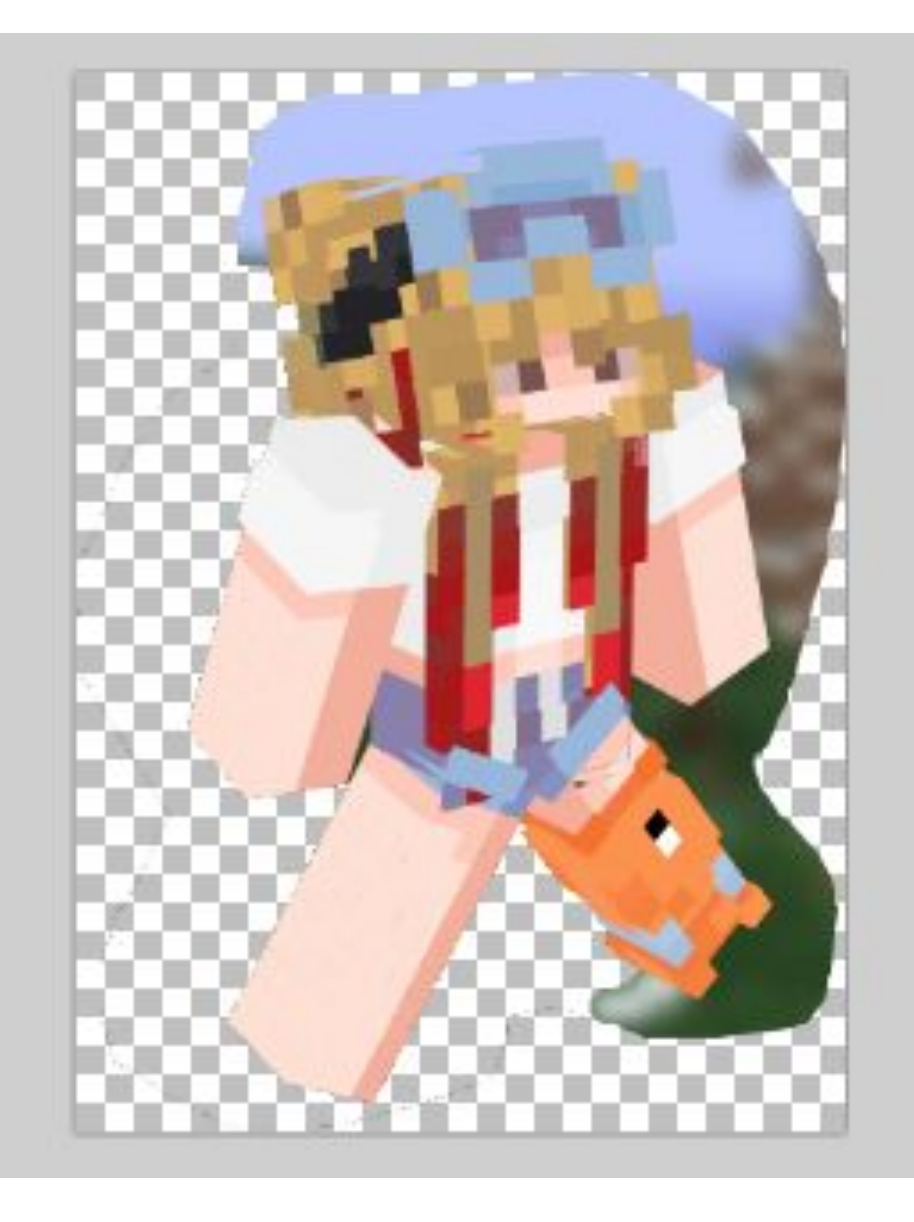

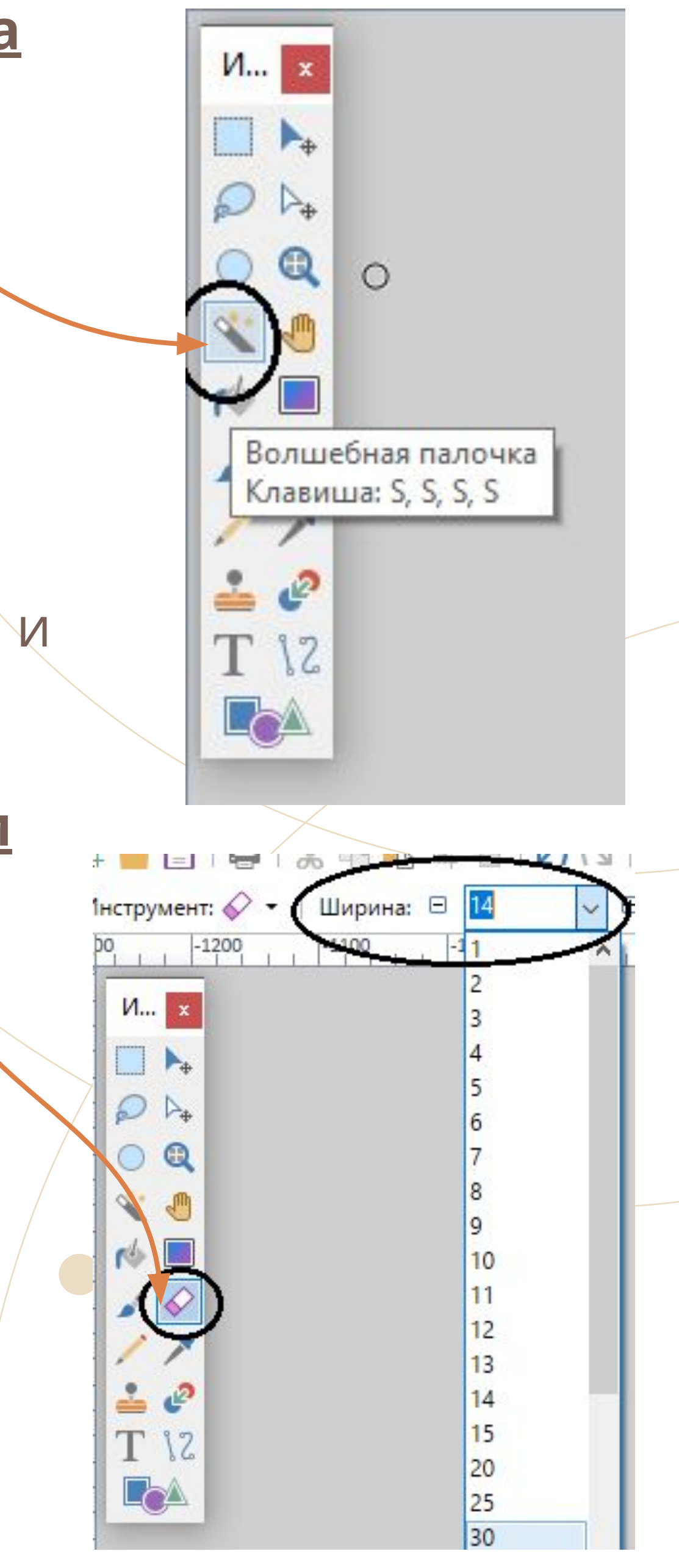

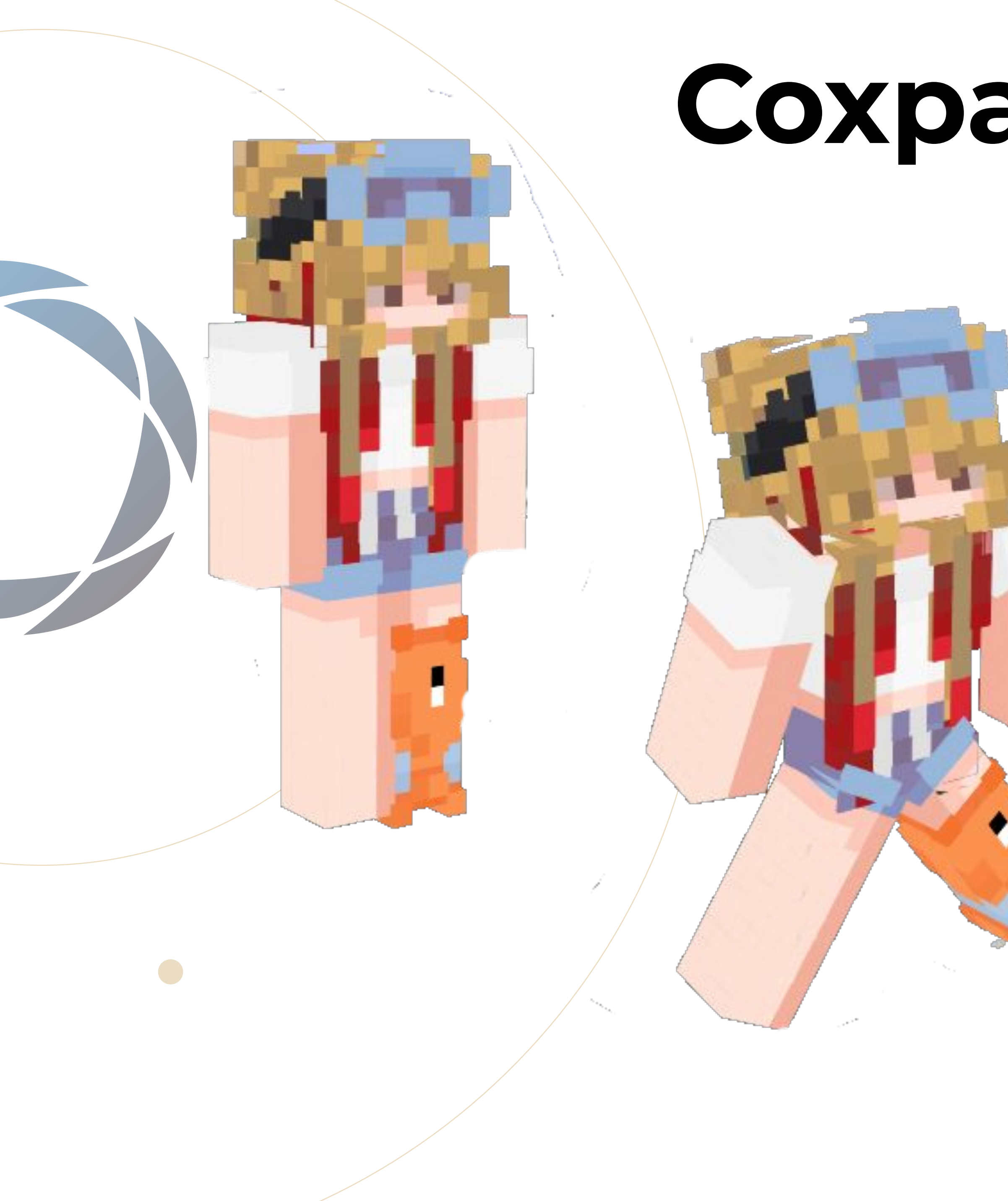

## **Сохранение**

### Обязательно не забудьте сохранить и приступить к другим позам

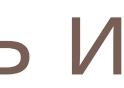

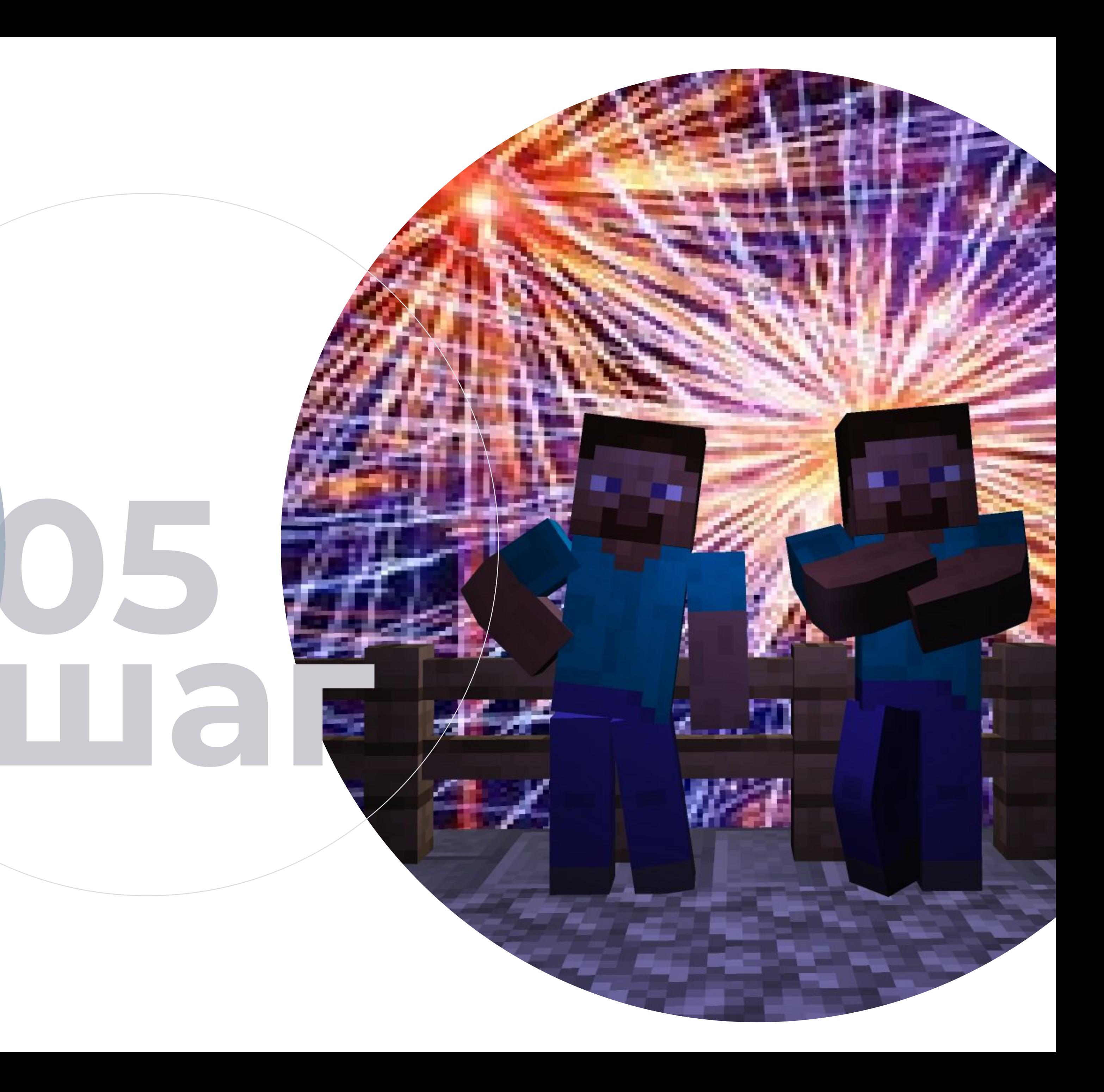

## **Создание мультфильма**

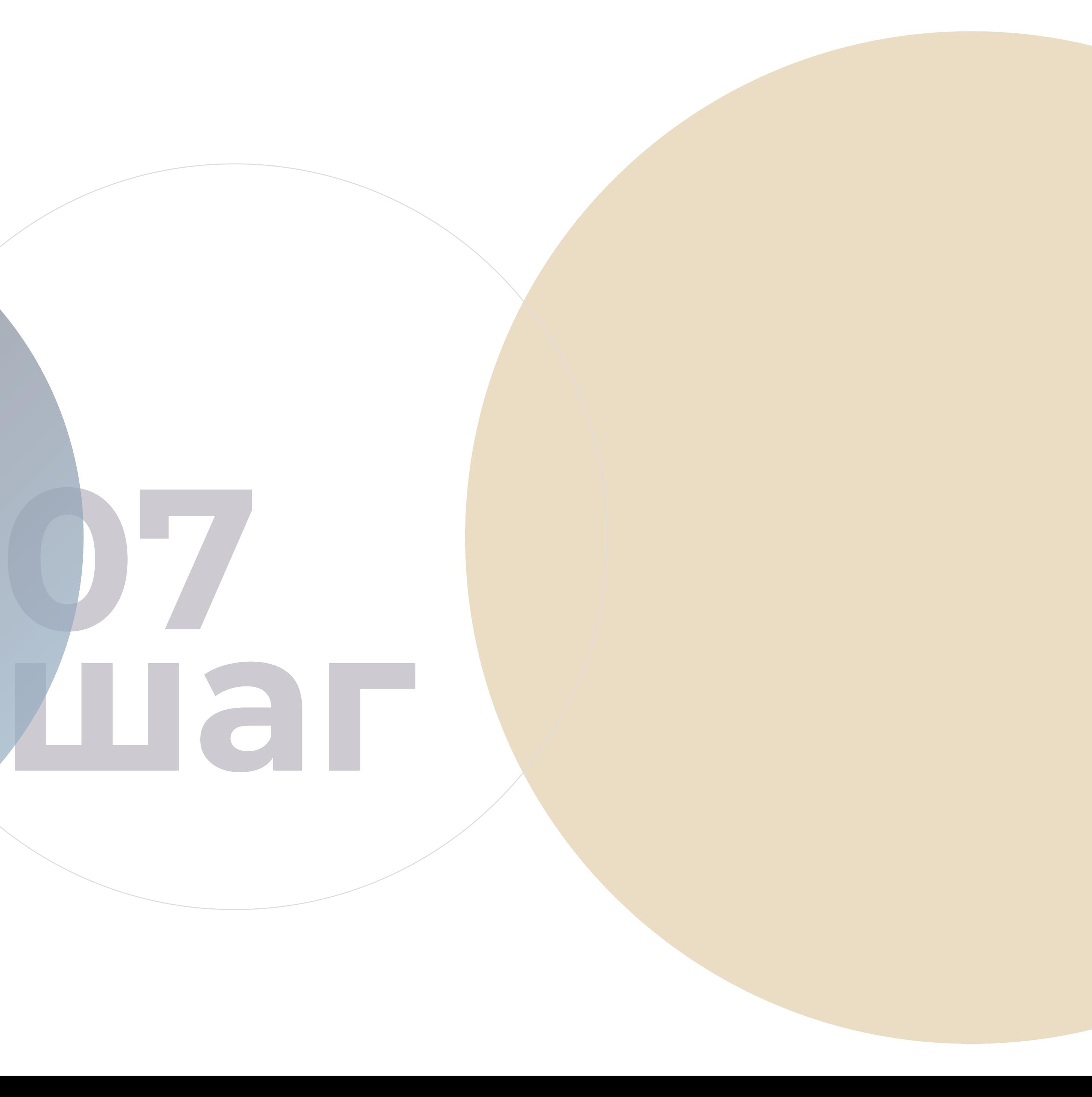

# **Создание сайта**

Tilda – это бесплатный онлайнинструмент для создания сайта. Cайт может состоять из одной страницы (лэндинг, спецпроект) или из нескольких страниц (сайт-портфолио, журнал, блог).

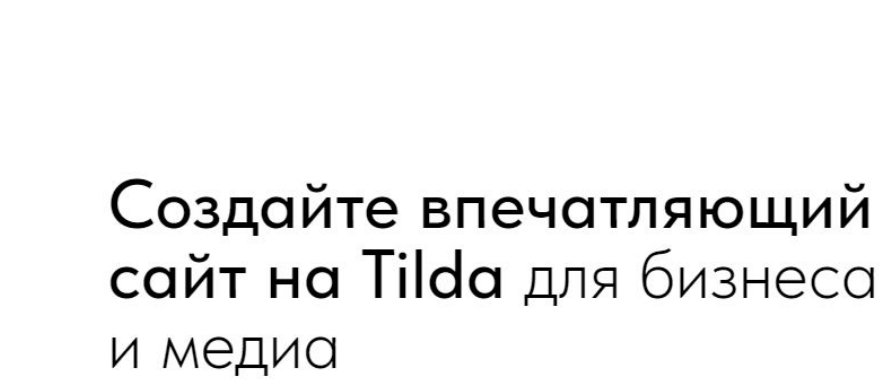

550+ профессиональных блоков готовы для вашего сайта и интернет-магазина

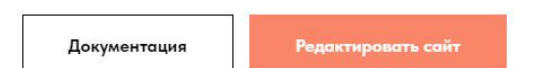

ВОЙТИ РЕГИСТРАЦИЯ

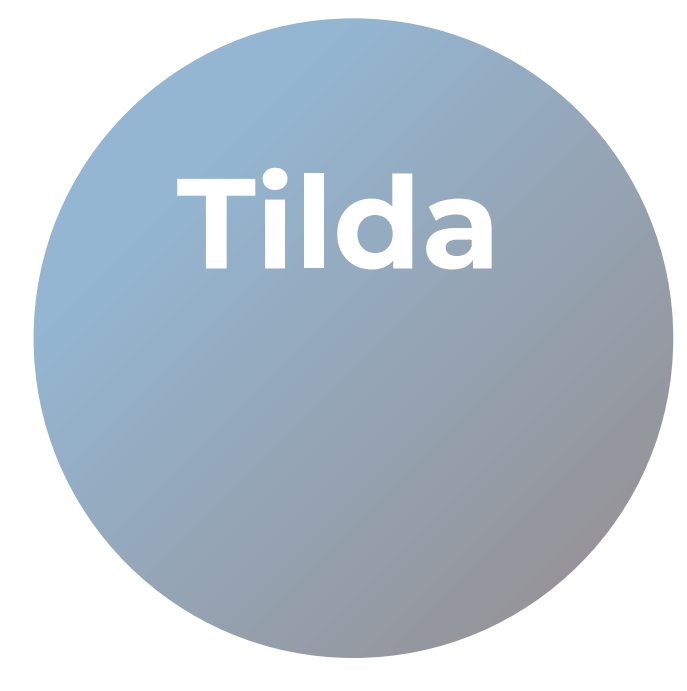

 $\frac{e}{e}$ 

MON ?

 $\checkmark$ 

 $\parallel$  =  $\Box$ 

Tilda Publishin

Л

 $\frac{1}{\sqrt{2\pi}}$ 

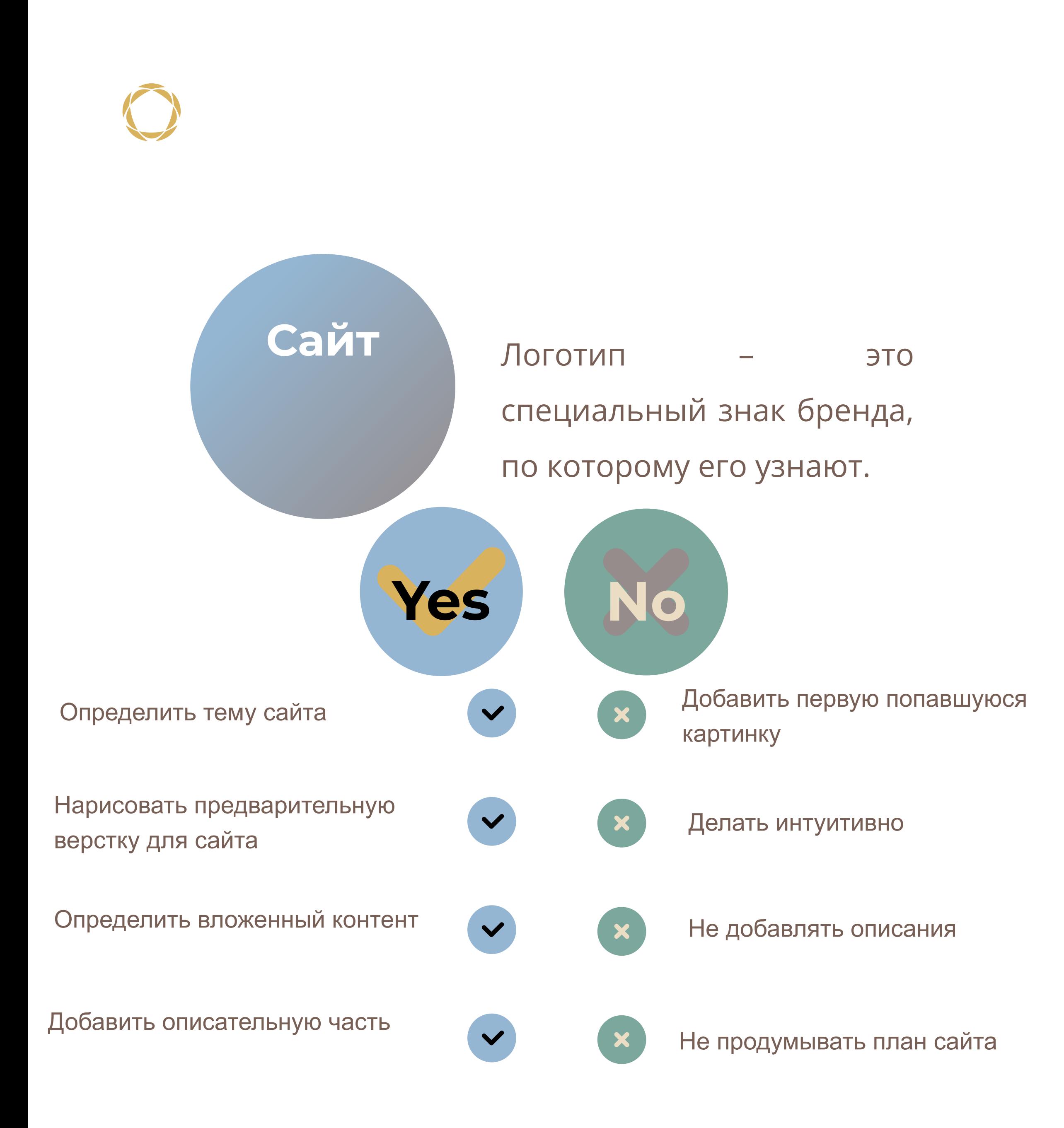

# **Information slide with text**

Lorem ipsum dolor sit amet, consectetur adipiscing elit, sed do eiusmod tempor incididunt ut labore et dolore magna aliqua. Ut enim ad minim veniam, qs nostrud exercitation ullamco laboris nisi ut aliquip commodo consequat. Duis aute irure dolor in reprehenderit in magna aliqua. Ut enim ad minim veniam, qs nostrud exercitation ullamco laboris nisi ut aliquip commodo accusantium doloremque laudantium, totam rem am, eaque ipsa quae ab illo invent veritatis et quasi archito

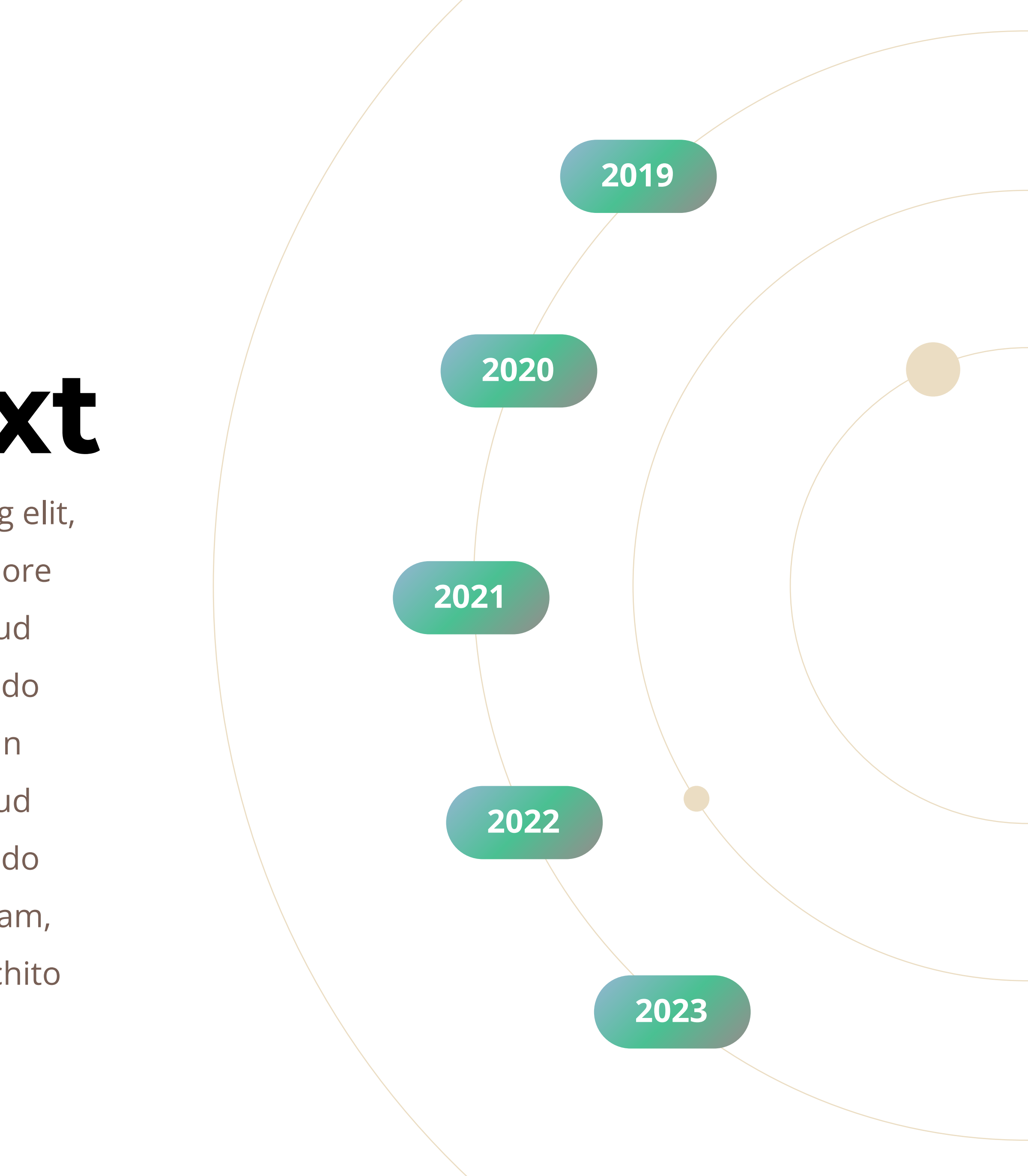

# **Давай начнем создавать!**

- 1. Создадим логотип
- 2. Сайт про лагерь
- 3. Нарисуем своего персонажа в стиле Minecraft
- 4. Перенесем это персонажа в мультфильм о его 1 дне в Minecraft
- 5. Создадим 2Д игру по теме Minecraft

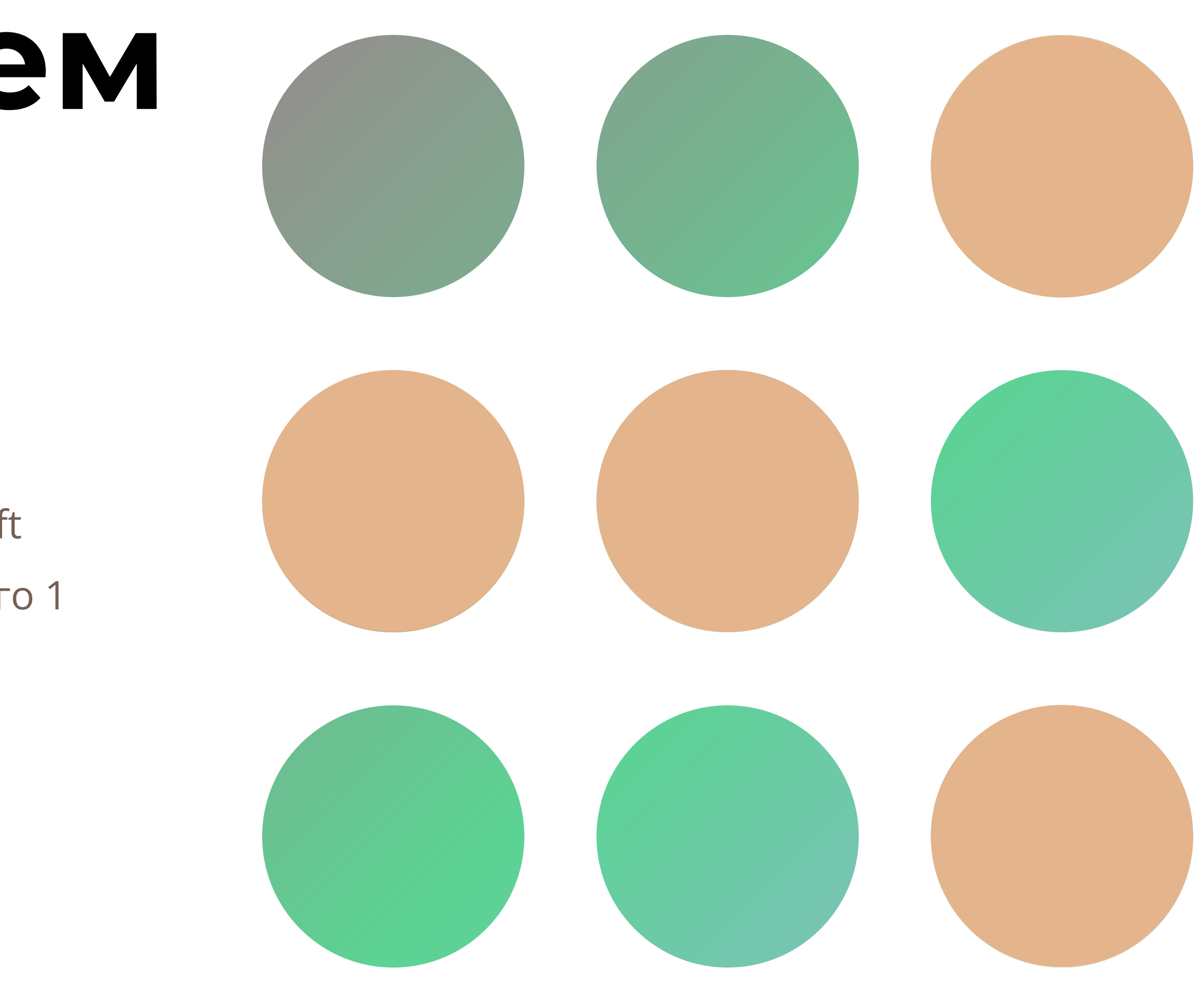

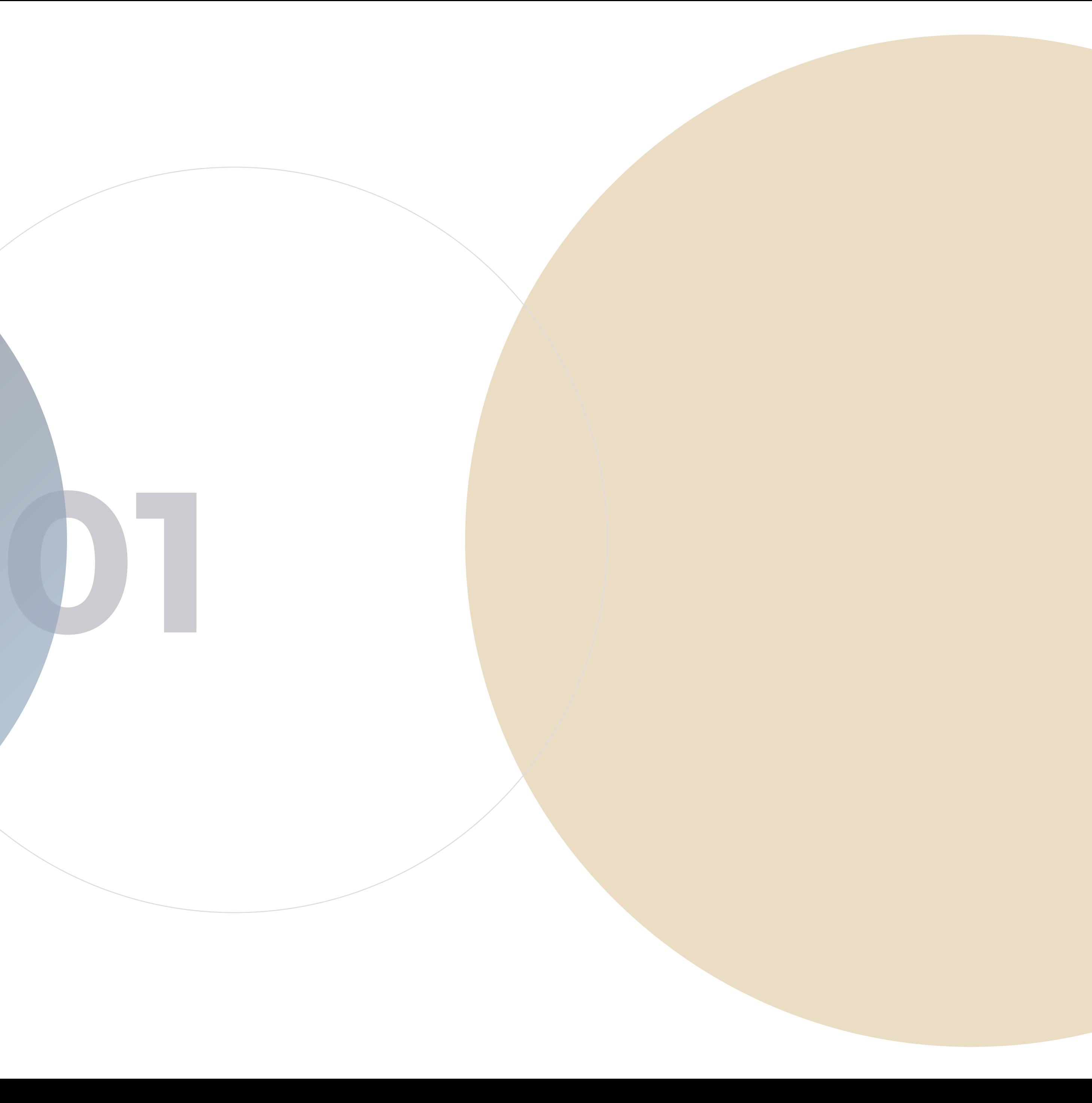

# **Title section slide**

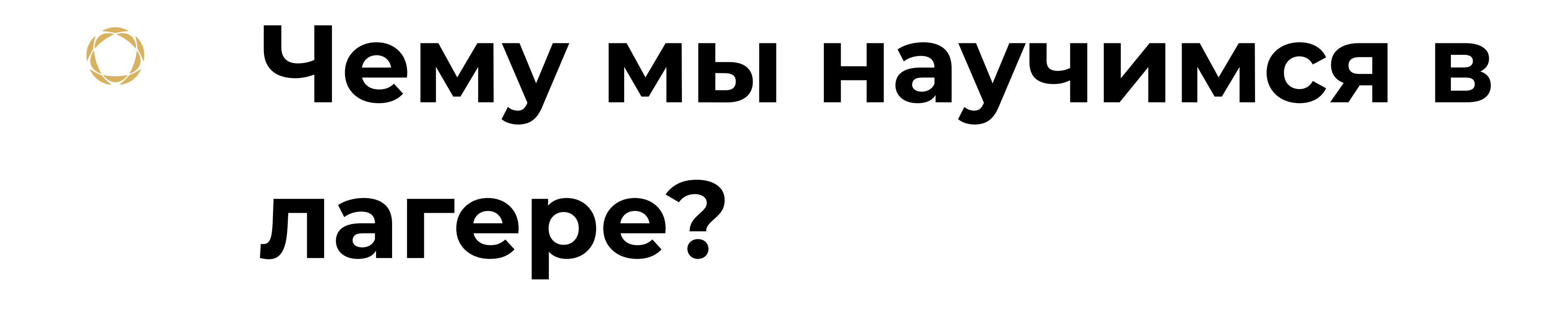

Lorem ipsum dolor sit amet, conetur adipiscing elit, sed do eiusmod temr incididunt ut labore et dolore magna aliqua. Ut enim ad minim veniam qs

Lorem ipsum dolor sit amet, conetur adipiscing elit, sed do eiusmod temr incididunt ut labore et dolore magna aliqua. Ut enim ad minim veniam qs

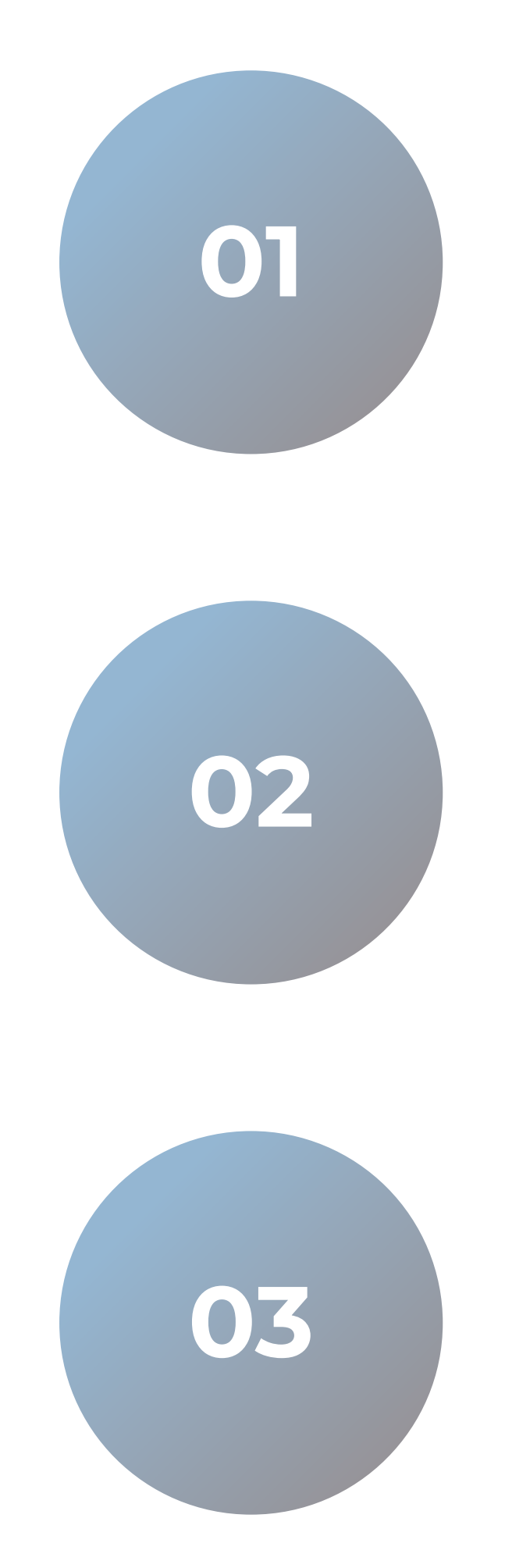

Lorem ipsum dolor sit amet, conetur adipiscing elit, sed do eiusmod temr incididunt ut labore et dolore magna aliqua. Ut enim ad minim veniam qs

Lorem ipsum dolor sit amet, conetur adipiscing elit, sed do eiusmod temr incididunt ut labore et dolore magna aliqua. Ut enim ad minim veniam qs

Lorem ipsum dolor sit amet, conetur adipiscing elit, sed do eiusmod temr incididunt ut labore et dolore magna aliqua. Ut enim ad minim veniam qs

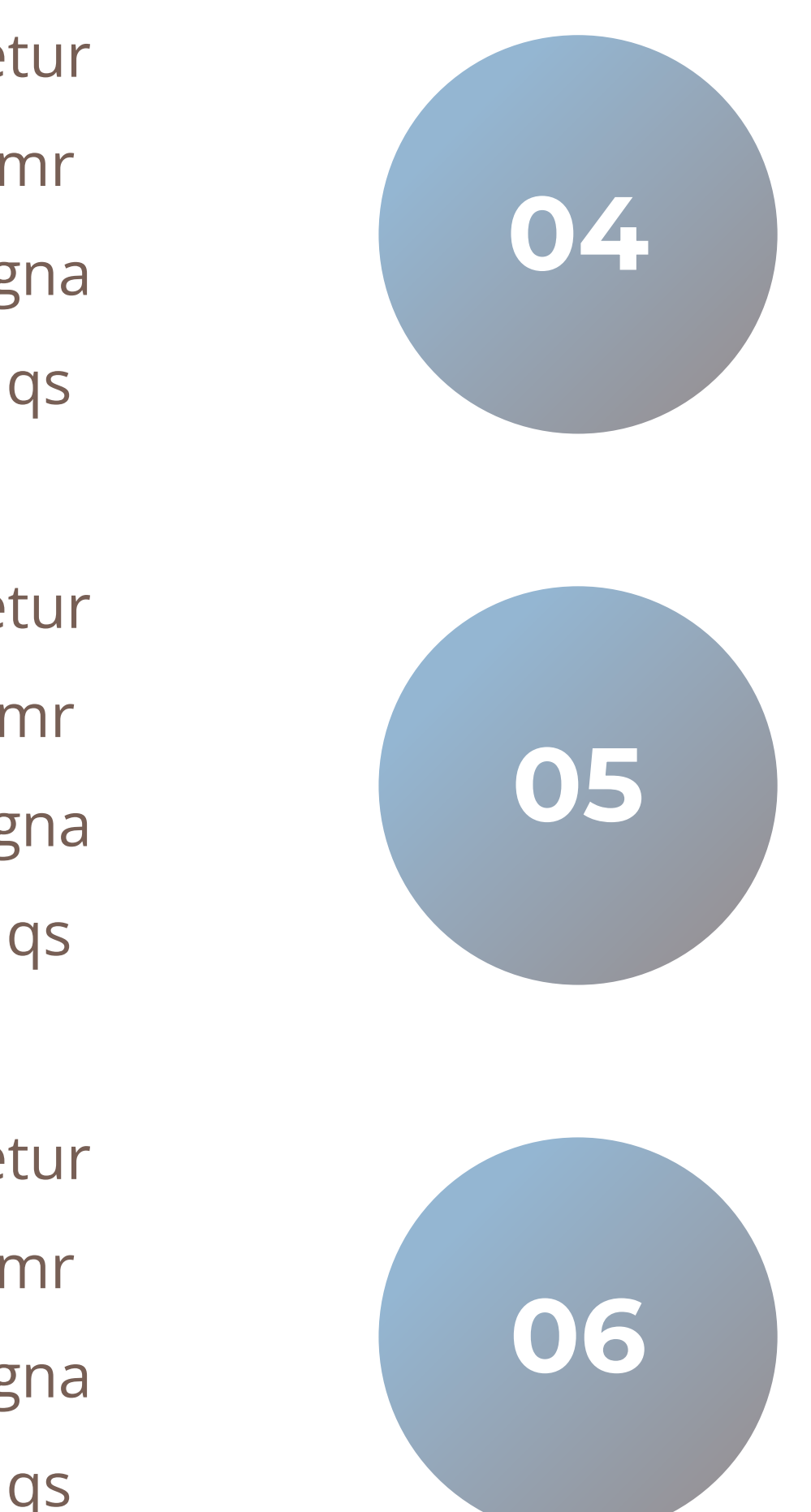

Lorem ipsum dolor sit amet, conetur adipiscing elit, sed do eiusmod temr incididunt ut labore et dolore magna aliqua. Ut enim ad minim veniam qs

Lorem ipsum dolor sit amet, consectetur adipiscing elit, sed do eiusmod tempor incididunt ut labore et dolore magna aliqua. Ut enim ad minim veniam, qs nostrud exercitation ullamco laboris nisi ut aliquip commodo consequat. Duis aute irure dolor in reprehenderit in

### **Helen Stark PRODUCT DIRECTOR**

**Skill #1 85%**

**Skill #2 11%**

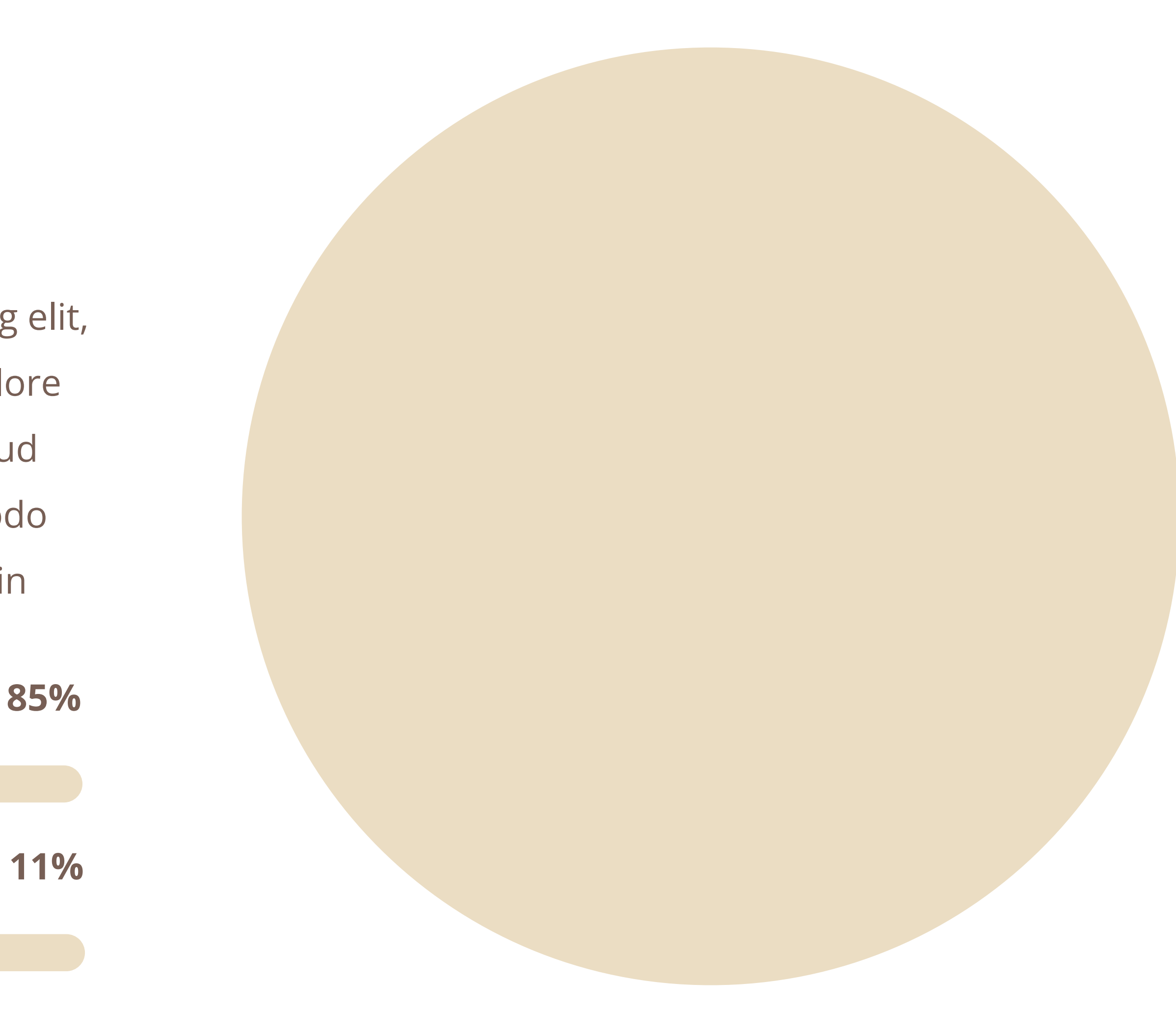

Lorem ipsum dolor sit amet, consectetur adipiscing elit, sed do eiusmod tempor incididunt ut labore et dolore magna aliqua. Ut enim ad minim veniam, quis nostrud exercitation ullamco laboris nisi ut aliquip ex ea commodo consequat. Duis aute irure dolor in

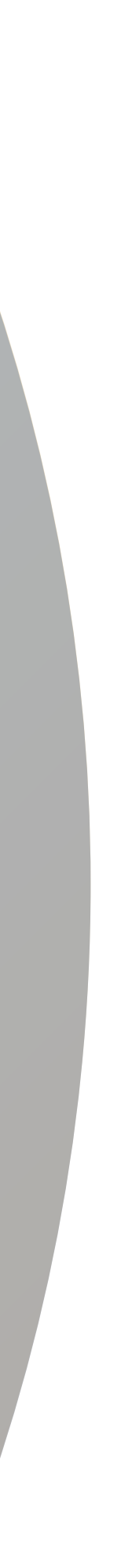

# **Title text about project**

**01**

Lorem ipsum dolor sit amet, consectetur adipiscing elit, sed do eiusmod tempor incididunt ut labore et dolore magna aliqua. Ut enim ad minim veniam, qs nostrud exercitation ullamco laboris nisi ut aliquip commodo consequat. Duis aute irure dolor in reprehenderit in magna aliqua. Ut enim ad minim veniam, qs nostrud exercitation ullamco laboris nisi ut aliquip commodo accusantium doloremque laudantium, totam rem am, eaque ipsa quae ab illo invent veritatis et quasi archito Lorem ipsum dolor sit amet, consectetur adipiscing elit, sed do eiusmod tempor incididunt ut labore et dolore magna aliqua. Ut enim ad minim veniam, qs nostrud exercitation ullamco laboris nisi ut aliquip commodo consequat. Duis aute irure dolor in reprehenderit in magna aliqua. Ut enim ad minim veniam, qs nostrud exercitation ullamco laboris nisi ut aliquip commodo accusantium doloremque laudantium, totam rem am, eaque ipsa quae ab illo invent veritatis et quasi archito

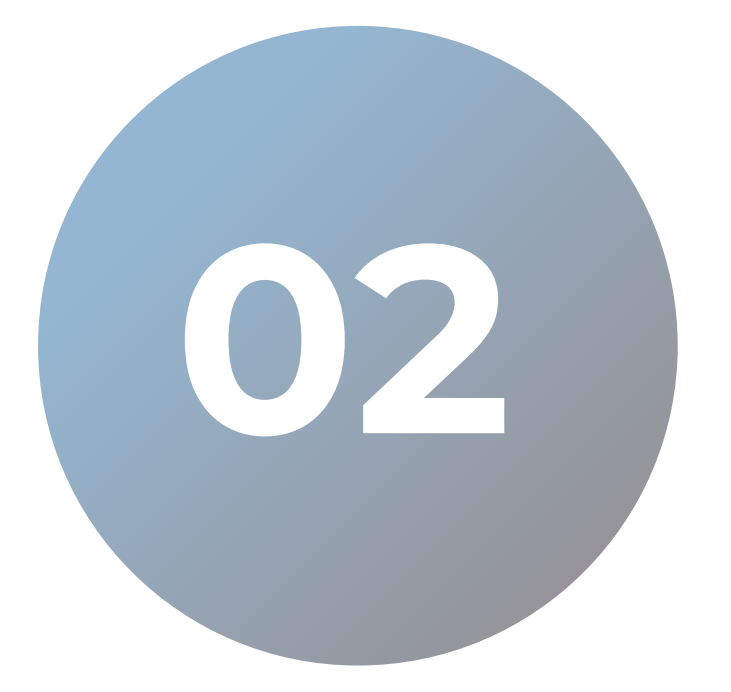

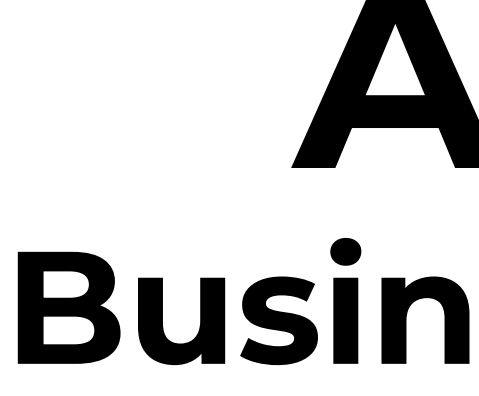

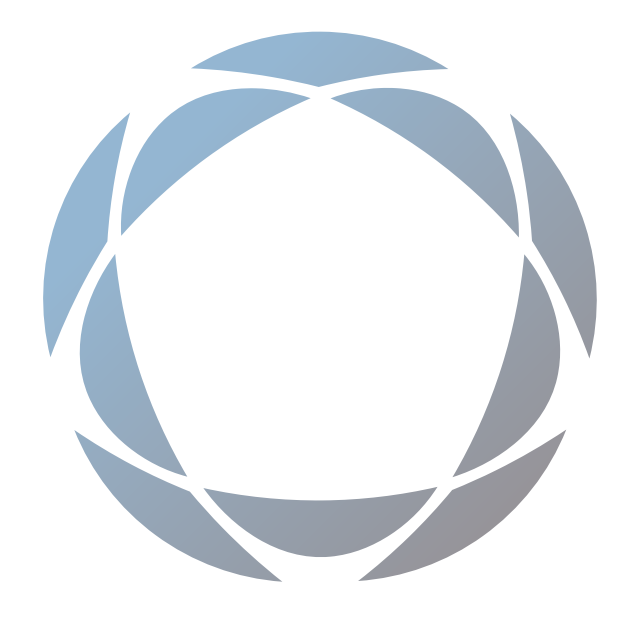

### **ARENA Business Template**

- Lorem ipsum dolor sit amet, consectetur
- adipiscing elit, sed do eiusmod tempor
- incididunt ut labore et dolore magna aliqua

Lorem ipsum dolor sit amet, consectetur adipiscing elit, sed do eiusmod tempor nostrud exercitation ullamco laboris nisi magna aliqua. Ut enim ad minim veniam, qs nostrud exercitation ullamco laboris nisi ut aliquip commodo accusantium doloremque laudantium, totam rem am, eaque ipsa quae ab illo invent veritatis et

# **Title section slide**

# **Information slide with text**

Lorem ipsum dolor sit amet, consectetur adipiscing elit, sed do eiusmod tempor incididunt ut labore et dolore magna aliqua. Ut enim ad minim veniam, qs nostrud exercitation ullamco laboris nisi ut aliquip commodo consequat. Duis aute irure dolor in reprehenderit in magna aliqua. Ut enim ad minim veniam, qs nostrud exercitation ullamco laboris nisi ut aliquip commodo accusantium doloremque laudantium, totam rem am, eaque ipsa quae ab illo invent veritatis et quasi archito

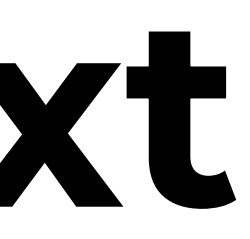

- 
- 
- 
- 
- 
- 
- 
- 
- 

# **Information slide with text**

Lorem ipsum dolor sit amet, consectetur adipiscing elit, sed do eiusmod tempor incididunt ut labore et dolore magna aliqua. Ut enim ad minim veniam, qs nostrud exercitation ullamco laboris nisi ut aliquip commodo consequat. Duis aute irure dolor in reprehenderit in magna aliqua. Ut enim ad minim veniam, qs nostrud exercitation ullamco laboris nisi ut aliquip commodo accusantium doloremque laudantium, totam rem am, eaque ipsa quae ab illo invent veritatis et quasi archito

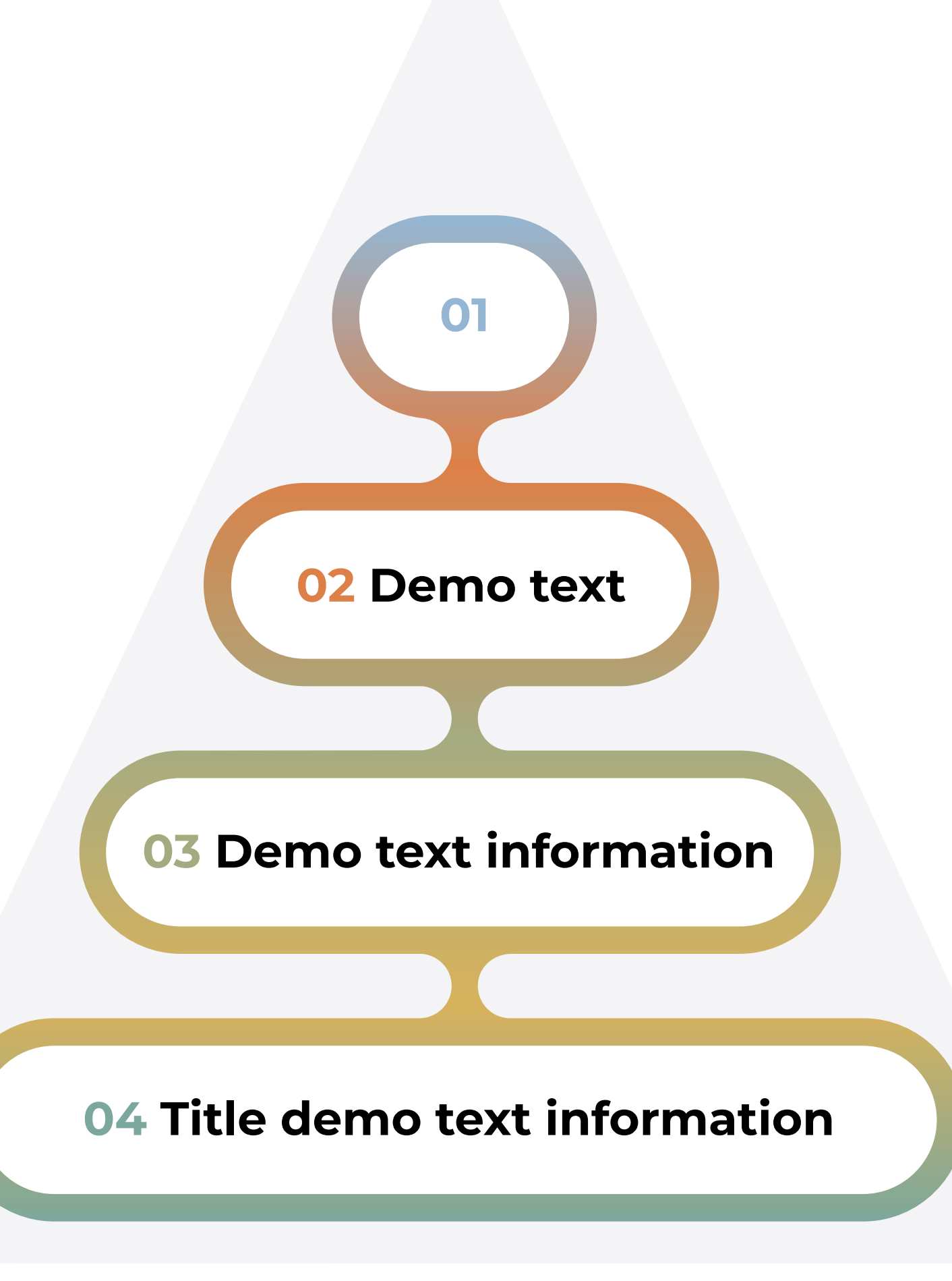

Lorem ipsum dolor sit amet, consectetur adipiscing elit, sed do eiusmod tempor incididunt ut ae irure dolor in tempor incididunt

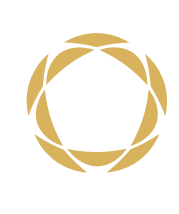

### **Option #1**

Lorem ipsum dolor sit amet, consectetur adipiscing elit, sed do eiusmod tempor incididunt ut ae irure dolor in tempor incididunt

### **Option #2**

Lorem ipsum dolor sit amet, consectetur adipiscing elit, sed do eiusmod tempor incididunt ut ae irure dolor in tempor incididunt

### **Option #3**

Lorem ipsum dolor sit amet, consectetur adipiscing elit, sed do eiusmod tempor incididunt ut ae irure dolor in tempor incididunt

### **Option #4**

# **Information slide with text**

Lorem ipsum dolor sit amet, consectetur adipiscing elit, sed do eiusmod tempor incididunt ut labore et dolore magna aliqua. Ut enim ad minim veniam, qs nostrud

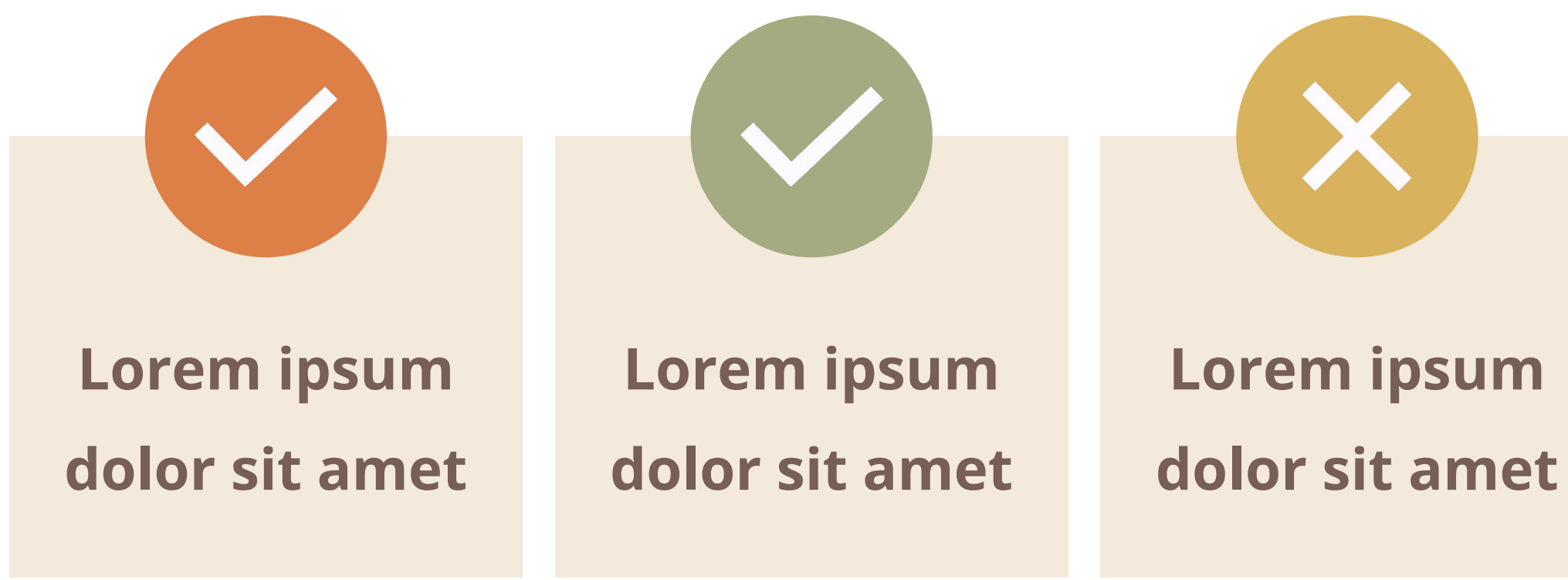

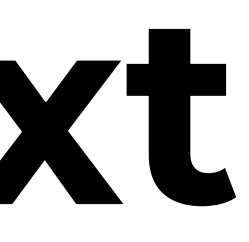

# **Information slide with text**

Lorem ipsum dolor sit amet, consectetur adipiscing elit, sed do eiusmod tempor incididunt ut labore et dolore magna aliqua. Ut enim ad minim veniam, qs nostrud exercitation ullamco laboris nisi ut aliquip commodo consequat. Duis aute irure dolor in reprehenderit in magna aliqua. Ut enim ad minim veniam, qs nostrud exercitation ullamco laboris nisi ut aliquip commodo accusantium doloremque laudantium, totam rem am, eaque ipsa quae ab illo invent veritatis et quasi archito

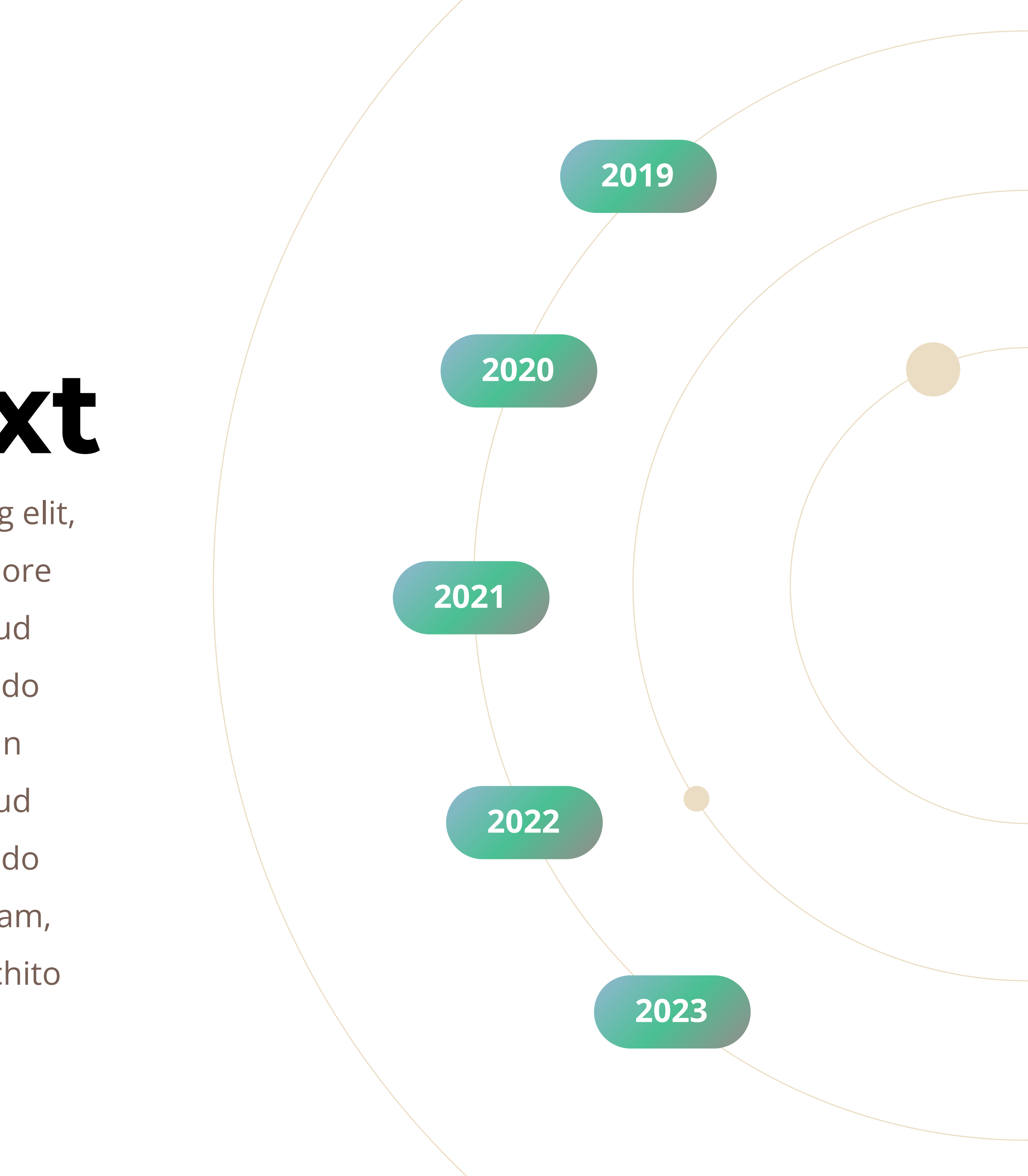

Lorem ipsum dolor sit amet, consectetur adipiscing elit, sed do eiusmod tempor incididunt ut ae irure dolor in

### **Helen Stark**

**PRODUCT DIRECTOR**

Lorem ipsum dolor sit amet, consectetur adipiscing elit, sed do eiusmod tempor incididunt ut ae irure dolor in

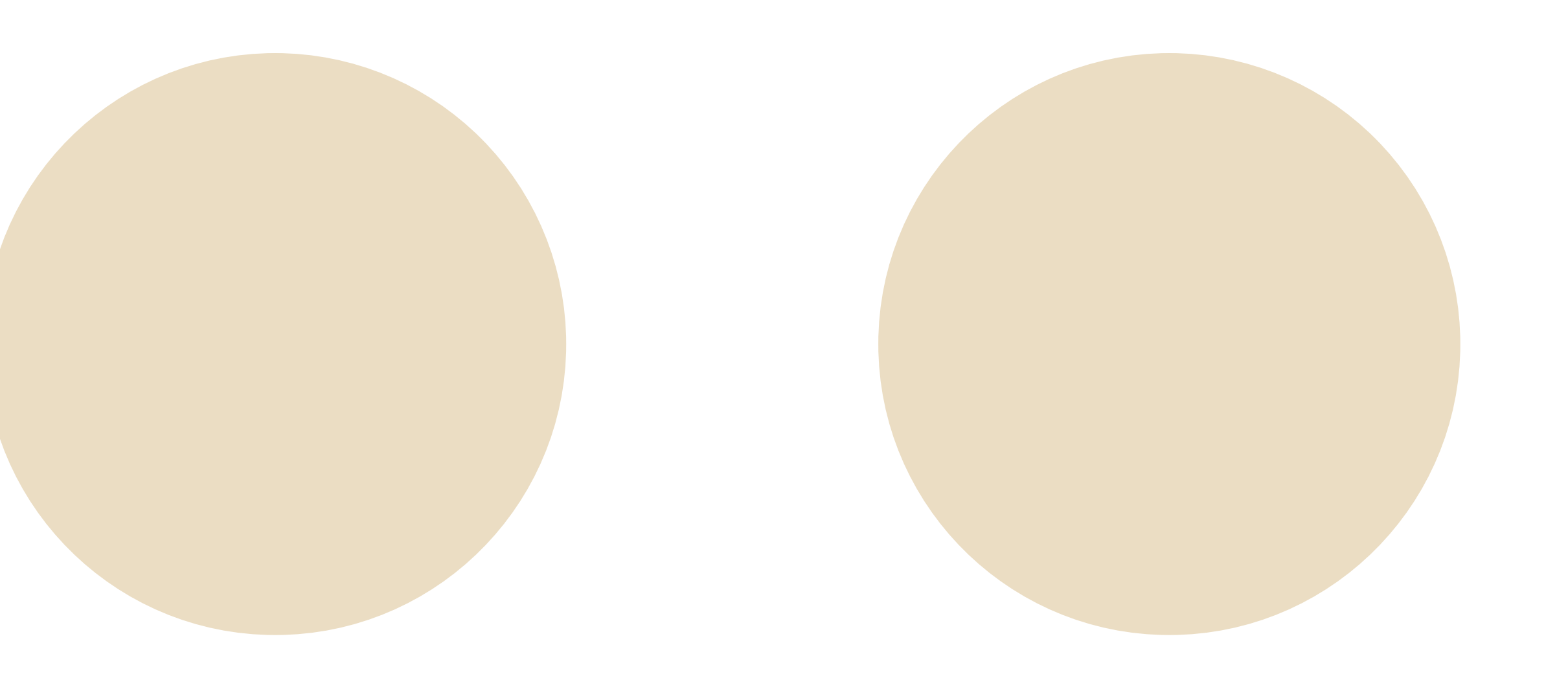

### **Max Factor**

**PRODUCT DIRECTOR**

Lorem ipsum dolor sit amet, consectetur adipiscing elit, sed do eiusmod tempor incididunt ut ae irure dolor in

#### **Lory Brown PRODUCT DIRECTOR**

**A B**

**D C**

#### **Option #2**

Lorem ipsum dolor sit amet, consetur adipiscing elit

#### **Option #3**

Lorem ipsum dolor sit amet, consetur adipiscing elit

#### **Option #4**

Lorem ipsum dolor sit amet, consetur adipiscing elit

#### **Option #1**

Lorem ipsum dolor sit amet, consetur adipiscing elit

Lorem ipsum dolor sit amet, consectetur adipiscing elit, sed do eiusmod tempor incididunt ut ae irure dolor in tempor incididunt

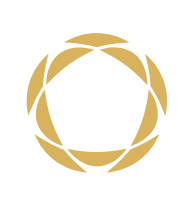

### **Option #1**

Lorem ipsum dolor sit amet, consectetur adipiscing elit, sed do eiusmod tempor incididunt ut ae irure dolor in tempor incididunt

### **Option #2**

Lorem ipsum dolor sit amet, consectetur adipiscing elit, sed do eiusmod tempor incididunt ut ae irure dolor in tempor incididunt

### **Option #3**

Lorem ipsum dolor sit amet, consectetur adipiscing elit, sed do eiusmod tempor incididunt ut ae irure dolor in tempor incididunt

### **Option #4**

#### **\$987 PRODUCT NAME** Lorem ipsum door Amet, consectetur Adipiscing elit, sed Eiusmod tempor Incididut ut labore Dolore magna aliq **\$750 PRODUCT NAME** Lorem ipsum door Amet, consectetur Adipiscing elit, sed Eiusmod tempor Incididut ut labore **x** Dolore magna aliq

**PRODUCT NAME**

- Amet, consectetur
- Adipiscing elit, sed
- Eiusmod tempor
- Incididut ut labore
- **x** Dolore magna aliq

Lorem ipsum door Amet, consectetur Adipiscing elit, sed Eiusmod tempor Incididut ut labore **x** Dolore magna aliq

#### **PRODUCT NAME**

### **\$589**

- 
- 
- 
- 
- 
- 

### **Lorem ipsum door**

#### **PRODUCT NAME**

#### **PRODUCT NAME**

### **\$403**

#### **PRODUCT NAME**

#### **PRODUCT NAME**

**Product**

**Plac**

**e**

**Pric e**

# **Promotio n**

### **4P ANALYSIS**

# **Marketing Mix 4Ps**

**Product** - Lorem ipsum dolor sit amet, consectetur adipiscing elit, sed do eiusmod tempor incididunt ut **Price** - labore et dolore magna aliqua. Ut enim ad minim veniam, qs nostrud exercitation ullamco laboris **Place** - nisi ut aliquip commodo consequat. Duis aute irure dolor in reprehenderit in magna aliqua. Ut enim **Promotion** - ad minim veniam, qs nostrud exercitation ullamco laboris nisi ut aliquip commodo accusantium

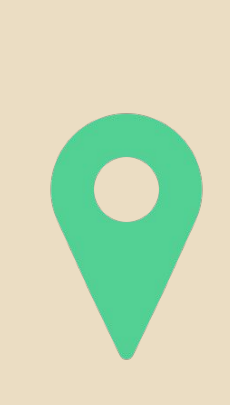

Lorem ipsum dolor sit amet, consectetur adipiscing elit, sed do eiusmod tempor incididunt ut labore et dolore magna aliqua. Ut enim ad minim veniam, qs nostrud exercitation ullamco laboris nisi ut aliquip commodo consequat. Duis aute irure dolor in rept

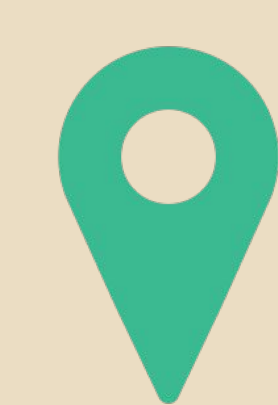

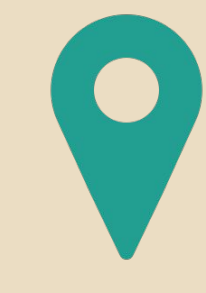

**Contact us**
More PowerPoint, Keynote and Google Slides template for

business, marketing, education. Free & Premium

Template. New Templates every week!

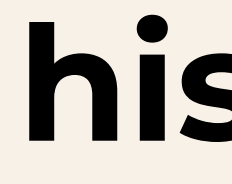

Free Support.

## **Thank you!**

## **hislide.io**

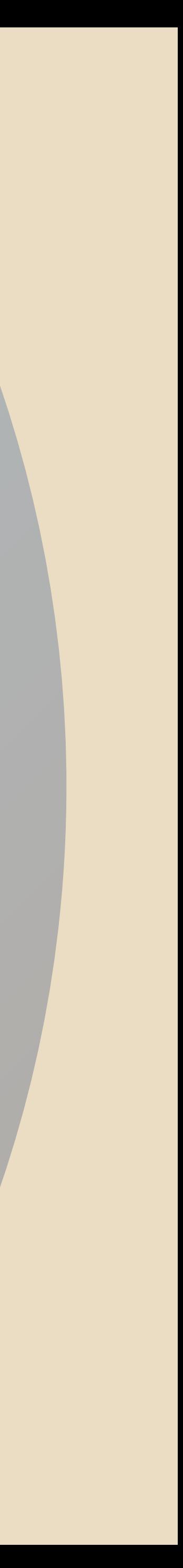